# **ZQ220 Plus, ZQ120 Plus, ZR138 CR/CN/EM** ESC/POS

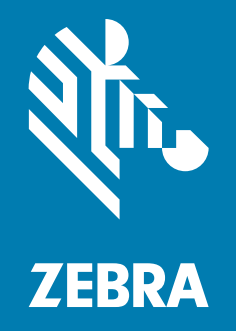

# **Programming Guide**

ZEBRA and the stylized Zebra head are trademarks of Zebra Technologies Corporation, registered in many jurisdictions worldwide. All other trademarks are the property of their respective owners. © 2023 Zebra Technologies Corporation and/or its affiliates. All rights reserved.

Information in this document is subject to change without notice. The software described in this document is furnished under a license agreement or nondisclosure agreement. The software may be used or copied only in accordance with the terms of those agreements.

For further information regarding legal and proprietary statements, please go to:

SOFTWARE: [zebra.com/linkoslegal](http://www.zebra.com/linkoslegal) COPYRIGHTS: [zebra.com/copyright](http://www.zebra.com/copyright) WARRANTY: [zebra.com/warranty](http://www.zebra.com/warranty) END USER LICENSE AGREEMENT: [zebra.com/eula](http://www.zebra.com/eula) PATENT: [zebra.com/patents](https://www.zebra.com/patents)

## **Terms of Use**

## **Proprietary Statement**

This manual contains proprietary information of Zebra Technologies Corporation and its subsidiaries ("Zebra Technologies"). It is intended solely for the information and use of parties operating and maintaining the equipment described herein. Such proprietary information may not be used, reproduced, or disclosed to any other parties for any other purpose without the express, written permission of Zebra Technologies.

## **Product Improvements**

Continuous improvement of products is a policy of Zebra Technologies. All specifications and designs are subject to change without notice.

## **Liability Disclaimer**

Zebra Technologies takes steps to ensure that its published Engineering specifications and manuals are correct; however, errors do occur. Zebra Technologies reserves the right to correct any such errors and disclaims liability resulting therefrom.

## **Limitation of Liability**

In no event shall Zebra Technologies or anyone else involved in the creation, production, or delivery of the accompanying product (including hardware and software) be liable for any damages whatsoever (including, without limitation, consequential damages including loss of business profits, business interruption, or loss of business information) arising out of the use of, the results of use of, or inability to use such product, even if Zebra Technologies has been advised of the possibility of such damages. Some jurisdictions do not allow the exclusion or limitation of incidental or consequential damages, so the above limitation or exclusion may not apply to you.

## **Publication Date**

March 15, 2023

# Contents

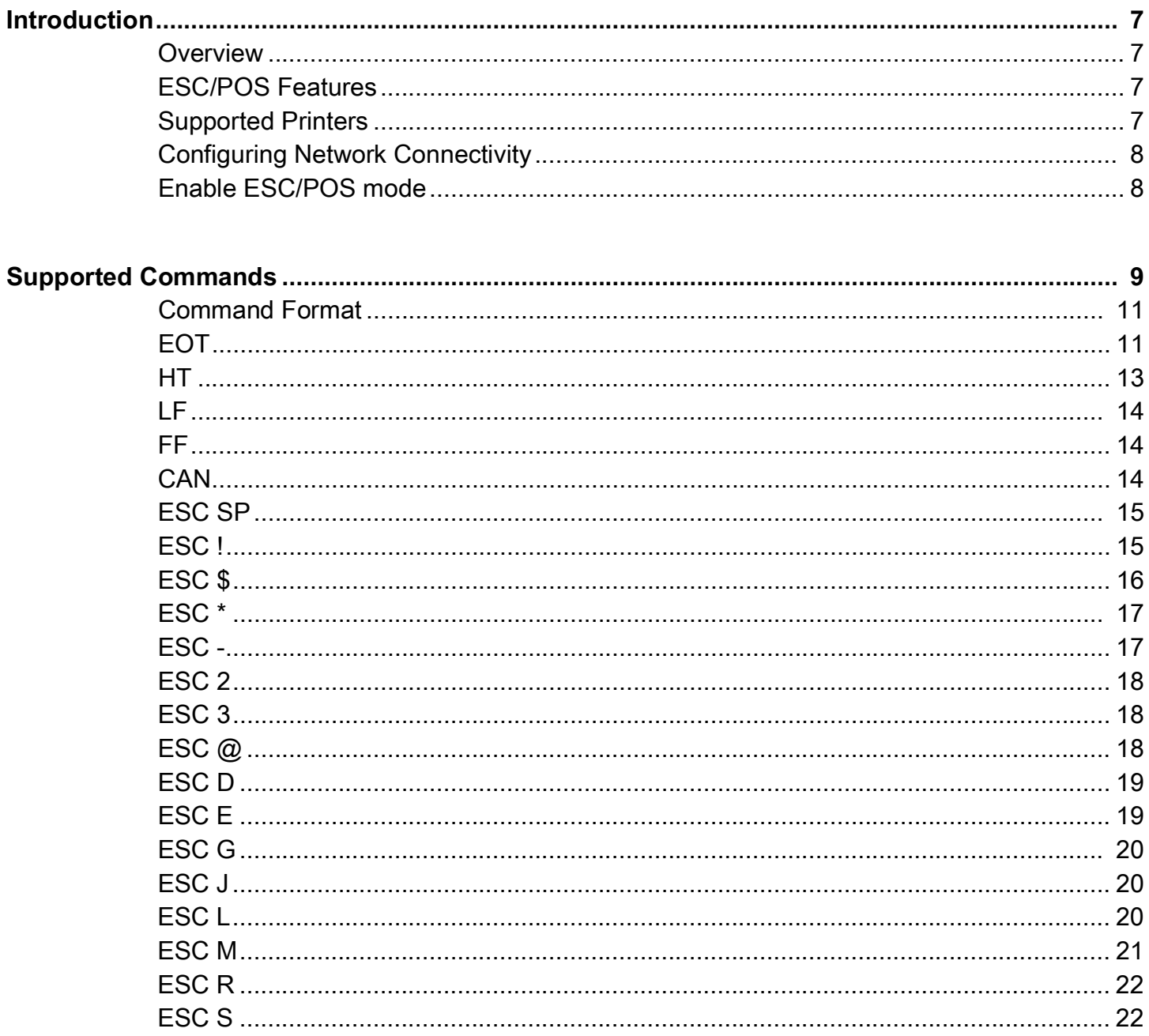

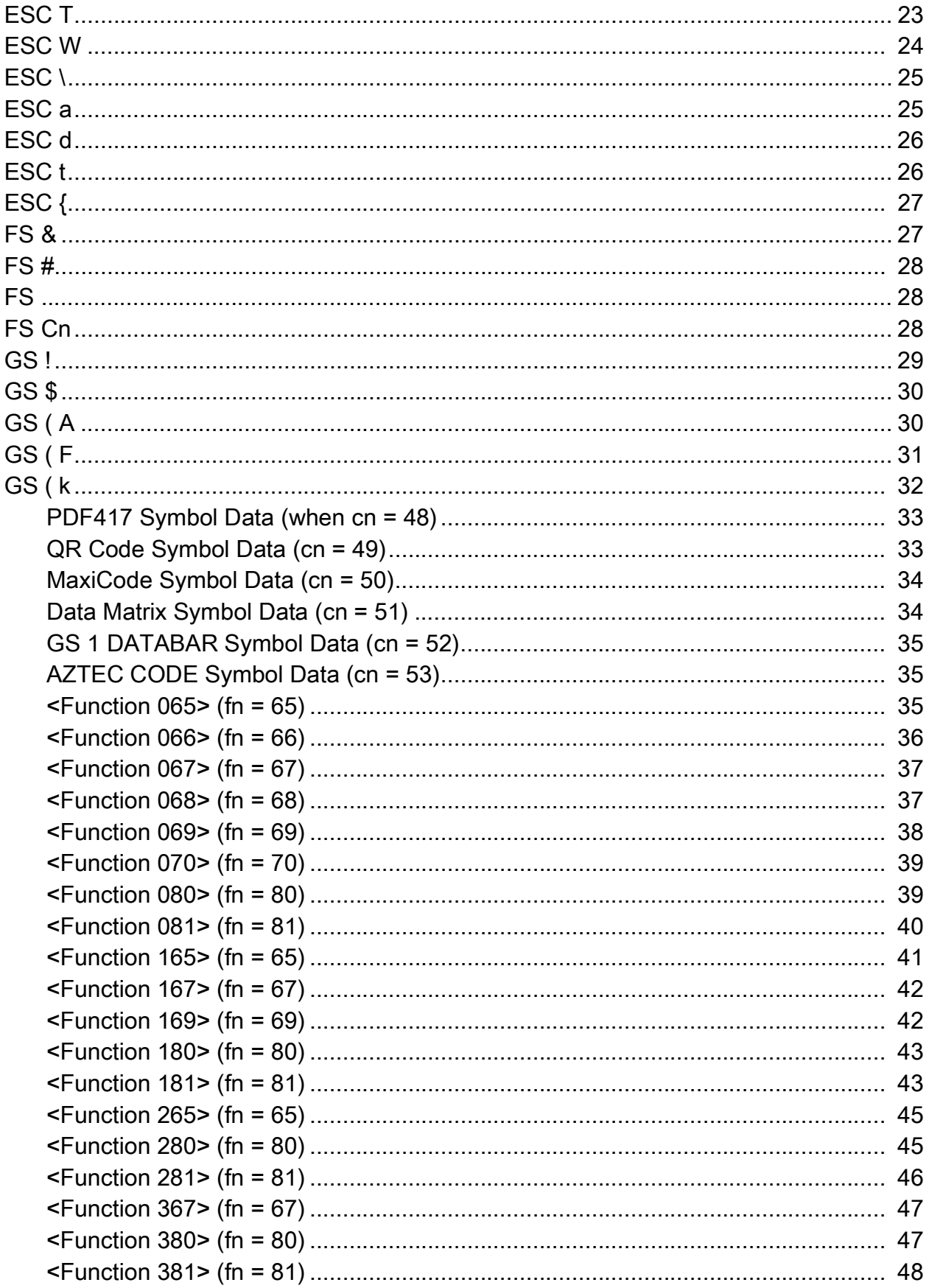

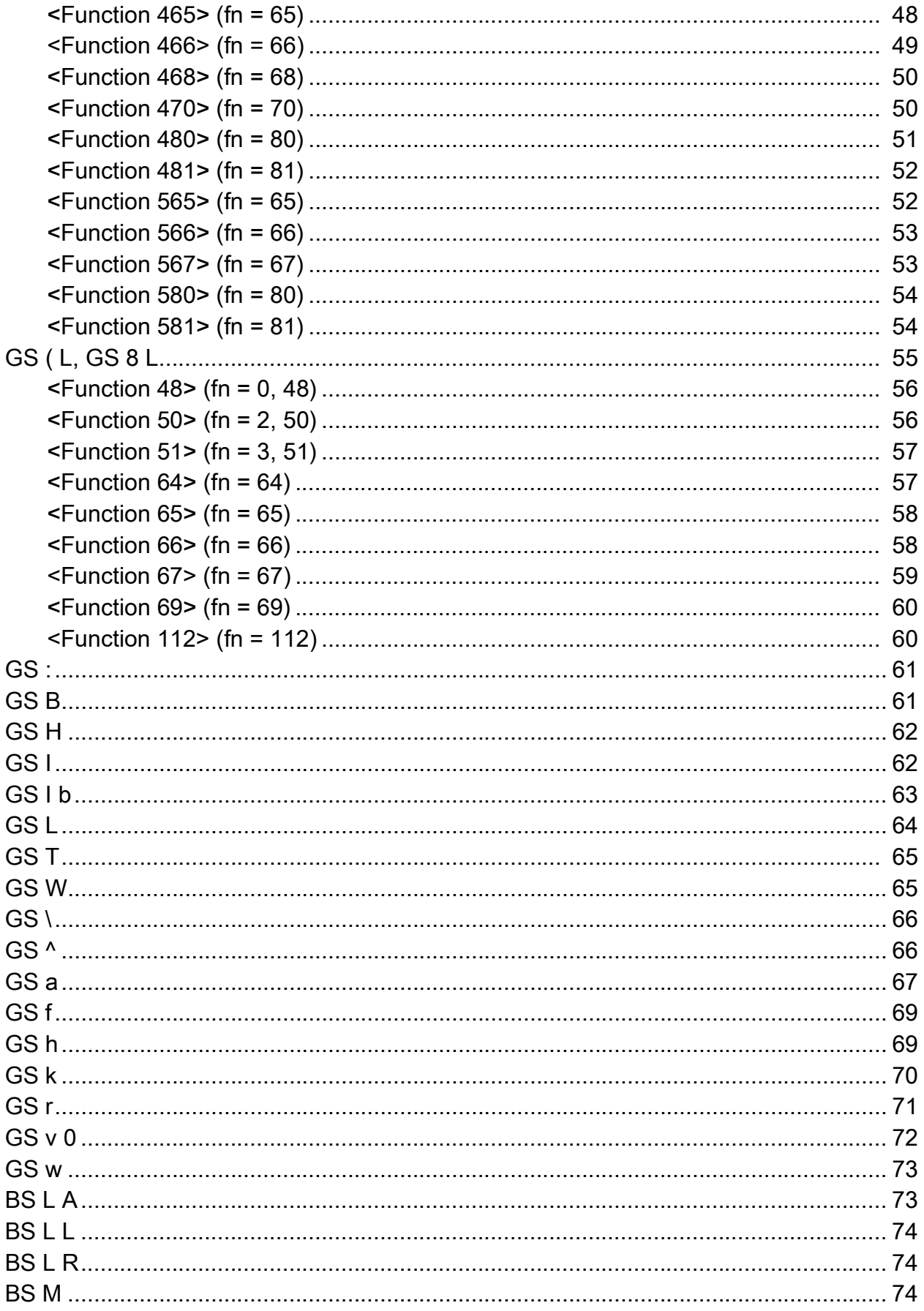

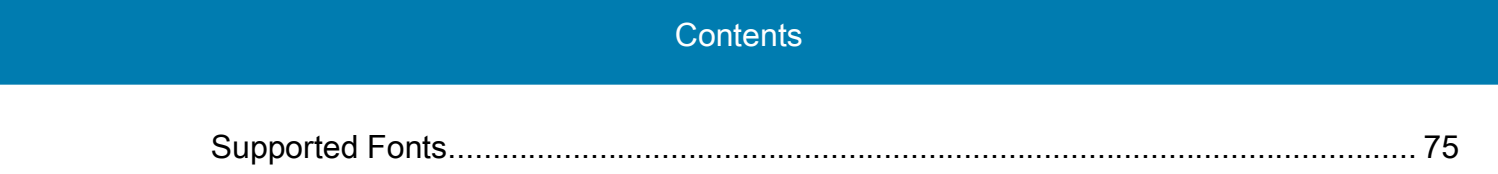

# <span id="page-6-0"></span>**Introduction**

This section describes the features and functions of ESC/POS that run on the ZQ220 Plus, ZQ120 Plus, and ZR138 CR/CN/EM printers.

## <span id="page-6-1"></span>**Overview**

The ESC/POS features enables the ZQ220 Plus, ZQ120 Plus, and ZR138 CR/CN/EM printers to work with many host systems that use BIXOLON<sup>®</sup> printers. In most cases, no changes are required to the host application. This feature helps customers make a smooth transition to Zebra printers and saves them the time and expense of having to rewrite their host software.

## <span id="page-6-2"></span>**ESC/POS Features**

The ESC/POS features are as follows:

- **•** Offers fonts similar to the original device.
- **•** Supports the Bluetooth® and USB interfaces.
- **•** Provides support of BIXOLON commands (see [Supported Commands on page 9\)](#page-8-1).
- **•** Offers many outline fonts, barcodes, and specific commands and features of target printer models (see [Supported Fonts on page 75](#page-74-1)).

Use all other existing features of the ZQ220 Plus, ZQ120 Plus, and ZR138 CR/CN/EM printers, when available.

## <span id="page-6-3"></span>**Supported Printers**

The following printers support ESC/POS language:

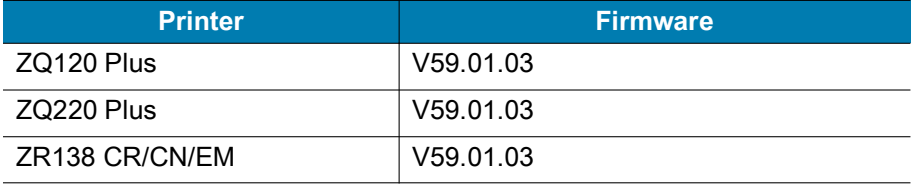

For complete printer operation, use this manual in combination with the User Guide for your printer.

# <span id="page-7-0"></span>**Configuring Network Connectivity**

Your printer is equipped with Bluetooth. For detailed information on how to connect a Bluetooth device, refer to the ZQ220 Plus, ZQ120 Plus and ZR138 CR/CN/EM User Guide.

## **NOTES**

- **•** CPCL Utility Commands are disabled when running in ESC/POS language mode. However, Set/Get/Do (SGD) commands and file download all operate properly when enabled.
- **•** ESC/POS fonts can be used with CPCL & ESC/POS languages.

## <span id="page-7-1"></span>**Enable ESC/POS mode**

To enable ESC/POS on your printer, run the following command:

! U1 setvar "device.languages" "esc\_pos"

To disable ESC/POS mode on your printer and return to normal function, run the following command:

! U1 setvar "device.languages" "line\_print"

**IMPORTANT** The printer must be power-cycled after switching the device language.

# <span id="page-8-1"></span><span id="page-8-0"></span>**Supported Commands**

The following commands are supported by the ZQ220 Plus, ZQ120 Plus and ZR138 CR/CN/EM printers.

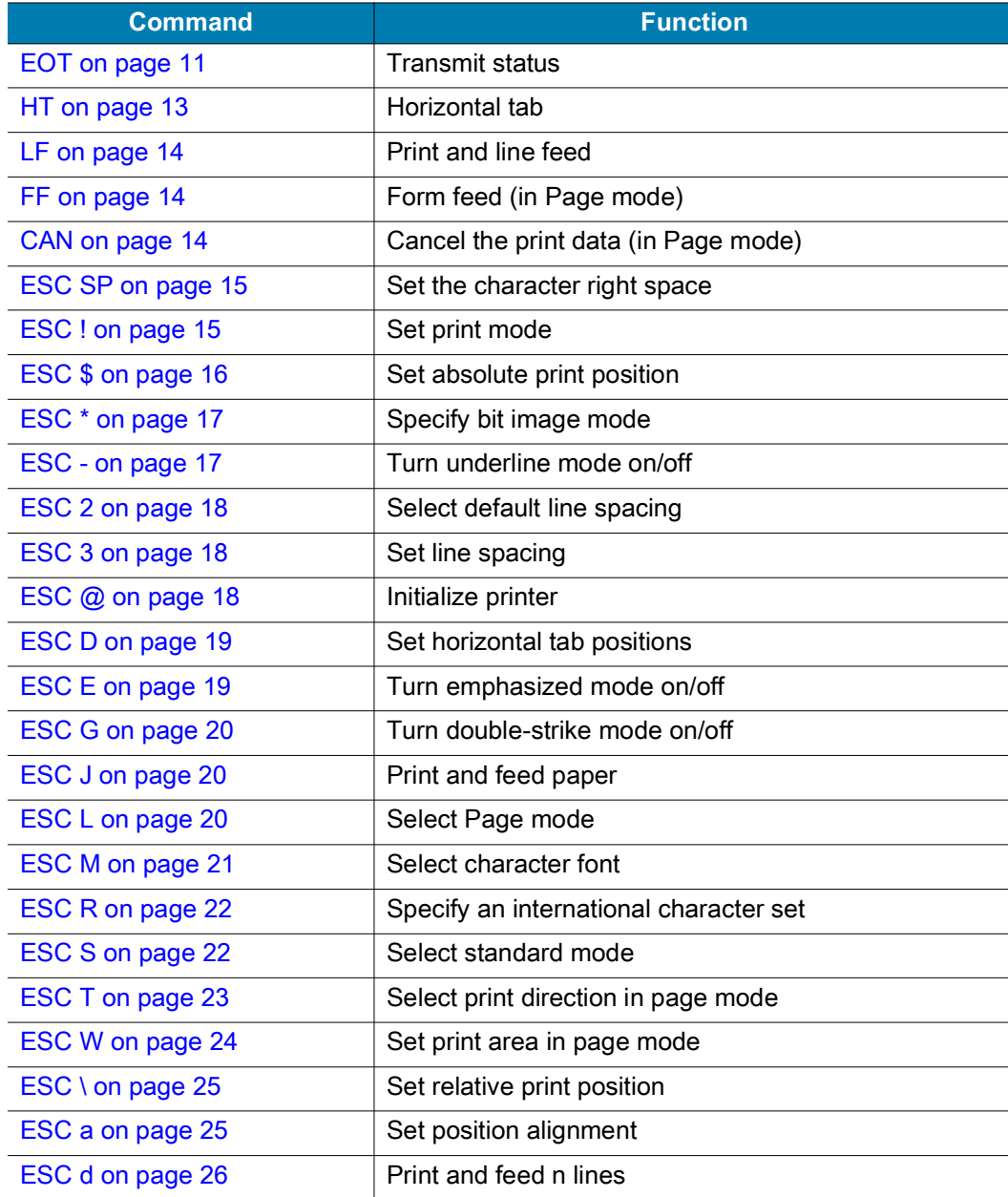

# Supported Commands

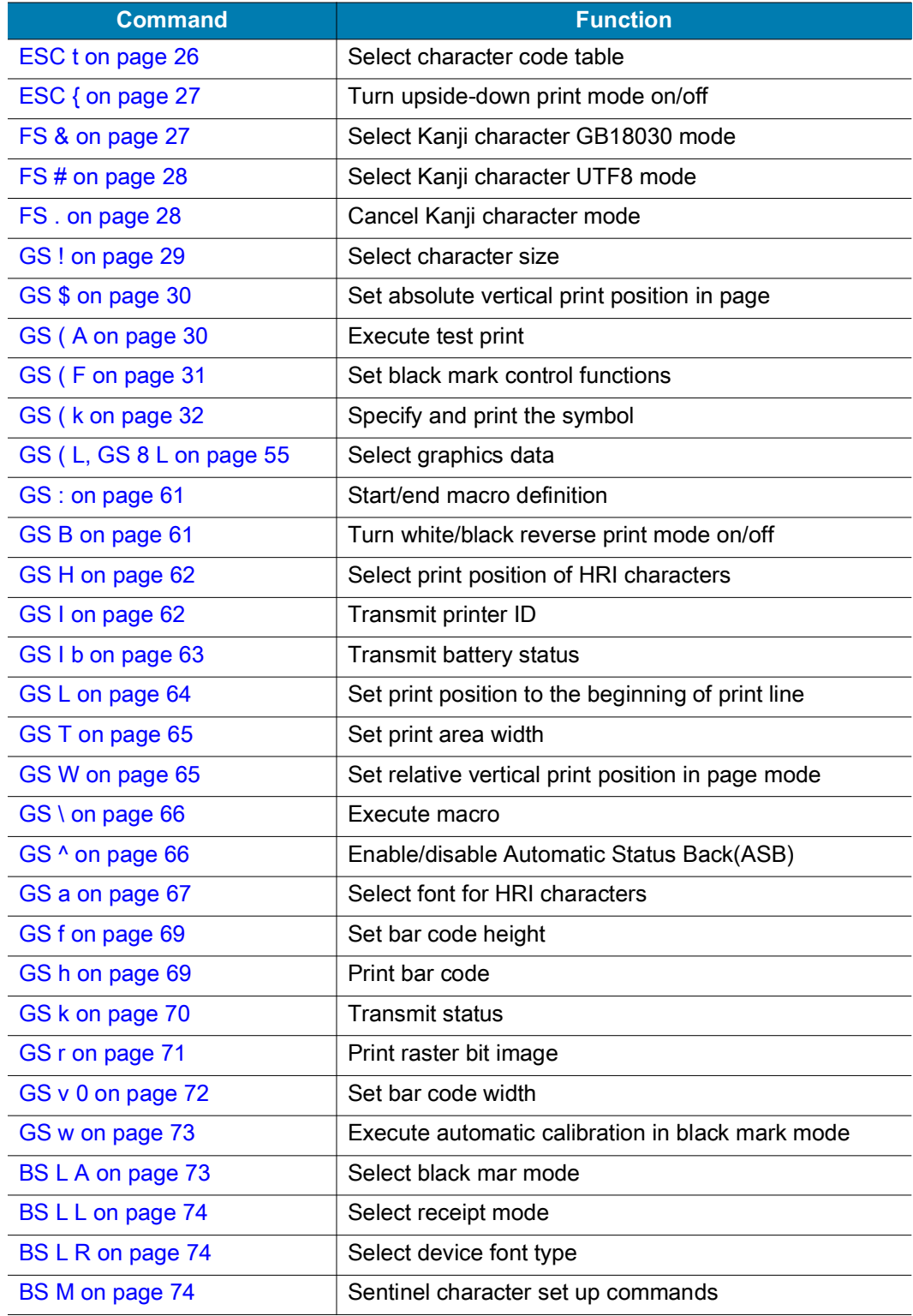

## <span id="page-10-0"></span>**Command Format**

The commands in this section are presented in the following format.

### **Command**

**Description** Command Function

**Syntax** Command format in ASCII followed by hexadecimal and decimal equivalents (example below for EOT). Variable values are denoted by *n* (and sometimes other letters).

## **EOTn**

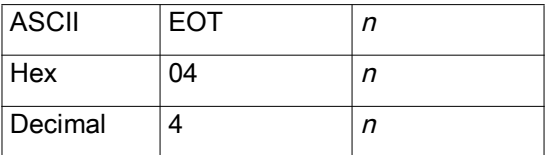

**Range** The values that can be used for *n*

**Default** Initial value of *n* (if any)

**Notes** In-depth description of the command function

**Differences** Variations of the command, status, or results (if any)

# <span id="page-10-1"></span>**EOT**

**Description** Transmit Status

**Syntax** EOT*n*

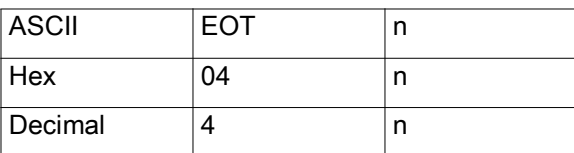

**Range** 1 to 4

**Default** none

**Notes** Upon request, the printer status is transmitted to the host, which checks the printer operating conditions and takes appropriate measures.

**<sup>n</sup> = 1: Transmit printer status Bit Binary Hex Decimal Status** 1 1 02 2 Not used. Fixed to On 2 0 00 0 Not used. Fixed to Off 1 04 4 Not used. Fixed to Off 3 0 0 0 0 Not used. Fixed to Off 1 08 8 Not used. Fixed to Off 4 1 10 16 Not used. Fixed to On 5 0 0 0 0 Not used. Fixed to Off 6 0 0 0 0 Not used. Fixed to Off T 0 00 0 Not used. Fixed to Off

Based on the value of *n*, the printer transmits the following status information.

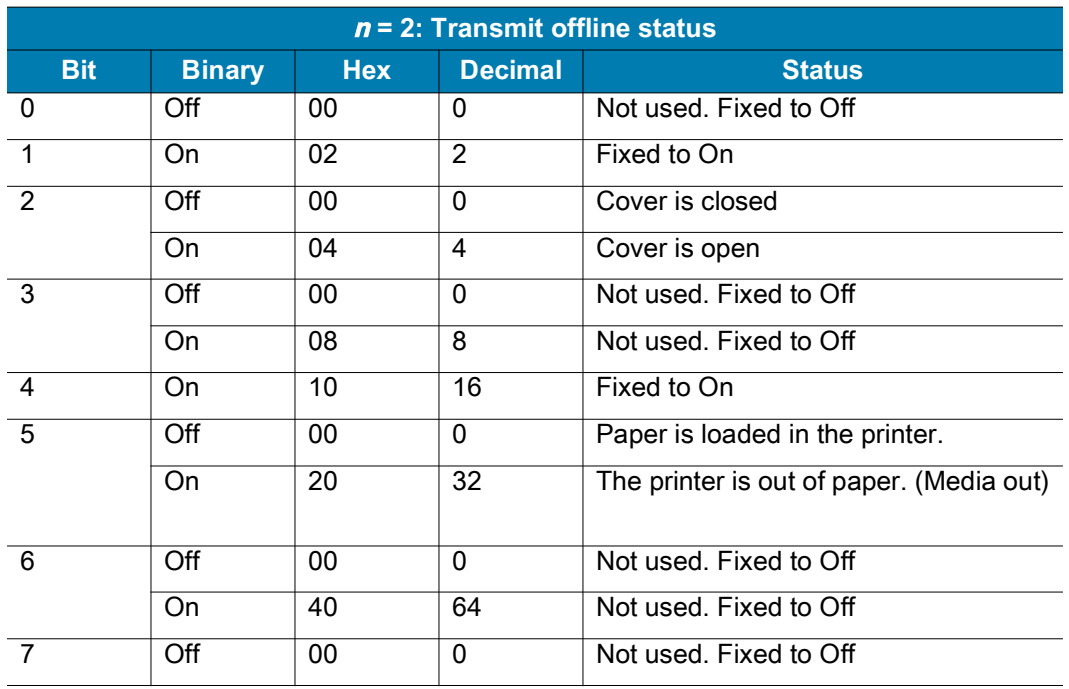

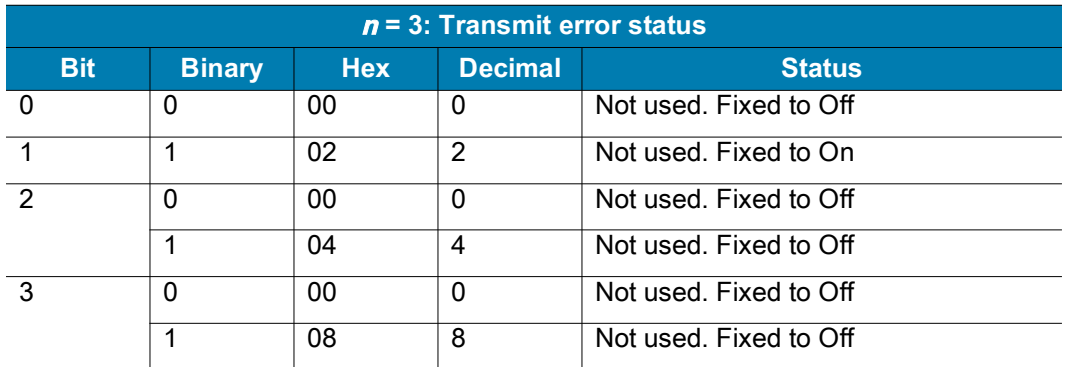

## Supported Commands

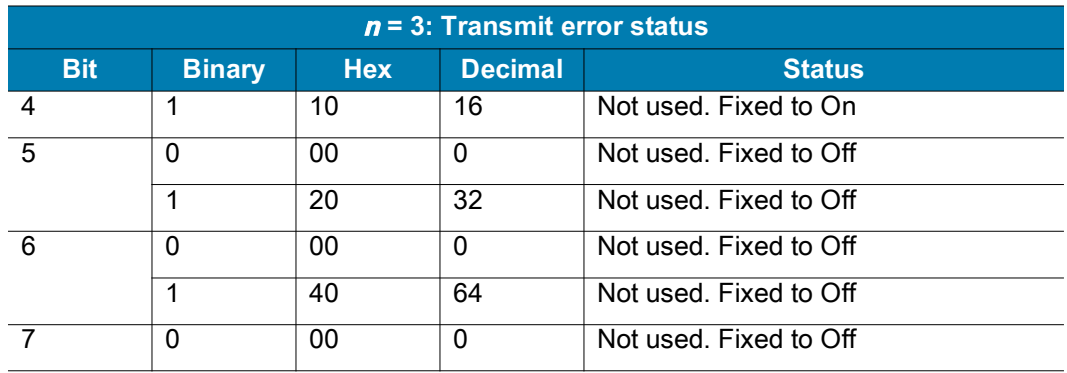

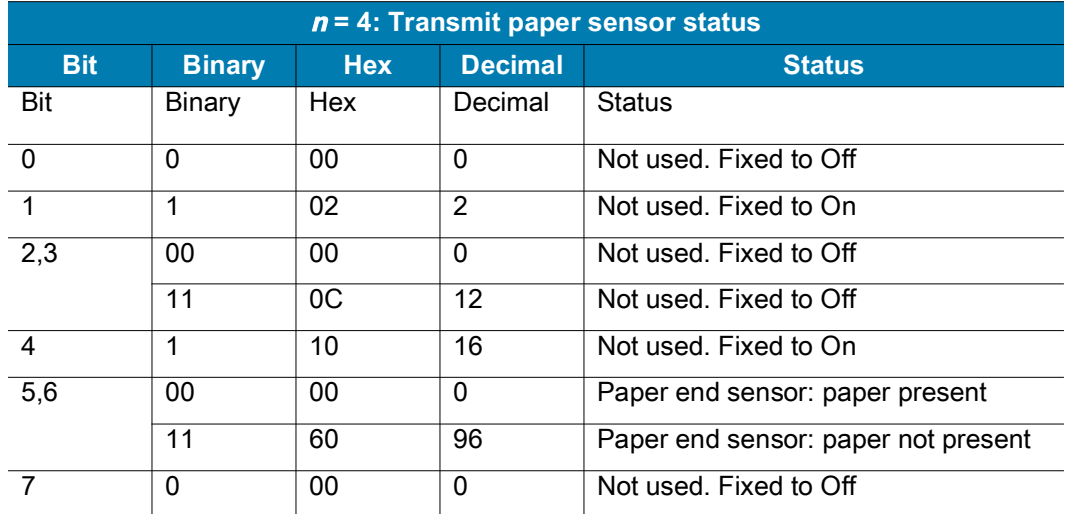

## <span id="page-12-0"></span>**HT**

**Description** Horizontal Tab

**Syntax** HT

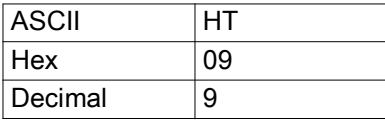

This command moves the print position to the next horizontal tab position. If a horizontal tab position was not set using [ESC D on page 19,](#page-18-0) the printer ignores this command.

When in Underline mode, the printer does not underline the space created by this command.

## <span id="page-13-0"></span>**LF**

#### **Description** Print and Line Feed

**Syntax** LF

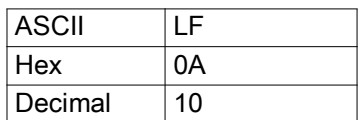

**Notes** In Standard mode, this command prints the data in the print buffer and feeds one line based on the current set line spacing. In Page mode, the printer does not print, but simply moves the print position to the beginning of the next line.

## <span id="page-13-1"></span>**FF**

#### **Description** Form Feed (Page mode)

**Syntax** FF

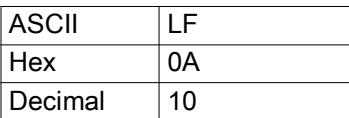

**Notes** This command works in Page mode, which is enabled by [ESC L on page 20](#page-19-2).

When FF is executed, the printer prints all data from the print buffer in Page mode, deletes the data, and then returns the print position to the beginning of the next line in Standard mode.

**Differences** After printing is complete, the printer does not clear the print buffer, and the print position moves to the beginning of the line.

## <span id="page-13-2"></span>**CAN**

**Description** Cancel Print Data (Page mode)

**Syntax** CAN

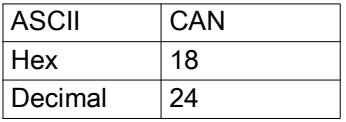

**Notes** CAN clears the print buffer.

This command works in Page mode, which is enabled by [ESC L on page 20](#page-19-2).

# <span id="page-14-0"></span>**ESC SP**

### **Description** Set the Character Right Space

**Syntax** <ESC>SP*n*

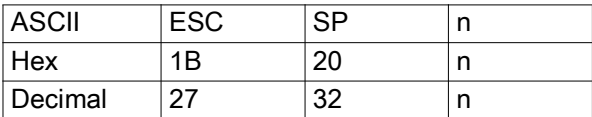

**Range** *n* = 0 to 255

**Default**  $n = 0$ 

**Notes** This command sets the amount of space to the right of a character.

Right space =  $n \times$  [horizontal motion units].

In a double-width mode, the right space is doubled.

**Differences** Horizontal motion unit varies depending on the printhead resolution. For a 203 dpi printer, horizontal motion unit =  $0.125$  mm ( $1/203$  in)

## <span id="page-14-1"></span>**ESC !**

### **Description** Set Print Modes

**Syntax** <ESC>!*n*

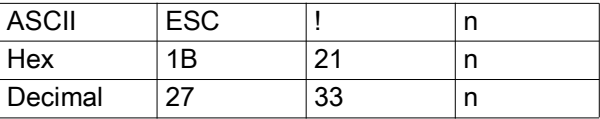

**Range**  $n = 0$  to 255

**Default**  $n = 0$ 

**Notes** As alternatives to this command, the following commands can be used:

[ESC M on page 21](#page-20-0) to select character font

[ESC E on page 19](#page-18-1) to select emphasized mode

[ESC - on page 17](#page-16-1) to select underline mode. When in underline mode, the printer does not underline the space created by horizontal tabs.

Based on the value of *n*, the printer selects print mode(s) as follows.

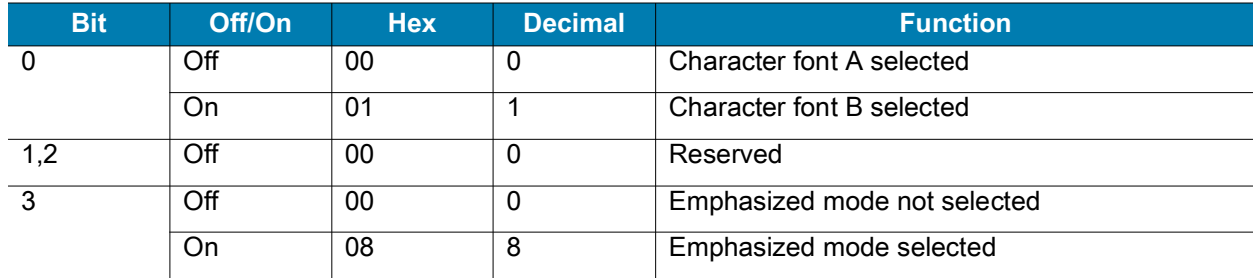

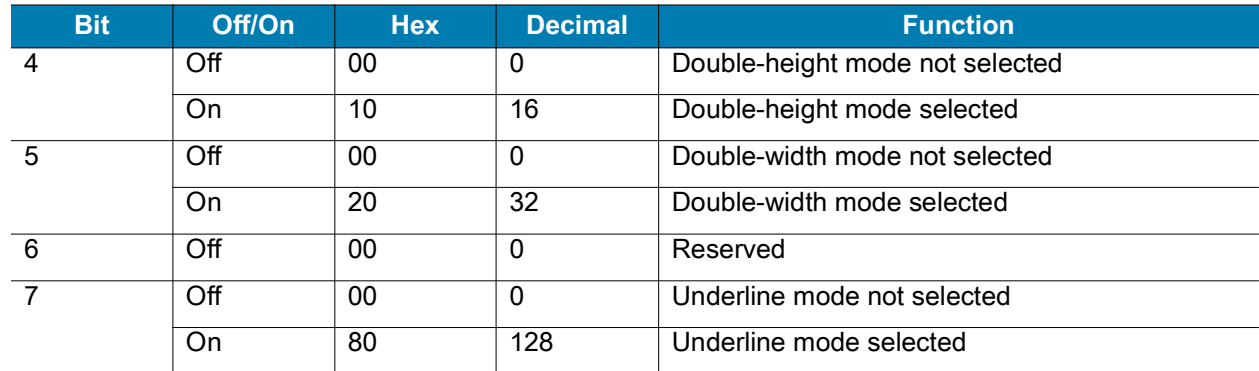

**Differences** Character configuration (Font A, Font B): Font A (12 × 24), Font B (9 × 17)

## <span id="page-15-0"></span>**ESC \$**

**Description** Set an Absolute Print Position

**Syntax** <ESC>\$*nLnH*

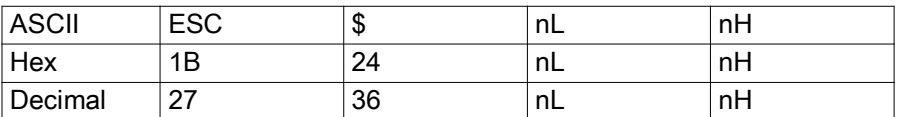

**Range** *nL* = 0 to 255 *nH* = 0 to 255

#### **Default** None

**Notes** This command specifies the next print starting position in reference to the left edge of the print area. The printing start position is calculated using:

(*nL* + *nH* × 256) × (vertical or horizontal motion units)

In Standard mode, the horizontal motion unit is used for the calculation.

In Page mode, the horizontal motion unit is used for the calculation when the print start position is defined to the upper right or lower right of print area (using [ESC T on page 23](#page-22-0)). Otherwise, the vertical motion unit is used.

The printer ignores any setting values that would cause printing outside of the printable area.

**Differences** Horizontal and vertical motion units vary depending on the printhead resolution. For a 203 dpi printer, horizontal and vertical motion units = 0.125 mm (1/203 in).

# <span id="page-16-0"></span>**ESC \***

#### **Description** Specify Bit Image Mode

**Syntax** <ESC>\*m*nLnH d1...dk*

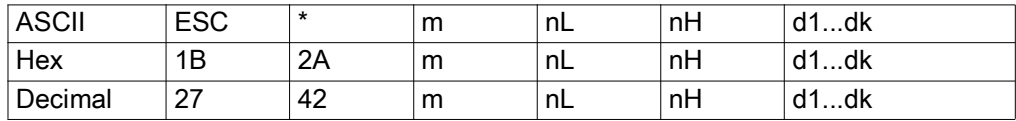

**Range**  $m = 0, 1, 32, 33$   $n = 0$  to 255  $n = 0$  to 3  $d = 0$  to 255

*d* specifies the bit image data with 1 for printed data and 0 for not printed.

*k* denotes the number of horizontal dots.

#### **Default** None

**Notes** [ESC \\*](#page-16-0) specifies the bit image for the mode (*m*) as to the number of dots specified by *nL* and *nH*.

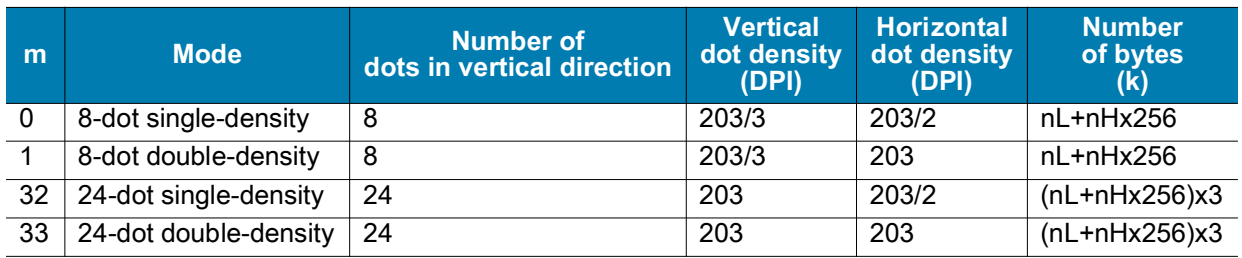

## <span id="page-16-1"></span>**ESC -**

## **Description** Turn Underline Mode On/Off

**Syntax** <ESC>-*n*

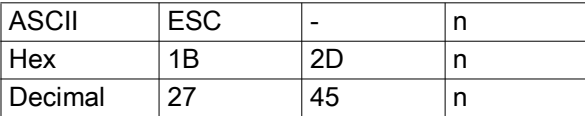

**Range** *n* = 0, 1, 2, 48, 49, 50

**Default**  $n = 0$ 

**Notes** This command enables the text following it to be underlined. Using bit 7 of [ESC ! on page 15](#page-14-1) also activates/deactivates Underline mode.

The underline style varies depending on the value of *n*:

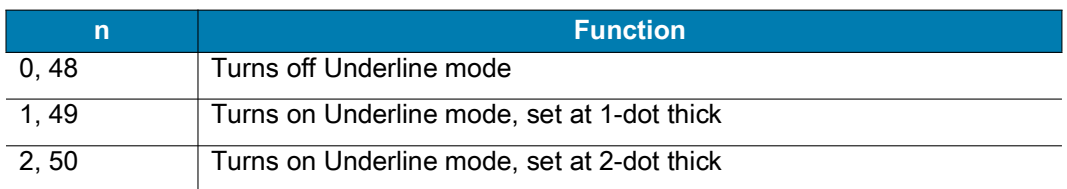

When in Underline mode, the printer does not underline the space created by horizontal tabs.

# <span id="page-17-0"></span>**ESC 2**

#### **Description** Select Default Line Spacing

**Syntax** <ESC>2

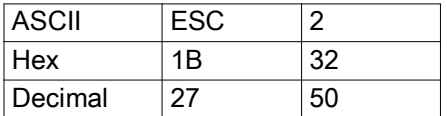

**Notes** This command changes the default line spacing, which can be set for Standard mode and Page mode independently of each other. The initial default line spacing is 4.125 mm (33 dots).

This command remains in effect until one of the following occurs: [ESC ! on page 15](#page-14-1) or [ESC @ on page 18](#page-17-2) is run, the printer defaults are reset, or the printer is power cycled.

## <span id="page-17-1"></span>**ESC 3**

#### **Description** Set Line Spacing

**Syntax** <ESC>3n

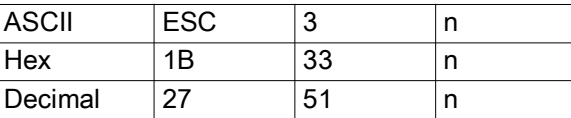

**Range**  $n = 0$  to 255

**Default** 4.125 mm (33 dots) or the line spacing defined by [ESC 2 on page 18](#page-17-0)

**Notes** Line spacing can be set for Standard mode and Page mode independently of each other.

# <span id="page-17-2"></span>**ESC @**

**Description** Initialize Printer

**Syntax** <ESC>@

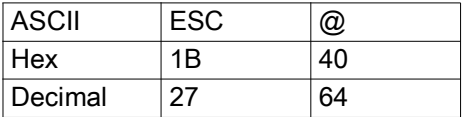

**Notes** This command cancels conditions previously set and resets the printer to the conditions that existed at power on:

- **•** The data in the print buffer is cleared.
- **•** The data in the receive buffer is not discarded.
- **•** All settings, such as print mode and line feed, are cleared.
- **•** Nonvolatile graphics and nonvolatile user memory are not cleared.

When the printer receives this command in Page mode, the printer removes the data in print areas, restores the initial settings, and returns to Standard mode.

# <span id="page-18-0"></span>**ESC D**

### **Description** Set Horizontal Tab Position

**Syntax** <ESC>D*n*NUL

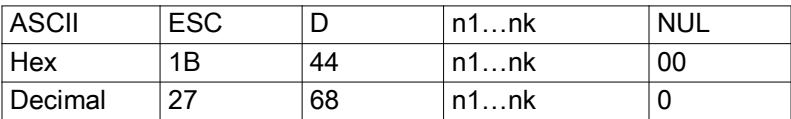

**Range**  $n = 1$  to 255,0 ≤ k ≤ 32

**Default**  $n = 8$ 

**Notes** This command sets the horizontal tab position.

*n* defines the number of columns from the beginning of the line to the horizontal tab setting.

*k* denotes the number of horizontal tab positions to be set.

Tab position is set at the value of [character width x n] from the beginning of the line. The character width includes the space to the right of the character. This width is doubled when double width characters are selected.

If the data [n]k is equal to or smaller than the preceding data [n]k-1, then the horizontal tab setting has been completed.

The horizontal tab position remains unchanged if the character width changes.

# <span id="page-18-1"></span>**ESC E**

#### **Description** Turn Emphasized Mode On/Off

**Syntax** <ESC>E*n*

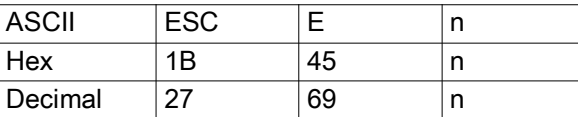

**Range** *n* = 0 to 255

**Default**  $n = 0$ 

**Notes** [ESC E on page 19](#page-18-1) turns emphasized mode on or off by toggling the least significant bit (LSB) of *n* as follows:

- **•** When the LSB of *n* is 0, emphasized mode is turned off.
- **•** When the LSB of *n* is 1, emphasized mode is turned on.

This command remains in effect until one of the following occurs: [ESC ! on page 15](#page-14-1) or [ESC @ on page 18](#page-17-2) is run, the printer defaults are reset, or the printer is power cycled.

# <span id="page-19-0"></span>**ESC G**

#### **Description** Turn Double-Strike Mode On/Off

**Syntax** <ESC>G*n*

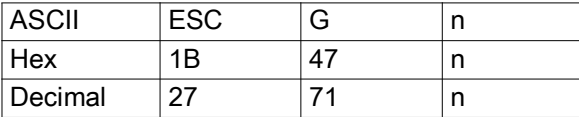

**Range** *n* = 0 to 255

**Default**  $n = 0$ 

**Notes** [ESC E](#page-18-1) turns double-strike mode on or off by toggling the least significant bit (LSB) of n as follows:

- **•** When the LSB of *n* is 0, double-strike mode is turned off.
- **•** When the LSB of *n* is 1, double-strike mode is turned on.

This command remains in effect until one of the following occurs: [ESC ! on page 15](#page-14-1) or [ESC @ on page 18](#page-17-2) is run, the printer defaults are reset, or the printer is power cycled.

# <span id="page-19-1"></span>**ESC J**

#### **Description** Print and Feed Paper

**Syntax** <ESC>J*n*

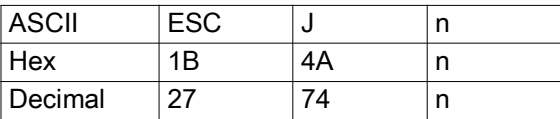

**Range**  $n = 0$  to 255 dots

**Default** None

**Notes** [ESC J](#page-19-1) prints the data in the print buffer and feeds the paper by the number of dots specified by *n*.

## <span id="page-19-2"></span>**ESC L**

#### **Description** Select Page Mode

**Syntax** <ESC>L

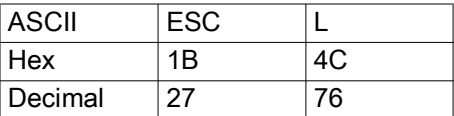

**Notes** This command switches the printer from Standard mode to Page mode. For printing in Page mode, [ESC T on page 23](#page-22-0) defines the print direction and starting position within the print area specified by [ESC W](#page-23-0)  [on page 24.](#page-23-0)

The following commands are defined independently in Standard mode and Page mode:

**•** [ESC SP on page 15](#page-14-0)

- **•** [ESC 2 on page 18](#page-17-0)
- **•** [ESC 3 on page 18](#page-17-1)

The following commands are inactive in Page mode:

- **•** [ESC L on page 20](#page-19-2)
- **•** [GS \( A on page 30](#page-29-1)
- **•** [GS T on page 65](#page-64-0)

The following commands are ignored in Page mode. Any conditions set by these commands in Page mode are available when the printer returns to Standard mode:

- **•** [ESC a on page 25](#page-24-1)
- **•** [ESC { on page 27](#page-26-0)
- **•** [GS L on page 64](#page-63-0)
- **•** [GS W on page 65](#page-64-1)

The printer returns to Standard mode when you use the following commands:

- **•** [FF on page 14](#page-13-1)
- **•** [ESC @ on page 18](#page-17-2)
- **•** [ESC S on page 22](#page-21-1)

In Page mode, the Form Feed command [\(FF on page 14](#page-13-1)) prompts printing of data in the print buffer. LF on [page 14](#page-13-0), [ESC D on page 19,](#page-18-0) and [ESC J on page 20](#page-19-1) move the print position without actually printing.

## <span id="page-20-0"></span>**ESC M**

#### **Description** Select Character Font

**Syntax** <ESC>M*n*

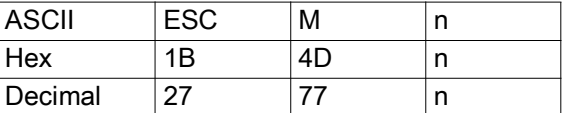

**Range** *n* = 0, 1, 2, 3, 4, 7, 8, 48, 49, 50, 51, 52, 55, 56

#### **Default**  $n = 0$

**Notes** This command selects 1-byte character fonts as defined by *n*.

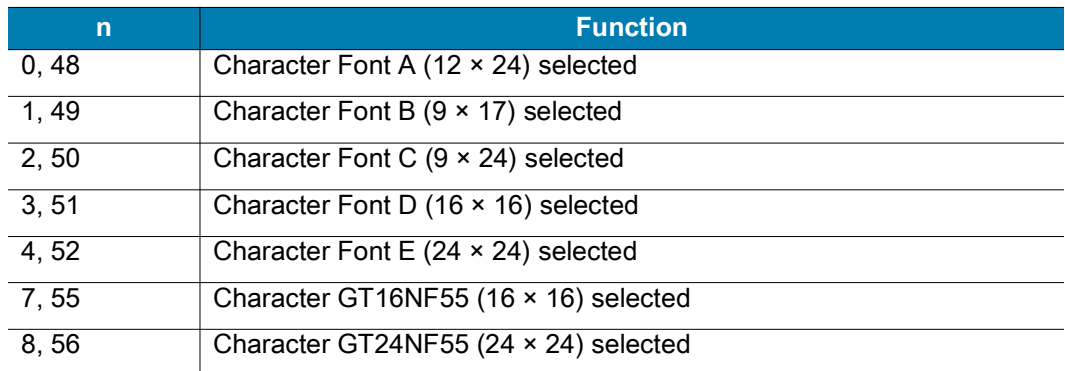

This command remains in effect until one of the following occurs: [ESC ! on page 15](#page-14-1) or [ESC @ on page 18](#page-17-2) is run, the printer defaults are reset, or the printer is power cycled.

**Differences** Configuration of Fonts A, B, C, D, E: Font A (12 × 24), Font B (9 × 17), Font C (9 × 24), GBUNSG16.CPF, GBUNSG24.CPF

# <span id="page-21-0"></span>**ESC R**

**Description** Specify International Character Set

**Syntax** <ESC>R*n*

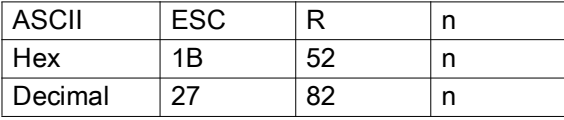

**Range**  $n = 0$  to 10

**Default**  $n = 0$ 

**Notes** This command specifies international characters.

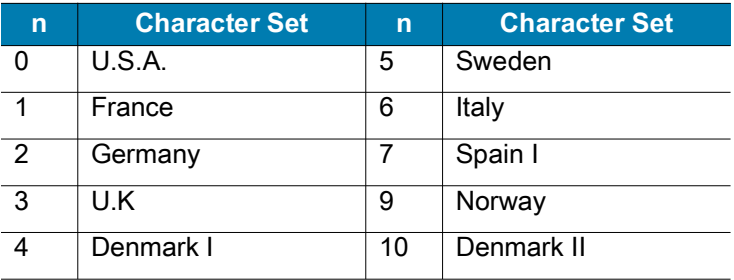

This command remains in effect until one of the following occurs: [ESC ! on page 15](#page-14-1) or [ESC @ on page 18](#page-17-2) is run, the printer defaults are reset, or the printer is power cycled.

## <span id="page-21-1"></span>**ESC S**

**Description** Select Standard Mode

**Syntax** <ESC>S

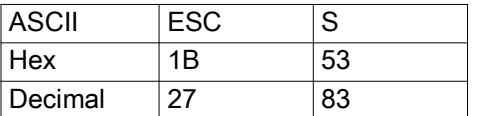

**Notes** This command enables Standard mode.

The data in the print buffer is cleared, and any changes made by [ESC W on page 24](#page-23-0) return to the default. The following commands are defined independently in Standard mode and Page mode:

- **•** [ESC SP on page 15](#page-14-0)
- **•** [ESC 2 on page 18](#page-17-0)
- **•** [ESC 3 on page 18](#page-17-1)

The following commands are ignored in Standard mode:

- **•** [CAN on page 14](#page-13-2)
- **•** [FF on page 14](#page-13-1)
- **•** [GS \\$ on page 30](#page-29-0)
- **•** [GS I on page 62](#page-61-1)

# <span id="page-22-0"></span>**ESC T**

## **Description** Select Print Direction (Page mode)

**Syntax** <ESC>T*n*

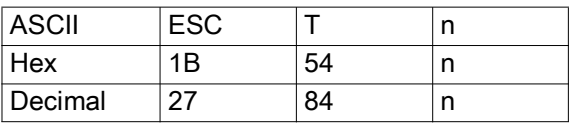

**Range** *n* = 0 to 3, 48 to 51

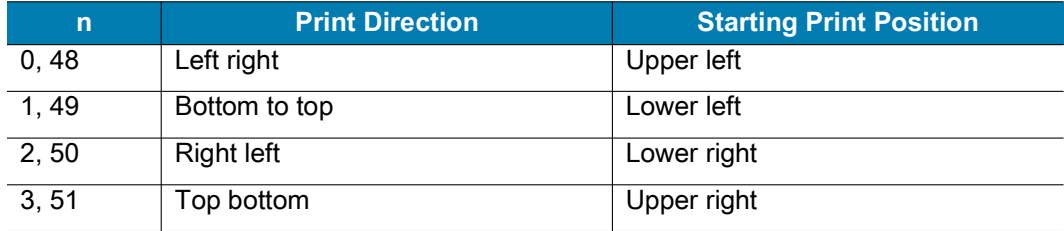

#### **Default**  $n = 0$

**Notes** In Page mode, [ESC T on page 23](#page-22-0) specifies the print direction and the starting print position. In Standard mode, [ESC T](#page-22-0) specifies the print direction but does not affect the starting print position. If the command is processed in Standard mode, any changes take effect when the printer changes to Page mode.

The starting print position set by this command determines whether the horizontal motion unit or vertical motion unit is used for some commands.

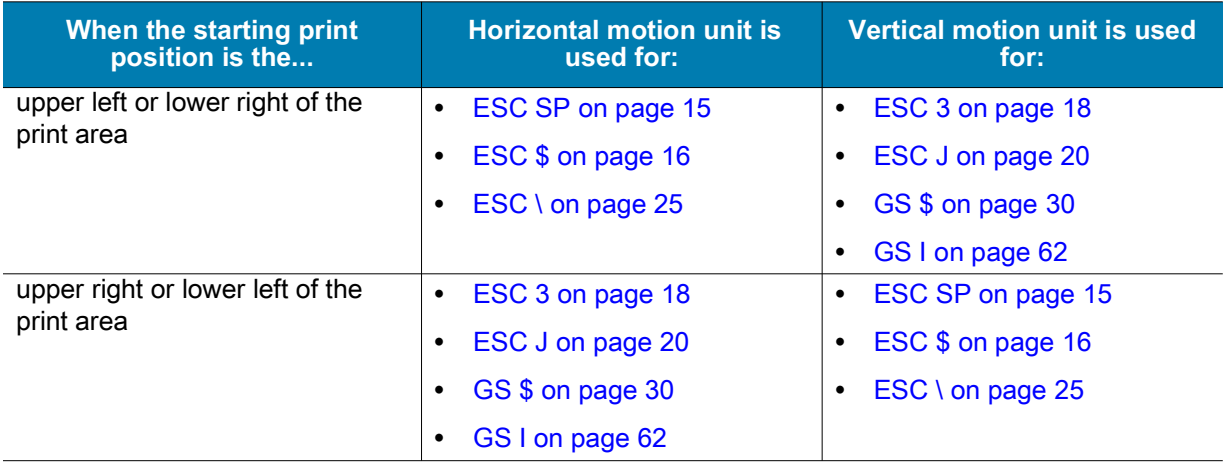

This command remains in effect until one of the following occurs: [ESC ! on page 15](#page-14-1) or [ESC @ on page 18](#page-17-2) is run, the printer defaults are reset, or the printer is power cycled.

## <span id="page-23-0"></span>**ESC W**

#### **Description** Set Print Area (Page mode)

**Syntax** <ESC>W *xL xH yL yH dxL dxH dyL dyH*

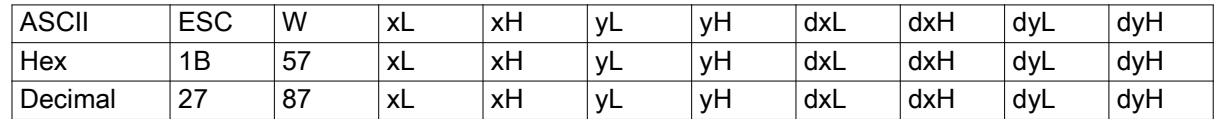

Range

0 ≤ (*xL* + *xH* × 256) ≤ 65535 (0 ≤ *xL* ≤ 255, 0 ≤ *xH* ≤ 255) ≤ (*yL* + *yH* × 256) ≤ 65535 (0 ≤ *yL* ≤ 255, 0 ≤ *yH* ≤ 255) ≤ (*dxL* + *dxH* × 256) ≤ 65535 (0 ≤ *dxL* ≤ 255, 0 ≤ *dxH* ≤ 255) 1 ≤ (*dyL* + *dyH* × 256) ≤ 65535 (0 ≤ *dyL* ≤ 255, 0 ≤ *dyH* ≤ 255)

**Default** When paper width of 48mm is selected:

 $(xL + xH \times 256) = 0$   $(xL = 0, xH = 0)$  $(yL + yH \times 256) = 0$  ( $yL = 0$ ,  $yH = 0$ )  $(dxL + dxH \times 256) = 384 (dxL = 80, dxH = 1)$  $(dyL + dyH \times 256) = 2400$   $(dyL = 60, dyH = 9)$ 

**Notes** [ESC W](#page-23-0) sets the position and the size of the printing area in Page mode as follows:

- Horizontal starting position =  $[(xL + xH \times 256) \times (horizontal motion units)]$
- Vertical starting position =  $[(yL + yH \times 256) \times (vertical motion units)]$
- Horizontal printing area width =  $[(dxL + dxH \times 256) \times$  (horizontal motion units)]
- Vertical printing area width =  $[(dyL + dyH \times 256) \times (vertical motion units)]$

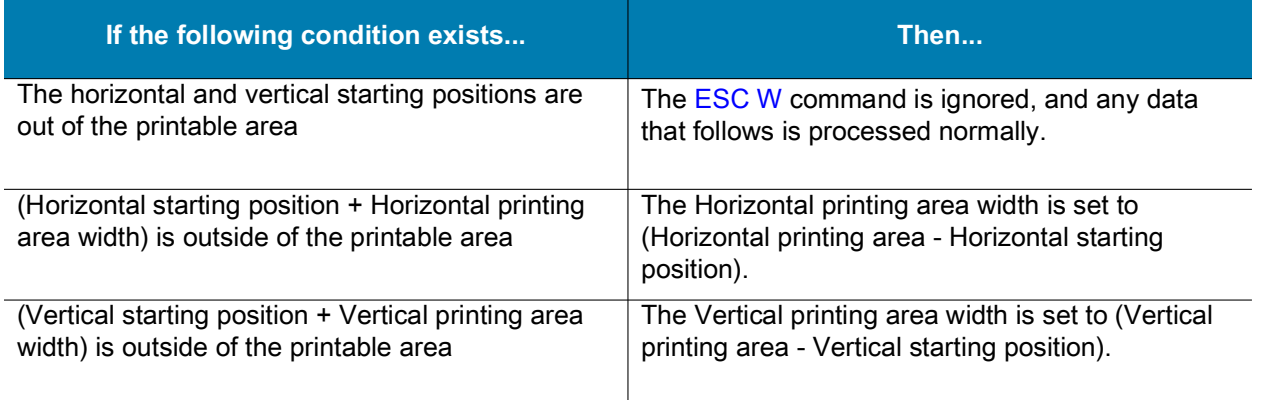

In Standard mode, [ESC W](#page-23-0) is ignored. If the command is processed in Standard mode, any changes take effect when the printer changes to Page mode.

This command remains in effect until one of the following occurs: [ESC ! on page 15](#page-14-1) or [ESC @ on page 18](#page-17-2) is run, the printer defaults are reset, or the printer is power cycled.

**Differences** The maximum printable area varies by printer model.

# <span id="page-24-0"></span>**ESC \**

#### **Description** Set Relative Print Position

**Syntax** <ESC>\*nLnH*

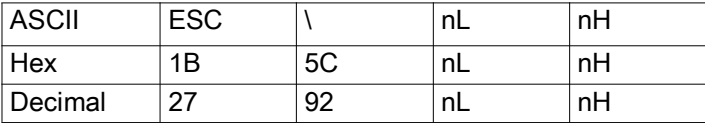

**Range** *nL* = 0 to 255, *nH* = 0 to 255

 $0 ≤ (nL + nH × 256) ≤ 65535$ 

**Default** None

**Notes** This command sets the print starting position based on the current position to

 $[(nL + nH \times 256) \times$  horizontal or vertical motion unit]

The print starting position is moved to ( $nL + nH \times 256$ ) in the right direction based on the current position. The printer ignores this command when any setting exceeds the print area.

In Standard mode, the vertical motion unit is used for the calculation.

In Page mode, the horizontal motion unit is used for the calculation when the print start position is defined to the upper right or lower right of the print area (using [ESC T on page 23\)](#page-22-0). Otherwise, the vertical motion unit is used.

When in Underline mode, the printer does not underline the space created by this command.

## <span id="page-24-1"></span>**ESC a**

#### **Description** Set Position Alignment

**Syntax** <ESC>a*n*

| <b>ASCII</b> | <b>ESC</b> | a  |  |
|--------------|------------|----|--|
| Hex          | 1Β         | 61 |  |
| Decimal      |            | 97 |  |

**Range**  $n = 0$  to 2, 48 to 50

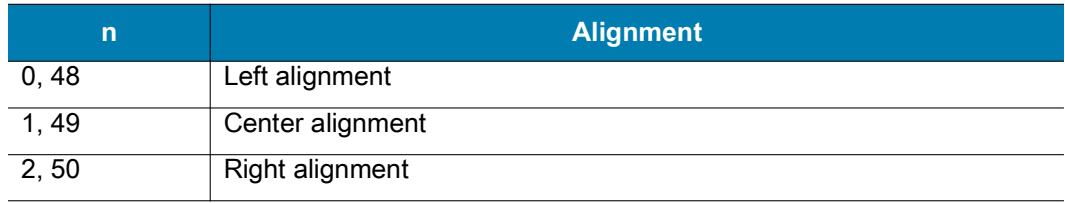

### **Default**  $n = 0$

**Notes** In Standard mode, ESC a specifies position alignment for all data in one line. In Page mode, ESC a is ignored. If the command is processed in Page mode, any changes take effect when the printer changes to Standard mode.

This command remains in effect until one of the following occurs: [ESC ! on page 15](#page-14-1) or [ESC @ on page 18](#page-17-2) is run, the printer defaults are reset, or the printer is power cycled.

# <span id="page-25-0"></span>**ESC d**

### **Description** Print and Feed a Specified Number of Lines

**Syntax** <ESC>d*n*

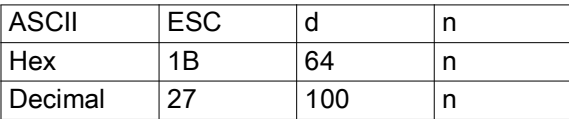

#### **Range**  $n = 0$  to 255

#### **Default** None

**Notes** This command feeds the paper by n lines after printing the data in the print buffer. In Page mode, the printer does not print, but simply moves the print position the specified number of lines. The amount fed for each line is based on the values set by the line spacing commands [\(ESC 2 on page 18](#page-17-0) and [ESC 3 on](#page-17-1)  [page 18](#page-17-1)).

If the feed amount is set to a value greater than the maximum feed value of 255 lines, the printer defaults to 255.

## <span id="page-25-1"></span>**ESC t**

#### **Description** Select a Character Code Table

**Syntax** <ESC>t*n*

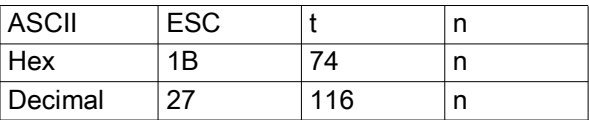

**Range** *n* = one of the following values:

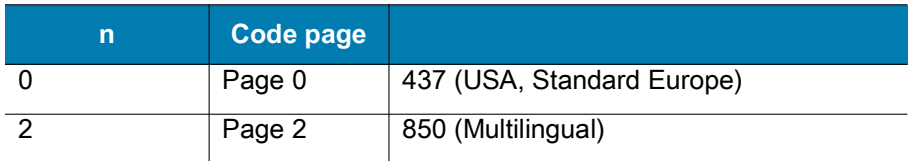

For additional code page support, contact Zebra Support.

#### **Default**  $n = 0$

**Notes** This command assigns the code page specified by *n*.

This command remains in effect until one of the following occurs: [ESC ! on page 15](#page-14-1) or [ESC @ on page 18](#page-17-2) is run, the printer defaults are reset, or the printer is power cycled.

# <span id="page-26-0"></span>**ESC {**

### **Description** Set Upside-Down Printing Mode

**Syntax**  $\langle ESC \rangle$ {*n* 

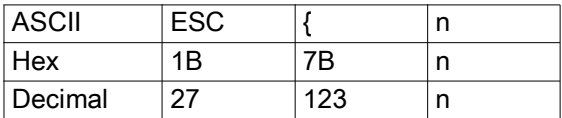

**Range** *n* = 0 to 255

**Default**  $n = 0$ 

**Notes** In Standard mode, this command specifies upside-down printing mode according to the least significant bit (LSB). This command is valid only when entered at the beginning of the line.

In Page mode, ESC { is ignored. If the command is processed in Page mode, any changes take effect when the printer changes to Standard mode.

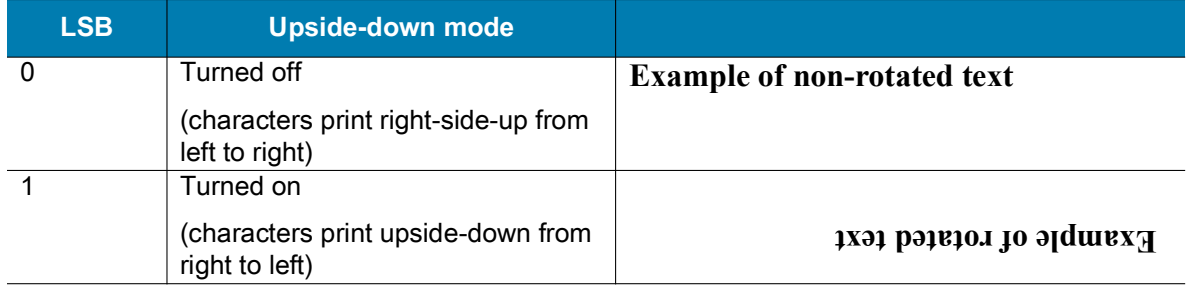

This command remains in effect until one of the following occurs: [ESC ! on page 15](#page-14-1) or [ESC @ on page 18](#page-17-2) is run, the printer defaults are reset, or the printer is power cycled.

## <span id="page-26-1"></span>**FS &**

**Description** Select Kanji Character Mode

**Syntax** FS&

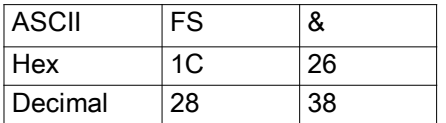

**Range** None

**Default** None

**Notes** This command sets Kanji character GB18030 mode.

Kanji codes are comprised of 2 bytes and processed in order of the first and second byte.

# <span id="page-27-0"></span>**FS #**

#### **Description** Select Kanji Character Mode

**Syntax** FS#

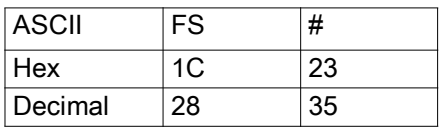

**Range** None

**Default** None

**Notes** This command sets Kanji character UTF8 mode.

Kanji codes are comprised of 2 bytes and processed in order of the first and second byte.

## <span id="page-27-1"></span>**FS .**

#### **Description** Cancel Kanji Character Mode

**Syntax** FS.

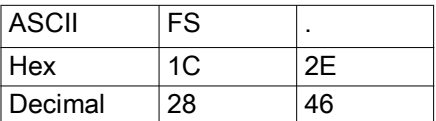

**Range** None

**Default** None

**Notes** This command cancels Kanji character mode.

Kanji character mode is enabled using FS& or FS#.

Once Kanji character mode is canceled, the printer processes a character code as 1-byte code of alphanumeric characters.

## <span id="page-27-2"></span>**FS Cn**

## **Description** Set SHIFT-JIS code

**Syntax** FSCn

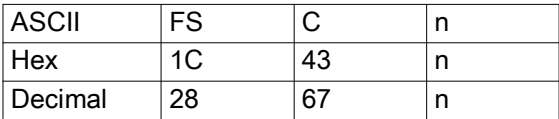

**Range** *n* = 0 to 2, 48 to 50

**Default** None

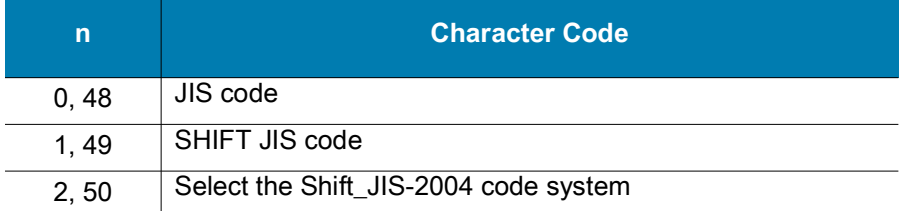

**Notes** This command parameter "n" supports 1/'1' at this time, and only supports SHIFT JIS code. 0/'0' and 2/'2' gets the same result as 1/'1'.

## <span id="page-28-0"></span>**GS !**

#### **Description** Specify Character Size

**Syntax** GS!*n*

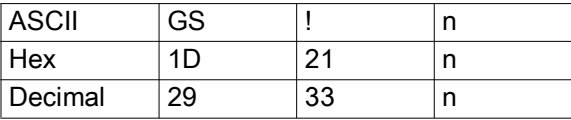

#### **Range**  $n = 0$  to 255

(Vertical enlargement = 1 to 8, Horizontal enlargement = 1 to 8)

#### **Default**  $n = 0$

**Notes** This command specifies the character height and width using bits 0 to 7 as follows:

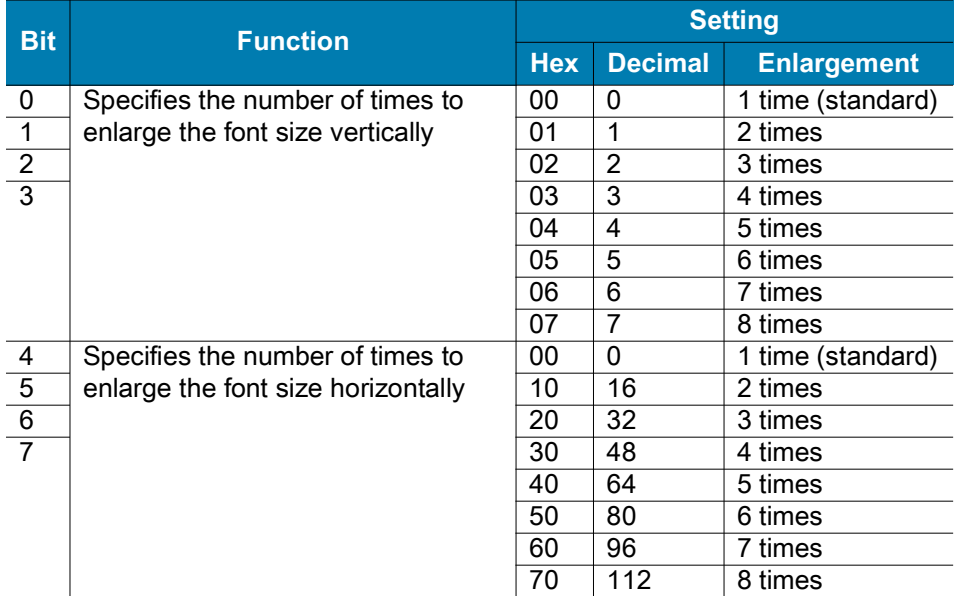

The character size set by this command is valid for alphanumeric characters, user defined characters, and multi-byte code characters (such as Chinese, Japanese, and Korean). Double-width and double-height modes can also be set by [ESC ! on page 15.](#page-14-1)

This command remains in effect until [ESC @ on page 18](#page-17-2) is run, the printer defaults are reset, or the printer is power cycled.

# <span id="page-29-0"></span>**GS \$**

#### **Description** Set Absolute Vertical Print Position (Page Mode)

**Syntax** GS\$*nLnH*

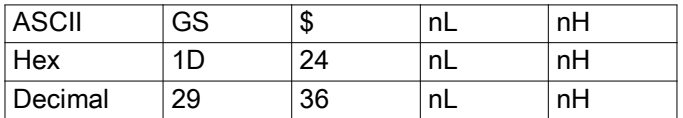

#### **Range**

*nL* = 0 to 255, *nH* = 0 to 255  $0 ≤ (nL + nH × 256) ≤ 65535$ 

#### **Default** None

**Notes** GS \$ is ignored in Standard mode. In Page mode, GS \$ sets the absolute vertical print starting position to

 $[(nL + nH \times 256) \times (vertical or horizontal motion unit)]$ 

Depending on the print direction set by [ESC T on page 23](#page-22-0), the vertical motion unit is used for the calculation when the print start position is defined as the upper left or lower right of the print area (using [ESC T on page 23](#page-22-0)). Otherwise, the horizontal motion unit is used.

The printer ignores any setting values that would cause printing outside of the print area set by [ESC W on](#page-23-0)  [page 24](#page-23-0).

# <span id="page-29-1"></span>**GS ( A**

#### **Description** Execute Test Print

**Syntax** GS(A*pLpHnm*

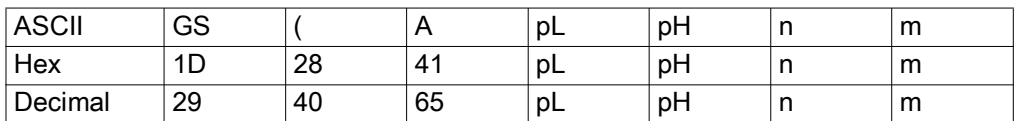

#### **Range**

*n* = 0 to 2, 48 to 50 *m* = 1 to 3, 49 to 51  $(pL + pH \times 256) = 2 (pL = 2, pH = 0)$ 

#### **Default** None

**Notes** This command prints a specified pattern for testing on a roll paper.

Roll paper is specified by *n*.

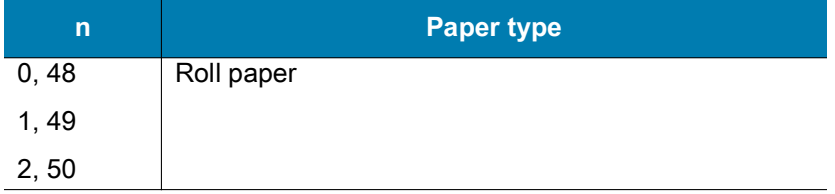

The type of test print is specified by *m*.

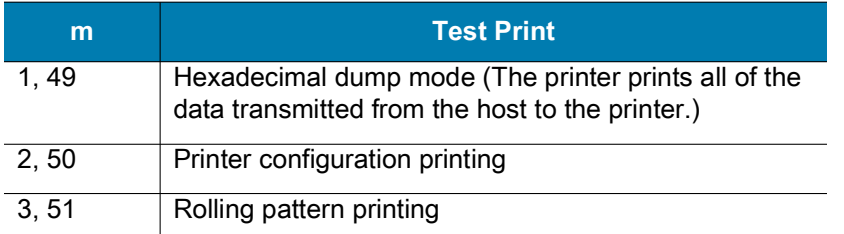

After completion of this command, a software reset is executed automatically to restore the printer status set during power cycling. If this command is processed while a macro definition is in progress, the printer cancels the macro definition, and the macro becomes invalid.

The real-time command and ASB operations are not executed during the printing of printer configuration (*m* = 2, 50) and rolling pattern (*m* = 3, 51).

# <span id="page-30-0"></span>**GS ( F**

**Description** Set Black Mark Control Functions **Notes** No action.

# <span id="page-31-0"></span>**GS ( k**

## **Description** Specify and Print Symbols

**Notes** This command specifies data for two-dimensional codes.

- *cn* = symbol type
- *fn* = function code

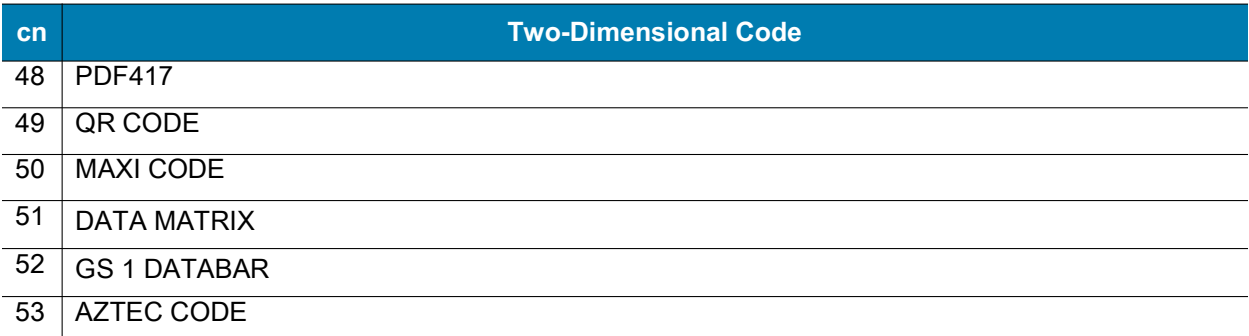

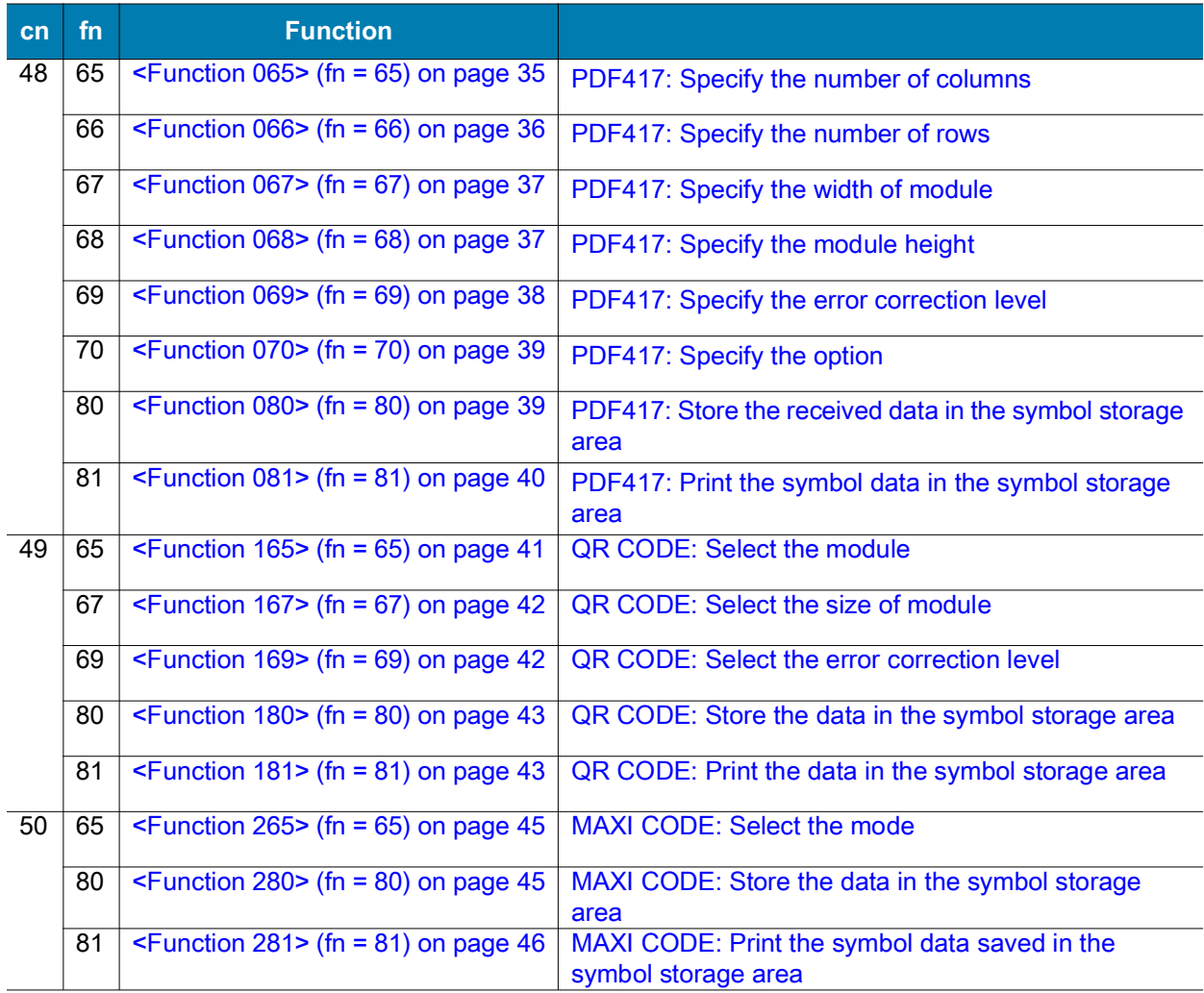

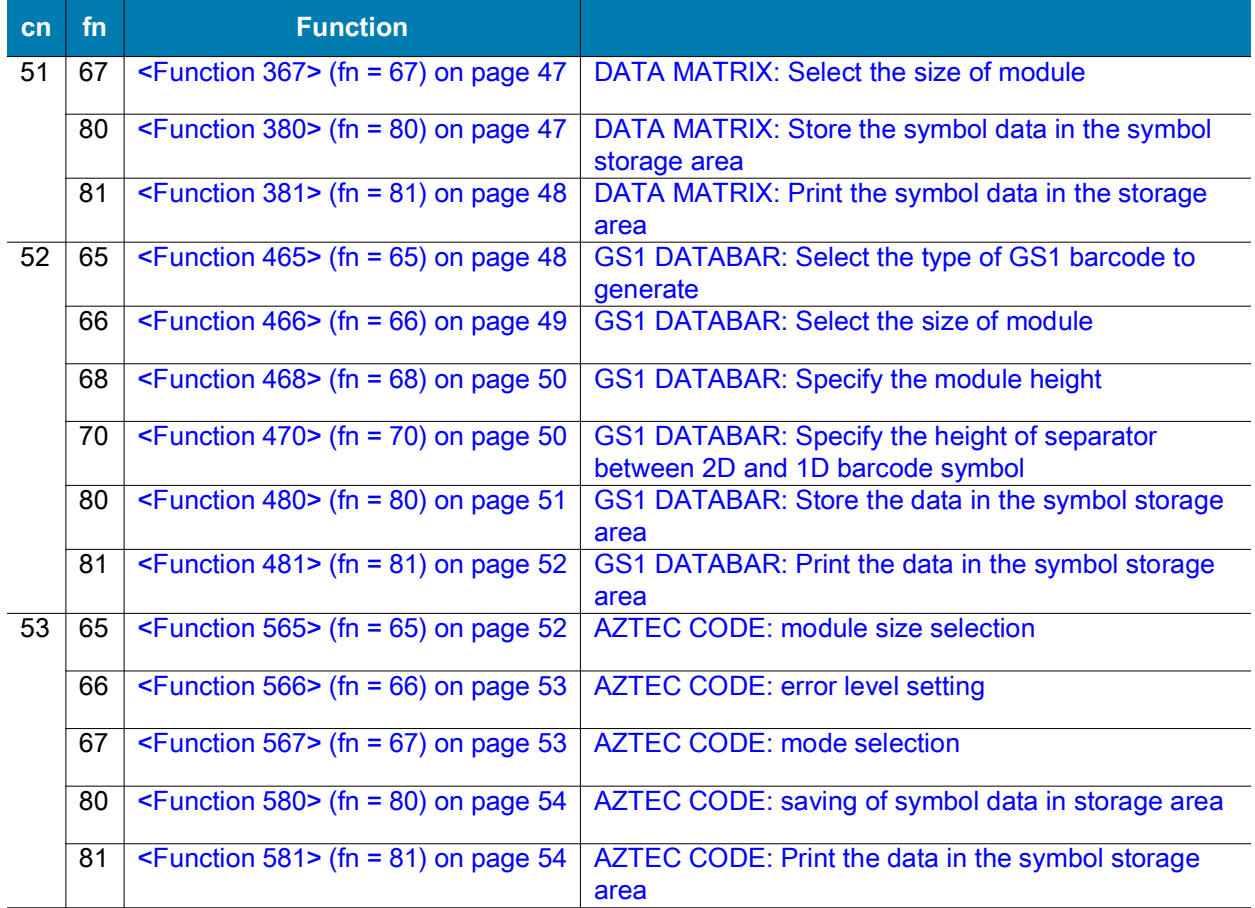

## <span id="page-32-0"></span>**PDF417 Symbol Data (when cn = 48)**

The symbol data is defined, stored to the symbol storage area by  $\leq$  Eunction 080> (fn = 80) on page 39 and printed by the specification of  $\leq$  Function 081> (fn = 81) on page 40. The symbol data in the area remains reserved until one the following processes is executed:

- **•** Performing [<Function 080> \(fn = 80\) on page 39](#page-38-1)
- **•** Performing [ESC @ on page 18](#page-17-2)
- **•** Resetting the printer defaults or power cycling the printer

The setting values of Functions 065 to 070 are utilized for the processing of  $\leq$  Function 080> (fn = 80) on [page 39](#page-38-1). The printable area must be large enough to accommodate different-sized symbols. If not, the symbol may not be printed.

- Print the same symbol data repeatedly by executing [<Function 081> \(fn = 81\) on page 40](#page-39-0) after performing Function 080.
- The same symbol data is printed differently by executing [<Function 081> \(fn = 81\) on page 40](#page-39-0) after setting the feature of the symbol by using Functions 065 through 070.

## <span id="page-32-1"></span>**QR Code Symbol Data (cn = 49)**

The symbol data is defined, stored to the symbol storage area by  $\leq$  Function 180 $>\$  (fn = 80) on page 43 and printed by the specification of  $\leq$  Function 181> (fn = 81) on page 43. The symbol data in the area remains reserved until one the following processes is executed:

- **•** Performing Function 180
- **•** Performing [ESC @ on page 18](#page-17-2)
- **•** Resetting the printer defaults or power cycling the printer

The setting values of Functions 165 to 169 are utilized for the processing of  $\leq$ Function 180> (fn = 80) on [page 43](#page-42-0). The printable area must be large enough to accommodate different-sized symbols. If not, the symbol may not be printed.

Print the symbol data repeatedly by executing [Figure](#page-42-1) after performing [<Function 180> \(fn = 80\) on](#page-42-0)  [page 43](#page-42-0).

The same symbol data is printed differently by executing [<Function 181> \(fn = 81\) on page 43](#page-42-1) after setting the feature of the symbol by using Functions 165 through 169.

## <span id="page-33-0"></span>**MaxiCode Symbol Data (cn = 50)**

The symbol data is defined, stored to the symbol storage area by  $\leq$  Function 280> (fn = 80) on page 45 and printed by the specification of  $\leq$  Function 281> (fn = 81) on page 46. The symbol data in the area remains reserved until one the following processes is executed:

- Performing [<Function 280> \(fn = 80\) on page 45](#page-44-1)
- **•** Performing [ESC @ on page 18](#page-17-2)
- **•** Resetting the printer defaults or power cycling the printer

The setting value of  $\leq$  Function 265> (fn = 65) on page 45 is utilized for the processing of  $\leq$  Function 281> [\(fn = 81\) on page 46](#page-45-0). The printable area must be large enough to accommodate different-sized symbols. If not, the symbol may not be printed.

The same symbol data is repeatedly printed by executing  $\leq$  Eunction 281> (fn = 81) on page 46 after performing [<Function 280> \(fn = 80\) on page 45](#page-44-1).

The same symbol data is printed differently by executing [<Function 281> \(fn = 81\) on page 46](#page-45-0) after setting the mode by using  $\le$ Function 265> (fn = 65) on page 45.

## <span id="page-33-1"></span>**Data Matrix Symbol Data (cn = 51)**

The symbol data is defined, stored to the symbol storage area by  $\leq$  Eunction 380> (fn = 80) on page 47 and printed by the specification of  $\leq$  Function 381> (fn = 81) on page 48. The symbol data in the area remains reserved until the following processes are executed:

- **•** Performing [<Function 380> \(fn = 80\) on page 47](#page-46-1)
- **•** Performing [ESC @ on page 18](#page-17-2)
- **•** Resetting the printer defaults or power cycling the printer

The setting value of  $\leq$  Function 367> (fn = 67) on page 47 is utilized for the processing of  $\leq$  Function 381> [\(fn = 81\) on page 48](#page-47-0). The printable area must be large enough to accommodate different-size symbols. If not, the symbol may not be printed.

The same symbol data is repeatedly printed by executing  $\leq$  Eunction 381> (fn = 81) on page 48 after performing [<Function 380> \(fn = 80\) on page 47](#page-46-1).

The same symbol data is printed differently by executing [<Function 381> \(fn = 81\) on page 48](#page-47-0) after setting the mode by using  $\leq$ Function 367> (fn = 67) on page 47.

## <span id="page-34-0"></span>**GS 1 DATABAR Symbol Data (cn = 52)**

The symbol data is defined, stored to the symbol storage area by  $\leq$  Eunction 480> (fn = 80) on page 51 and printed by the specification of  $\leq$  Function 481> (fn = 81) on page 52. The symbol data in the area remains reserved until the following processes are executed:

- **•** Performing [<Function 480> \(fn = 80\) on page 51](#page-50-0)
- **•** Performing [ESC @ on page 18](#page-17-2)
- **•** Resetting the printer defaults or power cycling the printer

The same symbol data is repeatedly printed by executing  $\leq$  Eunction 481> (fn = 81) on page 52 after performing [<Function 480> \(fn = 80\) on page 51](#page-50-0).

## <span id="page-34-1"></span>**AZTEC CODE Symbol Data (cn = 53)**

The symbol data is defined, stored to the symbol storage area by  $\leq$  Eunction 580> (fn = 80) on page 54 and printed by the specification of  $\leq$  Eunction 581> (fn = 81) on page 54. The symbol data in the area remains reserved until the following processes are executed:

- **•** Performing [<Function 580> \(fn = 80\) on page 54](#page-53-0)
- **•** Performing [ESC @ on page 18](#page-17-2)
- **•** Resetting the printer defaults or power cycling the printer

The setting value of  $\leq$  Function 567> (fn = 67) on page 53 is utilized for the processing of  $\leq$  Function 581> [\(fn = 81\) on page 54](#page-53-1). The printable area must be large enough to accommodate different-size symbols. If not, the symbol may not be printed.

The same symbol data is repeatedly printed by executing  $\leq$  Eunction 581> (fn = 81) on page 54 after performing [<Function 580> \(fn = 80\) on page 54](#page-53-0).

The same symbol data is printed differently by executing [<Function 581> \(fn = 81\) on page 54](#page-53-1) after setting the mode by using  $\le$ Function 567> (fn = 67) on page 53.

## <span id="page-34-2"></span>**<Function 065> (fn = 65) — GS ( k** *pL pH cn fn n*

**Description** Specify Number of Columns for PDF417

**Syntax** GS ( k *pL pH cn fn n*

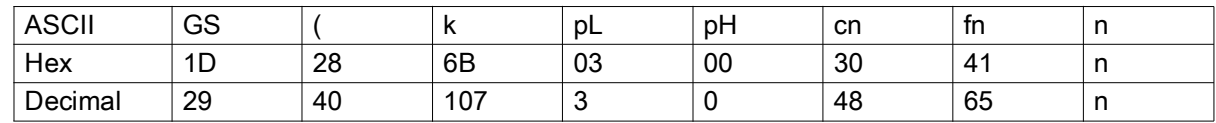

**Range**  $( pL + pH \times 256 ) = 3 ( pL = 3, pH = 0)$  *cn* = 48,  $fn = 65 n = 0$  to 30

#### **Default**  $n = 0$

**Notes** This command specifies the number of columns in the data area of PDF417:

- **•** When *n* = 0, automatic processing is set.
- **•** When *n* does not equal 0, the number of columns of the data area is set to *n*.

The settings of this function affect the processing of  $\leq$  Function 081 $>$  (fn = 81) on page 40.

The following data is excluded from the number of columns:

**•** Start and stop patterns

**•** Indicator code word of left and right

With auto processing (*n* = 0) specified, the maximum number of columns in the data area is set to 30 columns. The actual number of columns is calculated using the following information:

- Print area when processing [<Function 081> \(fn = 81\) on page 40](#page-39-0)
- Module width [\(<Function 067> \(fn = 67\) on page 37\)](#page-36-0)
- **•** Option setting [\(<Function 070> \(fn = 70\) on page 39\)](#page-38-0)

This command remains in effect until one of the following occurs: [ESC ! on page 15](#page-14-1) or [ESC @ on page 18](#page-17-2) is run, the printer defaults are reset, or the printer is power cycled.

## <span id="page-35-0"></span>**<Function 066> (fn = 66) — GS ( k** *pL pH cn fn n*

**Description** Specify Number of Rows for PDF417

**Syntax** GS ( k *pL pH cn fn n*

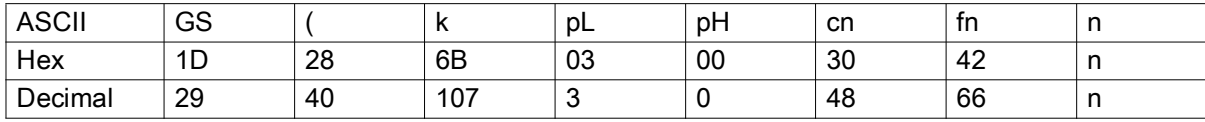

**Range**  $(pL + pH \times 256) = 3 (pL = 3, pH = 0)$  *cn* = 48 *fn* = 66 *n* = 0, 3 to 90

**Default**  $n = 0$ 

**Notes** This command specifies the number of rows in the data area of PDF417.

- **•** When *n* = 0, automatic processing is set
- **•** When *n* does not equal 0, the number of rows is set to n rows.

The settings of this function affect the processing of  $\leq$  Function 081> (fn = 81) on page 40

With auto processing (*n* = 0) specified, the maximum number of rows is set to 90. The actual number of rows is calculated by using the following information:

- Print area when processing [<Function 081> \(fn = 81\) on page 40.](#page-39-0)
- Module height [\(<Function 068> \(fn = 68\) on page 37\)](#page-36-1)

This command remains in effect until one of the following occurs: [ESC ! on page 15](#page-14-1) or [ESC @ on page 18](#page-17-2) is run, the printer defaults are reset, or the printer is power cycled.
# <span id="page-36-0"></span>**<Function 067> (fn = 67) — GS ( k** *pL pH cn fn n*

**Description** Specify Width of Module for PDF417

**Syntax** GS ( k *pL pH cn fn n*

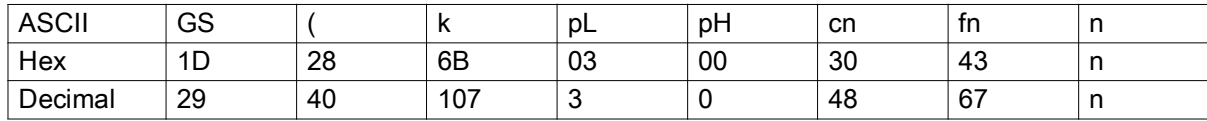

**Range**  $(pL + pH \times 256) = 3 (pL = 3, pH = 0)$  *cn* = 48 *fn* = 67 *n* = 2, 3

**Default**  $n = 3$ 

**Notes** This command sets the width of the module of the PDF417 symbol to *n* dots.

The settings of this function affect the processing of  $\leq$  Function 081> (fn = 81) on page 40.

This command remains in effect until one of the following occurs: [ESC ! on page 15](#page-14-0) or [ESC @ on page 18](#page-17-0) is run, the printer defaults are reset, or the printer is power cycled.

# <span id="page-36-1"></span>**<Function 068> (fn = 68) — GS ( k** *pL pH cn fn n*

**Description** Specify Module Height for PDF417

**Syntax** GS ( k *pL pH cn fn n*

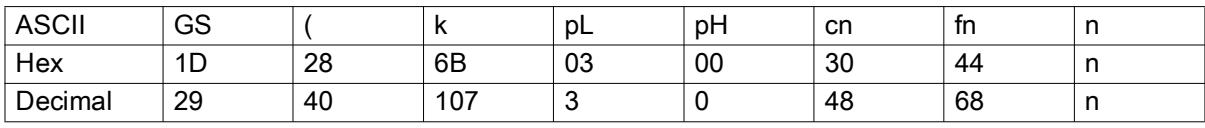

**Range**  $(pL + pH \times 256) = 3 (pL = 3, pH = 0)$  *cn* = 48 *fn* = 68 *n* = 2 to 8

### **Default**  $n = 3$

**Notes** This command sets the module height of PDF417 to [the module width × *n*].

The settings of this function affect the processing of  $\leq$  Eunction 081> (fn = 81) on page 40.

This command remains in effect until one of the following occurs: [ESC ! on page 15](#page-14-0) or [ESC @ on page 18](#page-17-0) is run, the printer defaults are reset, or the printer is power cycled.

# **<Function 069> (fn = 69) — GS ( k** *pL pH cn fn m n*

**Description** Specify Error Correction Level for PDF417

**Syntax** GS ( k *pL pH cn fn m n*

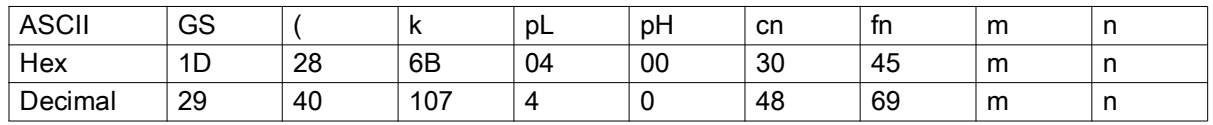

**Range** (*pL* + *pH* × 256) = 4 (*pL* = 4, *pH* = 0) *cn* = 48 *fn* = 69 m = 48 *n* = 0 to 8, 48 to 56

### **Default** None

**Notes** This command specifies the error correction level for PDF417. The settings of this function affect the processing of  $\leq$ Function 081> (fn = 81) on page 40.

Error correction level specified by "level" (*m* = 48) is as follows:

**•** The number of the error correction codeword is unchanged regardless of the codeword number in the data area.

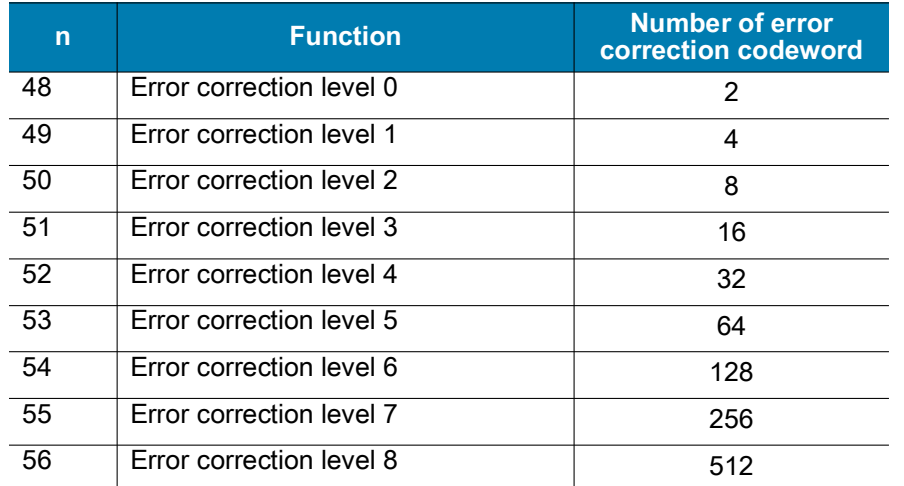

This command remains in effect until one of the following occurs: [ESC ! on page 15](#page-14-0) or [ESC @ on page 18](#page-17-0) is run, the printer defaults are reset, or the printer is power cycled.

## <span id="page-38-1"></span>**<Function 070> (fn = 70) — GS ( k** *pL pH cn fn m*

### **Description** Select the PDF417 Option

**Syntax** GS ( k *pL pH cn fn m*

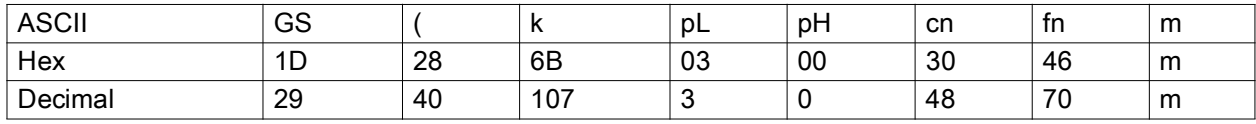

**Range** (*pL* + *pH* × 256) = 3 (*pL* = 3, *pH* = 0) *cn* = 48 *fn* = 70 *m* = 0, 1

### **Default**  $m = 0$

**Notes** This command selects the option for PDF417.

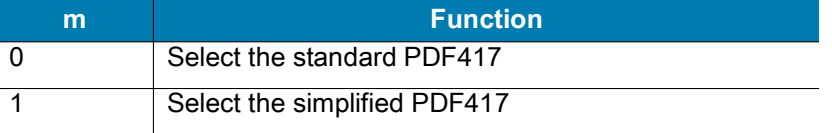

The settings of this function affect the processing of  $\leq$  Eunction 081> (fn = 81) on page 40.

When the simplified PDF417 symbol is canceled, the printer defaults to standard PDF417.

This command remains in effect until one of the following occurs: [ESC ! on page 15](#page-14-0) or [ESC @ on page 18](#page-17-0) is run, the printer defaults are reset, or the printer is power cycled.

## <span id="page-38-0"></span>**<Function 080> (fn = 80) — GS ( k** *pL pH cn fn m d1...dk*

**Description** Store PDF417 Symbol Data

**Syntax** GS ( k *pL pH cn fn m d1...dk*

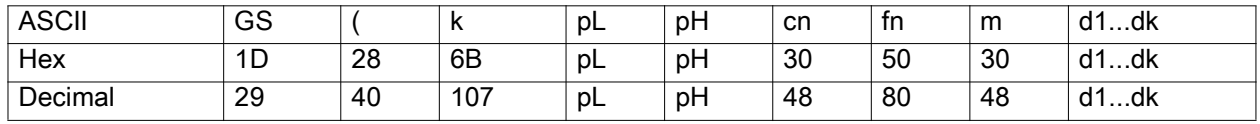

**Range** 4 ≤ (*pL* + *pH* × 256) ≤ 65535 (*pL* = 0 to 255, *pH* = 0 to 255) *cn* = 48 *fn* = 80 *m* = 48 *d* = 0 to 255 *k*  $= (pL + pH \times 256) - 3$ 

#### **Default** None

**Notes** This command stores the PDF417 symbol data (*d1...dk*) in the symbol storage area.

The data stored in the symbol storage area by this command remains reserved after processing [<Function](#page-39-0)  [081> \(fn = 81\) on page 40.](#page-39-0)

The following data should not be included in the symbol data (*d1...dk*) because this information is automatically added by the printer:

- **•** Start pattern and stop pattern
- **•** Indicator codeword of left and right
- **•** The descriptor of symbol length (the first code word in the data area)
- **•** The error correction codeword calculated by modulus 929

This command remains in effect until the following processing is performed:

- **•** Executing [<Function 080> \(fn = 80\) on page 39](#page-38-0)
- **•** Executing [ESC @ on page 18](#page-17-0)
- **•** The printer defaults are reset, or the printer is power cycled.

# <span id="page-39-0"></span>**<Function 081> (fn = 81) — GS ( k** *pL pH cn fn m*

### **Description** Encode and Print PDF417 Symbol Data

**Syntax** GS ( k *pL pH cn fn m*

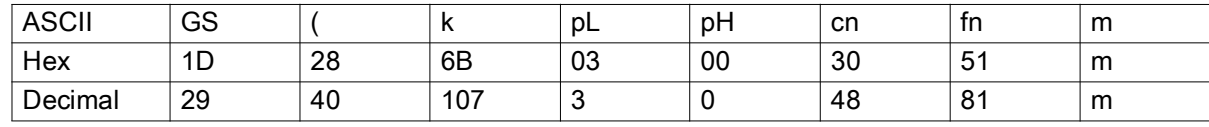

**Range** (*pL* + *pH* × 256) = 3 (*pL* = 3, *pH* = 0) *cn* = 48 *fn* = 81 *m* = 48

#### **Default** None

**Notes** This function encodes and prints the PDF417 symbol data in the symbol save area.

In Standard mode, this command is available only when the printer is at the beginning of a line or when the print buffer is empty. The paper feed amount set by the paper feed setting command does not affect printing of the symbol. The printing position returns to the left side of the printable area after printing the symbol. In Page mode, the printer stores the symbol data in the print buffer without printing.

The printer cannot print a symbol that exceeds the printing area in size. Print modes (such as emphasized or double-strike) do not affect the printing of a symbol. Exceptions are the character size and upside-down printing.

Printing operation is not processed under the following conditions:

- There is no data ([<Function 080> \(fn = 80\) on page 39](#page-38-0) and is not processed).
- **•** The (number of columns × number of rows) is less than the number of codewords when automatic processing is specified for the number of columns and number of rows.
- **•** More than 928 codewords exist in the data area.

The following data is added automatically by the encode processing:

- **•** Start pattern and stop pattern
- **•** Indicator codeword of left or right
- **•** The descriptor of symbol length (the first codeword in the data area)
- **•** The error correction codeword that was calculated by modulus 929
- **•** A pad codeword

The data area includes the following codewords:

- **•** Data specified by [<Function 080> \(fn = 80\) on page 39](#page-38-0)
- **•** The descriptor of symbol length (the first codeword in the data area)
- **•** The error correction codeword that was calculated by modulus 929
- **•** A pad codeword

When automatic processing (<Function  $065$ > (fn = 65) on page 35) is specified, the printer calculates the number of columns (maximum of 30) using the following information:

- **•** The current printing area
- **•** The module width [\(<Function 067> \(fn = 67\) on page 37\)](#page-36-0)
- **•** The option setting ([<Function 070> \(fn = 70\) on page 39\)](#page-38-1)
- **•** The codeword in the data area

When automatic processing (<Function  $066$ > (fn = 66) on page 36) is specified in Page mode, the printer calculates the number of rows (maximum of 90) using the following information:

- **•** Current printing area
- Module height [\(<Function 068> \(fn = 68\) on page 37\)](#page-36-1)
- **•** Codeword in the data area

A quiet zone (the spaces surrounding the symbol such as upper, lower, left, and right spaces) is not included in the printing data. Make sure to include an adequate quiet zone for execution of this command.

## **<Function 165> (fn = 65) — GS ( k** *pL pH cn fn n1 n2*

### **Description** Set the QR Code Model

```
Syntax GS ( k pL pH cn fn n1 n2
```
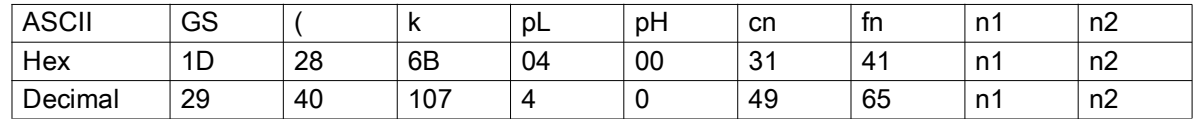

**Range** (*pL* + *pH* × 256) = 3 (*pL* = 3, *pH* = 0) *cn* = 49 *fn* = 65 *n1* = 49, 50 *n2* = 0

#### **Default** *n1* = 50 *n2* = 0

**Notes** This command sets the QR Code model as follows:

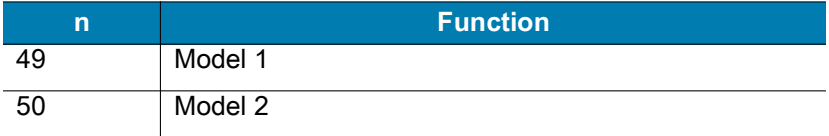

The settings of this function affect the processing of  $\leq$  Function 181> (fn = 81) on page 43.

This command remains in effect until one of the following occurs: ESC  $@$  on page 18 is run, the printer defaults are reset, or the printer is power cycled.

## **<Function 167> (fn = 67) — GS ( k** *pL pH cn n*

**Description** Set the Size of the QR Code Module

**Syntax** GS ( k *pL pH cn n*

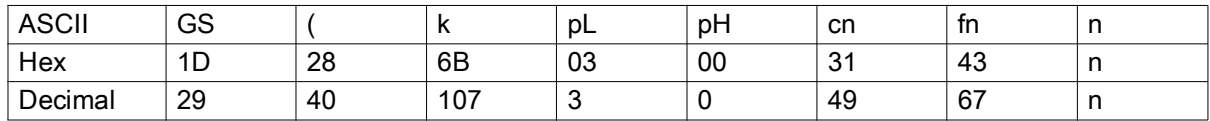

**Range**  $(pL + pH \times 256) = 3 (pL = 3, pH = 0)$  *cn* = 49 *fn* = 67 *n* = 0 to 9

### **Default**  $n = 3$

**Notes** This command sets the size of the QR Code module to *n* dots. Because a QR Code module is square,  $n =$  both the module width and the module height.

The settings of this function affect the processing of  $\leq$  Eunction 181> (fn = 81) on page 43.

This command remains in effect until one of the following occurs: [ESC @ on page 18](#page-17-0) is run, the printer defaults are reset, or the printer is power cycled.

### **<Function 169> (fn = 69) — GS ( k** *pL pH cn n*

**Description** Set the Error Correction Level for QR Code

**Syntax** GS ( k *pL pH cn n*

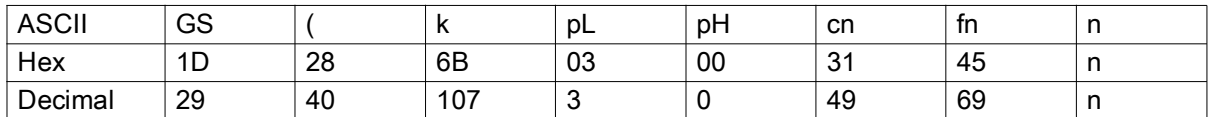

**Range** (*pL* + *pH* × 256) = 3 (*pL* = 3, *pH* = 0) *cn* = 49 *fn* = 69 *n* = 48 to 51

**Default** *n* = 48

**Notes** This command sets the error correction level for the QR Code. The printer uses Reed-Solomon correction to generate a series of error correction codewords.

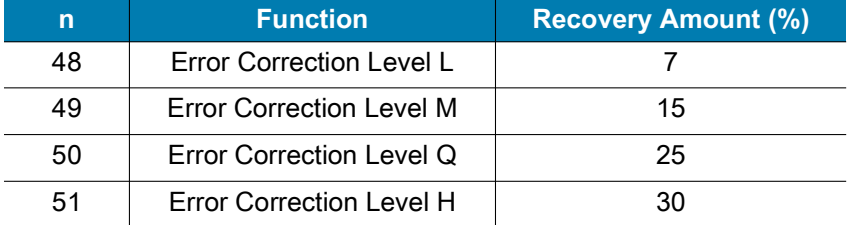

The settings of this function affect the processing of  $\le$  Function 181> (fn = 81) on page 43.

This command remains in effect until one of the following occurs: ESC  $@$  on page 18 is run, the printer defaults are reset, or the printer is power cycled.

# <span id="page-42-1"></span>**<Function 180> (fn = 80) — GS ( k** *pL pH cn fn m d1...dk*

### **Description** Save QR Code Symbol Data

**Syntax** GS ( k *pL pH cn fn m d1...dk*

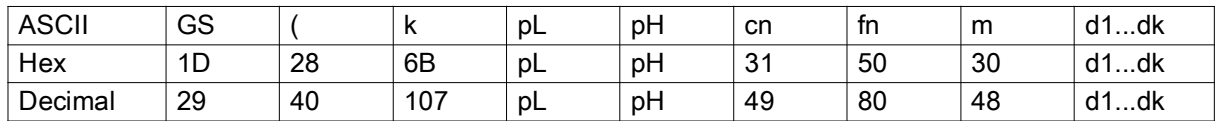

**Range**  $4 ≤ (pL + pH × 256) ≤ 7092 (pL = 0 to 255, pH = 0 to 27)$  *cn* = 49 *fn* = 8 *m* = 48 *d* = 0 to 255 *k* =  $(pL + pH \times 256) - 3$ 

### **Default** None

**Notes** This command saves the symbol data of the QR Code to the symbol storage area.

This function defines and stores the symbol data to the symbol storage area.  $\leq$  Function 181> (fn = 81) on [page 43](#page-42-0) prints that symbol data. The data remains reserved after completion of printing.

The following shows the data available for encoding a QR code.

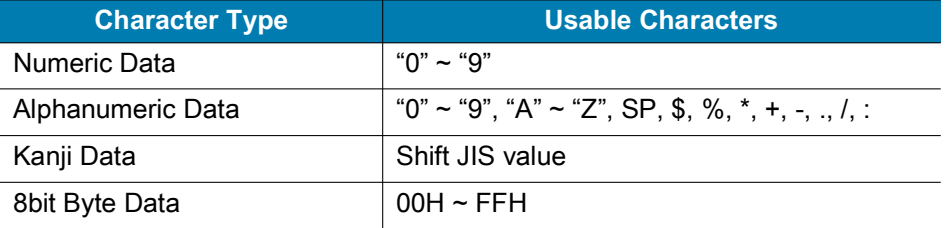

This command remains in effect until the following processing is performed:

- **•** Executing [<Function 180> \(fn = 80\) on page 43](#page-42-1)
- **•** Executing [ESC @ on page 18](#page-17-0)
- **•** The printer defaults are reset, or the printer is power cycled

# <span id="page-42-0"></span>**<Function 181> (fn = 81) — GS ( k** *pL pH cn fn m*

**Description** Encode and Print QR Code Symbol Data

**Syntax** GS ( k *pL pH cn fn m*

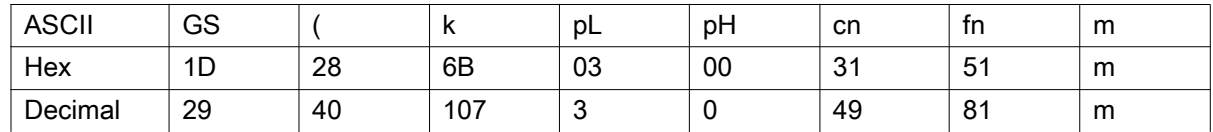

**Range**  $(pL + pH \times 256) = 3 (pL = 3, pH = 0)$  *cn* = 49 *fn* = 81 *m* = 48

#### **Default** None

**Notes** This command encodes and prints the QR Code symbol data that was saved in the symbol storage area.

In Standard mode, this command is available only when the printer is at the beginning of a line or when the print buffer is empty. The paper feed amount set by the paper feed setting command does not affect printing of the symbol. The printing position returns to the left side of the printable area after printing the symbol. In Page mode, the printer stores the symbol data in the print buffer without printing.

The printer cannot print a symbol that exceeds the printing area in size. Print modes (such as emphasized or double-strike) do not affect the printing of a symbol. Exceptions are the character size and upside-down printing.

Printing operation is not processed under the following conditions:

- There is no data. ([<Function 180> \(fn = 80\) on page 43](#page-42-1) is not executed)
- **•** If (number of columns × number of rows) is less than the number of codewords, the numbers of columns and rows are automatically processed.

Based on the symbol data in the data storage area, the printer automatically selects the best compression mode from these four types:

- **•** Numeric Data Code
- **•** Alphanumeric Data mode
- **•** Kanji Data mode
- **•** 8 bit Data mode

The following data is added automatically by the encoding processing:

- **•** Position sensor pattern
- **•** Segregator for the position sensor pattern
- **•** Timing pattern
- **•** Format information
- **•** Version information
- **•** Error correction code text
- **•** Pad code text
- **•** Indicator for counting bits of bytes
- **•** Mode indicator
- **•** Concluder
- **•** Queue pattern (when model 2 is selected)
- **•** Expansion pattern (when model 1 is selected)

A quiet zone (the spaces surrounding the symbol such as upper, lower, left, and right spaces) is not included in the printing data. Make sure to include an adequate quiet zone for command execution.

# **<Function 265> (fn = 65) — GS ( k** *pL pH cn fn n1 n2*

### **Description** Set the Mode for MaxiCode

**Syntax** GS ( k *pL pH cn fn n1 n2*

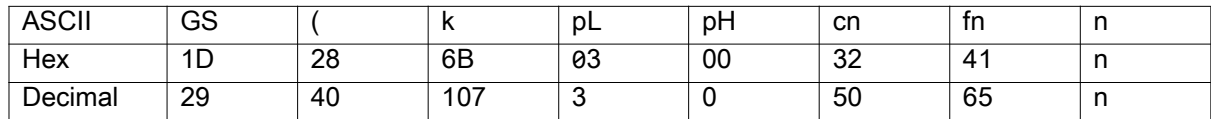

**Range** (*pL* + *pH* × 256) = 3 (*pL* = 3, *pH* = 0) *cn* = 50 *fn* = 65 *n* = 50 to 52

**Default** *n* = 50

**Notes** This command selects the mode for MaxiCode:

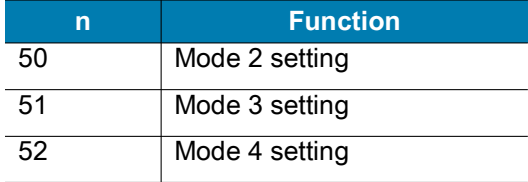

The settings of this function affect the processing of  $\leq$  Eunction 281> (fn = 81) on page 46.

This command remains in effect until one of the following occurs: [ESC @ on page 18](#page-17-0) is run, the printer defaults are reset, or the printer is power cycled.

# <span id="page-44-0"></span>**<Function 280> (fn = 80) — GS ( k** *pL pH cn fn m d1...dk*

**Description** Store the MaxiCode Symbol Data

**Syntax** GS ( k *pL pH cn fn m d1...dk*

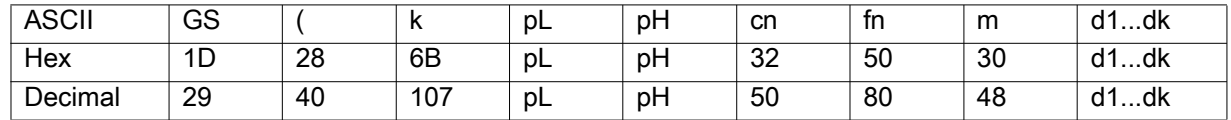

**Range**  $4 ≤ (pL + pH × 256) ≤ 141 (pL = 4 to 141, pH = 0) cn = 50 fn = 80 m = 48 d = 0 to 255 k = (pL + pH)$  $× 256 - 3$ 

### **Default** None

**Notes** This command stores Maxi Code symbol data in the symbol storage area.

The data stored in the symbol storage area by this command is processed by  $\leq$  Function 281> (fn = 81) on [page 46](#page-45-0). The data remains reserved in the storage.

This command remains in effect until the following processing is performed:

- **•** Executing [<Function 280> \(fn = 80\) on page 45](#page-44-0)
- **•** Executing [ESC @ on page 18](#page-17-0)
- **•** The printer defaults are reset, or the printer is power cycled.

# <span id="page-45-0"></span>**<Function 281> (fn = 81) — GS ( k** *pL pH cn fn m*

### **Description** Encode and Print MaxiCode Symbol Data

**Syntax** GS ( k *pL pH cn fn m*

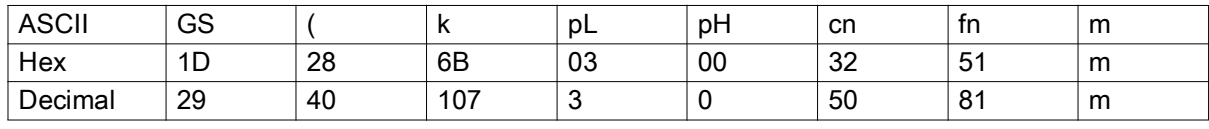

**Range**  $(pL + pH \times 256) = 3 (pL = 3, pH = 0)$  *cn* = 50 *fn* = 81 *m* = 48

### **Default** None

**Notes** This command encodes and prints the Maxi Code symbol data that was saved in the storage area. The printer uses Reed-Solomon correction to generate a series of error correction codewords.

In Standard mode, this command is available only when the printer is at the beginning of a line or when the print buffer is empty. The paper feed amount set by the paper feed setting command does not affect printing of the symbol. The printing position returns to the left side of the printable area after printing the symbol. In Page mode, the printer stores the symbol data in the print buffer without printing.

The printer cannot print a symbol that exceeds the printing area in size.

Printing operation is not processed under the following conditions:

- There is no data. ([<Function 280> \(fn = 80\) on page 45](#page-44-0) is not executed)
- **•** The number of numeric characters exceeds 138
- **•** The number of alphanumeric characters exceeds 93

When mode 2 is selected, the primary message does not include the following:

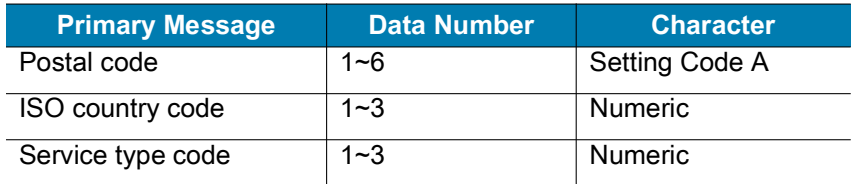

When mode 3 is selected, the primary message does not include the following:

- **•** Modes 2 and 3 are executed according to the following.
- 9-byte data including  $\beta$  >, RS, 01, GS, and yy are regarded as the Header. (RS and GS indicate MAXI CODE control code while *y* indicates the 2-byte numeric data.)
- **•** The data that immediately follows the Header is the Primary Message.
- **•** When printing, the Header is placed at the beginning of the Secondary Message.
- **•** When Header data is absent, the data are regarded as Primary Message.
- **•** In the Primary Message, GS is used as the separator that divides message into Postal code, ISO country code, and Class of service. This GS is ignored.
- **•** All data of the Secondary Message is regarded as symbol data.

In modes 4, 5, and 6, the printer regards all data in the symbol storage area as Primary Message and Secondary Message.

The following data is automatically added during the encoding process:

**•** Position sensor pattern

- **•** Position pattern
- **•** Error correction code text
- **•** Mode separator
- **•** Pad code text

A quiet zone (the spaces surrounding the symbol such as upper, lower, left, and right spaces) is not included in the printing data. Make sure to include an adequate quiet zone for command execution.

### **<Function 367> (fn = 67) — GS ( k** *pL pH cn n*

### **Description** Set the Data Matrix Code Size

**Syntax** GS ( k *pL pH cn n*

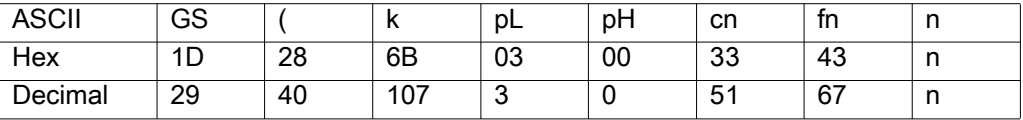

**Range**  $(pL + pH \times 256) = 3 (pL = 3, pH = 0)$  *cn* = 51 *fn* = 67 *n* = 2 to 3

#### **Default**  $n = 3$

**Notes** This command sets the Data Matrix Code size. Because a Data Matrix Code module is square, *n* = both the module width and the module height.

The settings of this function affect the processing of  $\leq$  Function 381> (fn = 81) on page 48.

This command remains in effect until one of the following occurs: ESC  $@$  on page 18 is run, the printer defaults are reset, or the printer is power cycled.

### <span id="page-46-0"></span>**<Function 380> (fn = 80) — GS ( k** *pL pH cn fn m d1...dk*

#### **Description** Store the Data Matrix Symbol Data

**Syntax** GS ( k *pL pH cn fn m d1...dk*

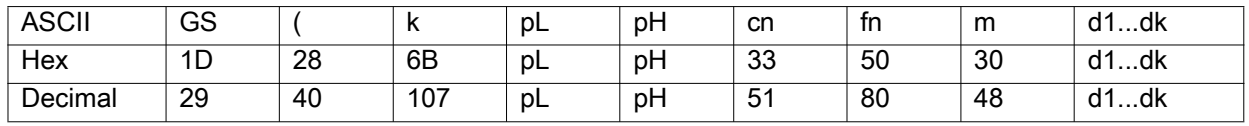

**Range**  $0 ≤ (pL + pH × 256) ≤ 3116 (pL = 0 to 255, pH = 0 to 13) cn = 51 fn = 80 m = 48 d = 0 to 255 k = 100 m$ (*pL* + *pH* × 256) - 3

### **Default** None

**Notes** This command stores the Data Matrix symbol data in the symbol storage area.

The data stored to the symbol storage area by this command is executed by  $\leq$  Function 381> (fn = 81) on [page 48](#page-47-0). The data remains reserved in the symbol storage area.

This command remains in effect until the following processing is performed:

- **•** Executing [<Function 380> \(fn = 80\) on page 47](#page-46-0)
- **•** Executing [ESC @ on page 18](#page-17-0)
- **•** The printer defaults are reset, or the printer is power cycled.

# <span id="page-47-0"></span>**<Function 381> (fn = 81) — GS ( k** *pL pH cn fn m*

### **Description** Encode and Print Data Matrix Symbol Data

**Syntax** GS ( k *pL pH cn fn m*

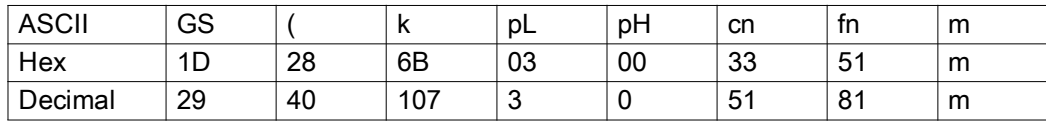

**Range** *pL* + *pH* × 256) = 3 (*pL* = 3, *pH* = 0) *cn* = 51 *fn* = 81 *m* = 48

### **Default** None

**Notes** This command encodes and prints the Data Matrix symbol data saved in the storage area. The printer uses Reed-Solomon correction to generate a series of error correction codewords.

In Standard mode, this command is available only when the printer is at the beginning of a line or when the print buffer is empty.

A symbol exceeding the printing area in size can not be printed.

Printing operation is not processed under the following conditions:

- There is no data. ([<Function 380> \(fn = 80\) on page 47](#page-46-0) can not be executed)
- **•** The number of alphanumeric characters exceeds 2334.
- **•** The number of 8 bit byte characters exceeds 1558.
- **•** The number of numeric characters exceeds 3116.

Data Matrix uses ECC 200 symbols.

The following data is automatically added during the encoding process:

- **•** Position pattern
- **•** Error correction code text
- **•** Mode separator
- **•** Pad code text

In Standard mode, the paper feed amount set by the paper feed setting command does not affect printing of the symbol. The printing position returns to the left side of the printable area after printing the symbol. In Page mode, the printer stores the symbol data in the print buffer without executing actual printing.

A quiet zone (the spaces surrounding the symbol such as upper, lower, left, and right spaces) is not included in the printing data. Make sure to include an adequate quiet zone for command execution.

### **<Function 465> (fn = 65) — GS ( k** *pL pH cn fn n*

#### **Description** Selects the GS1 Databar

**Syntax** GS ( k *pL pH cn fn n*

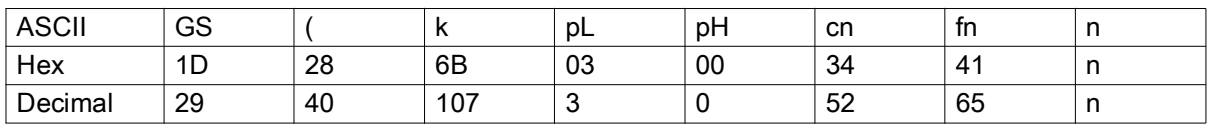

**Range**  $(pL + pH \times 256) = 3 (pL = 3, pH = 0)$  *cn* = 52, *fn* = 65, 50 ≤ *n* ≤ 60

### **Default** *n* = 50

**Notes** This command selects the mode for GS1 Databar

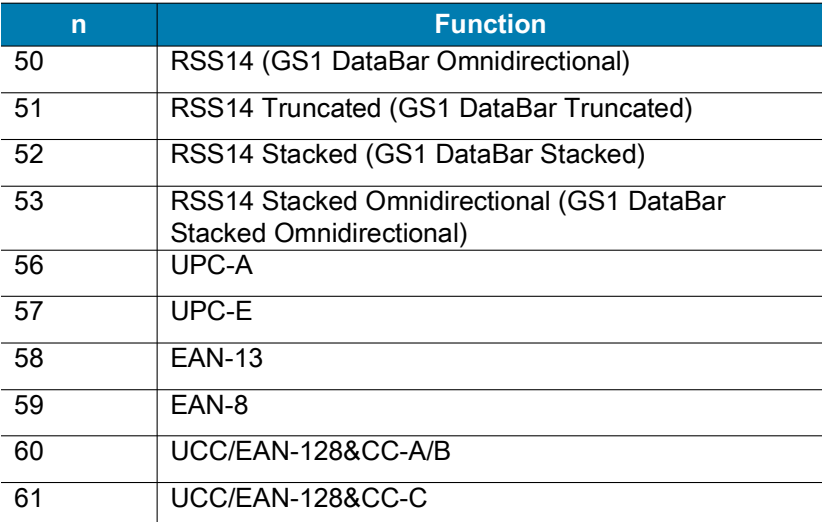

The settings of this function affects the processing of [<Function 480> \(fn = 80\) on page 51](#page-50-0) and [<Function](#page-51-0)  [481> \(fn = 81\) on page 52.](#page-51-0)

This command remains in effect until one of the following occurs: [ESC @ on page 18](#page-17-0) is run, the printer defaults are reset, or the printer is power cycled.

### **<Function 466> (fn = 66) — GS ( k** *pL pH cn fn n*

**Description** Set the size of the GS1 DataBar module height to n1, width to n2 dots.

**Syntax** GS ( k *pL pH cn fn n*

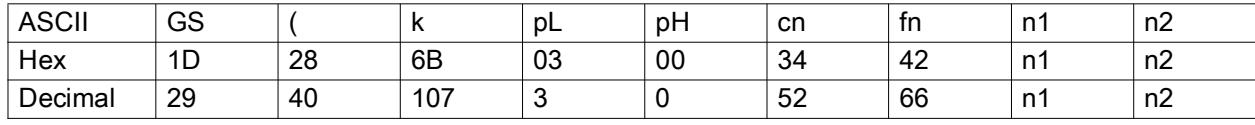

**Range**  $(pL + pH \times 256) = 3 (pL = 3, pH = 0)$  *cn* = 52 *fn* = 66

*1 ≤ n1 ≤8, 1 ≤ n2 ≤8*

**Default** *n1* = 2 , *n2* = 2

**Notes** The setting of this command affects [<Function 480> \(fn = 80\) on page 51](#page-50-0) and [<Function 481> \(fn =](#page-51-0)  [81\) on page 52](#page-51-0).

The setting of this command remains effective until  $\text{LSC} \textcircled{2}$ , printer reset or power cycling is executed.

# **<Function 468> (fn = 68) — GS ( k** *pL pH cn fn n*

**Description** Set the module segment height of UCC/EAN-128 barcode type.

**Syntax** GS ( k *pL pH cn fn n*

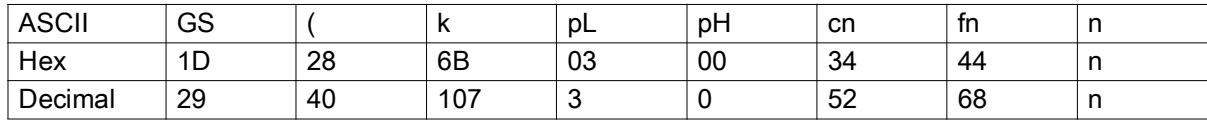

**Range**  $(pL + pH \times 256) = 3 (pL = 3, pH = 0)$  *cn* = 52 *fn* = 68 *n* = 1 to 255

**Default** *n* = 32

**Notes** This command sets the module segment height of UCC/EAN-128 barcode type.

This setting will be effective only on the UCC/EAN-128 barcode type.

The setting of this function affects the processing of [<Function 480> \(fn = 80\) on page 51](#page-50-0) and [<Function](#page-51-0)  [481> \(fn = 81\) on page 52.](#page-51-0)

This command remains in effect until one of the following occurs: [ESC ! on page 15](#page-14-0) or [ESC @ on page 18](#page-17-0) is run, the printer defaults are reset, or the printer is power cycled.

## **<Function 470> (fn = 70) — GS ( k** *pL pH cn fn m*

**Description** Specify the height of separator between 2D and 1D barcode symbol

**Syntax** GS ( k *pL pH cn fn m*

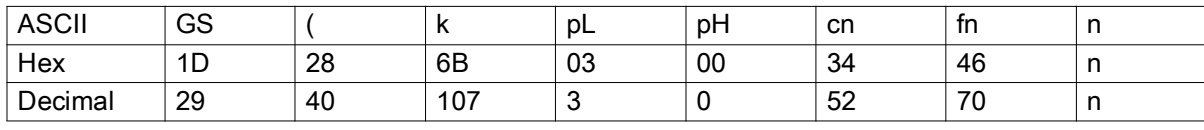

**Range**  $(pL + pH × 256) = 3 (pL = 3, pH = 0)$  *cn* = 52 *fn* = 70 1 ≤ *n* ≤ 2

### **Default**  $n = 2$

**Notes** The setting of this command affects [<Function 480> \(fn = 80\) on page 51](#page-50-0) and [<Function 481> \(fn =](#page-51-0)  [81\) on page 52](#page-51-0).

This command remains in effect until one of the following occurs: [ESC ! on page 15](#page-14-0) or [ESC @ on page 18](#page-17-0) is run, the printer defaults are reset, or the printer is power cycled.

# <span id="page-50-0"></span>**<Function 480> (fn = 80) — GS ( k** *pL pH cn fn m d1...dk*

**Description** Store GS1 DataBar symbol data in the symbol storage area.

**Syntax** GS ( k *pL pH cn fn m d1...dk*

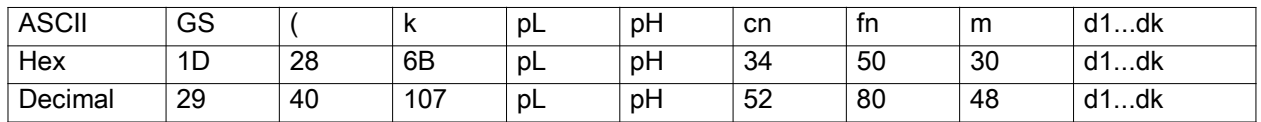

**Range** 4 ≤ (*pL* + *pH* × 256) ≤ 65535 (*pL* = 0 to 255, *pH* = 0 to 255) *cn* = 52 *fn* = 80 *m* = 48 *d* = 0 to 255 *k*  $= (pL + pH \times 256) - 3$ 

### **Default** None

**Notes** This command stores the symbol data (*d1...dk*) in the symbol storage area.

The data stored in the symbol storage area by this command remains reserved after processing [<Function](#page-51-0)  [481> \(fn = 81\) on page 52.](#page-51-0)

GS1 DataBar holds a 14-digit number.

GS1 DataBar can carry GTIN-12, GTIN-13 & GTIN-14.

Numeric character (0-9) – No alpha numeric, no special characters.

Flex data length – 14digits (encodes 13 with an implied check digit) AI(01) is implied.

Limited to GTIN-12, 13 and GTIN-14 with indicator digit 1 only (no other number can be used as an indicator digit).

This command remains in effect until the following processing is performed:

- **•** Executing [ESC @ on page 18](#page-17-0)
- **•** The printer defaults are reset, or the printer is power cycled

# <span id="page-51-0"></span>**<Function 481> (fn = 81) — GS ( k** *pL pH cn fn m*

**Description** Encode and Print GS1 DataBar Symbol Data

**Syntax** GS ( k *pL pH cn fn m*

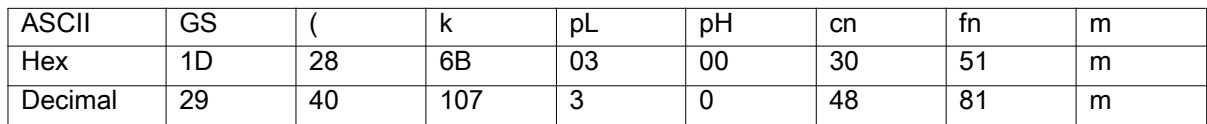

**Range**  $(pL + pH \times 256) = 3 (pL = 3, pH = 0)$  *cn* = 48 *fn* = 81 *m* = 48

### **Default** None

**Notes** This function encodes and prints the GS1 DataBar symbol data in the symbol save area.

- **•** In Standard mode, this command is available only when the printer is at the beginning of a line or the printer buffer is empty.
- **•** A symbol exceeding the printing area in size can not be printed.
- **•** In Standard mode, the paper feed amount set by the paper feed setting command does not affect printing of the symbol. The printing position returns to the left side of the printable area after printing the symbol.
- **•** In Page mode, the printer stores the symbol data in the print buffer without executing actual printing.

### **<Function 565> (fn = 65) — GS ( k** *pL pH cn fn n*

**Description** Set the size of the Aztec barcode module to n dots.

**Syntax** GS ( k *pL pH cn fn n*

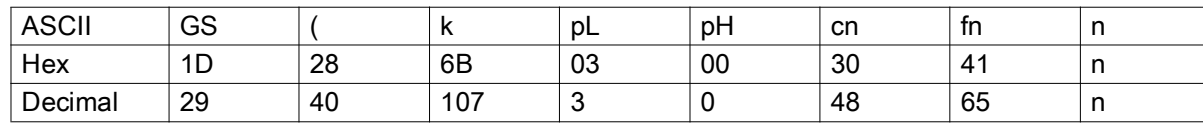

**Range**  $(pL + pH \times 256) = 3 (pL = 3, pH = 0)$  *cn* = 53, *fn* = 65 *n* = 1 to 8

### **Default**  $n = 2$

**Notes** The setting of this command affects [<Function 580> \(fn = 80\) on page 54](#page-53-0)> and [<Function 581> \(fn](#page-53-1)   $= 81$ ) on page 54.

The setting of this command remains effective until  $\text{ESC} \textcircled{a}$ , printer reset or power cycling is executed.

## **<Function 566> (fn = 66) — GS ( k** *pL pH cn fn m n*

**Description** Specify Error Correction Level for AZTEC code

**Syntax** GS ( k *pL pH cn fn n*

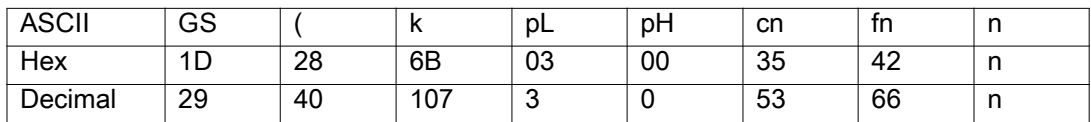

**Range** (*pL* + *pH* × 256) = 3 (*pL* = 3, *pH* = 0) *cn* = 53 *fn* = 66 *n* = 48 to 56

### **Default** None

**Notes** This command specifies the error correction level for AZTEC. The settings of this function affect the processing of [<Function 581> \(fn = 81\) on page 54.](#page-53-1)

Error correction level specified by "level" (*m* = 48) is as follows:

**•** The number of the error correction codeword is unchanged regardless of the number of codeword in the data area.

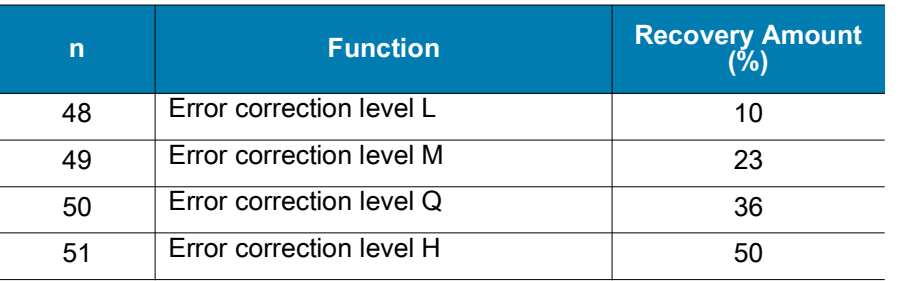

This command remains in effect until one of the following occurs: [ESC ! on page 15](#page-14-0) or [ESC @ on page 18](#page-17-0) is run, the printer defaults are reset, or the printer is power cycled.

### **<Function 567> (fn = 67) — GS ( k** *pL pH cn fn n*

**Description** Set the mode of the Aztec barcode module.

**Syntax** GS ( k *pL pH cn fn n*

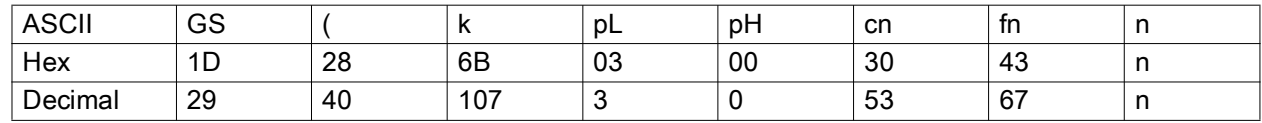

**Range**  $(pL + pH \times 256) = 3 (pL = 3, pH = 0)$  *cn* = 53 *fn* = 67 *n* = 0 to 2

### **Default**  $n = 0$

#### **Notes**

- **•** n=0 : data mode, n=1 : gs1 mode, n=2 : unicode mode.
- **•** ZQ120 Plus, ZQ220 Plus, and ZR138 CR/CN/EM only support the default data mode.
- The setting of this command affects [<Function 580> \(fn = 80\) on page 54](#page-53-0) and <Function 581> (fn = 81) [on page 54](#page-53-1)
- **•** The setting of this command remains effective until [ESC @,](#page-17-0) printer reset or power cycling is executed.

# <span id="page-53-0"></span>**<Function 580> (fn = 80) — GS ( k** *pL pH cn fn m d1...dk*

**Description** Store Aztec barcode symbol data in the symbol storage area.

**Syntax** GS ( k *pL pH cn fn m d1...dk*

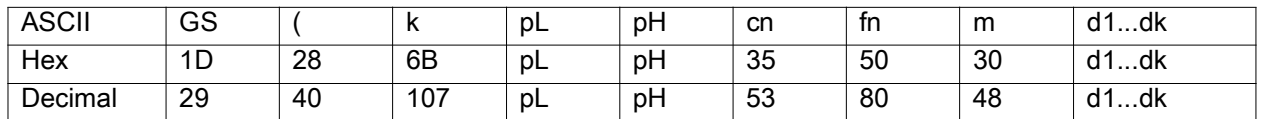

**Range**  $3 ≤ (pL + pH × 256) ≤ 3803 (pL = 0 to 255, pH = 0 to 14) cn = 48 fn = 80 m = 48 d = 0 to 255 k = 0.$ (*pL* + *pH* × 256) – 3

### **Default** None

**Notes** This command stores the Aztec symbol data (*d1...dk*) in the symbol storage area.

The data stored in the symbol storage area by this command remains reserved after processing [<Function](#page-53-1)  [581> \(fn = 81\) on page 54.](#page-53-1)

- **•** Digits only : maximum capacity 3800 digits
- **•** Alphanumeric text : maximum capacity 300 characters
- **•** Byte values : maximum capacity 1900 bytes

## <span id="page-53-1"></span>**<Function 581> (fn = 81) — GS ( k** *pL pH cn fn m*

**Description** Encode and Print Aztec Symbol Data

**Syntax** GS ( k *pL pH cn fn m*

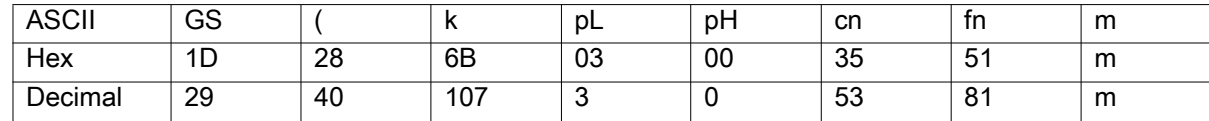

**Range**  $(pL + pH \times 256) = 3 (pL = 3, pH = 0)$  *cn* = 53 *fn* = 81 *m* = 48

#### **Default** None

### **Notes**

- **•** In Standard mode, this command is available only when the printer is at the beginning of a line or the printer buffer is empty.
- **•** A symbol exceeding the printing area in size can not be printed.
- **•** In Standard mode, the paper feed amount set by the paper feed setting command does not affect printing of the symbol. The printing position returns to the left side of the printable area after printing the symbol.
- **•** In Page mode, the printer stores the symbol data in the print buffer without executing actual printing.

# **GS ( L, GS 8 L**

### **Description** Process Graphics Data

**Syntax** GS(L

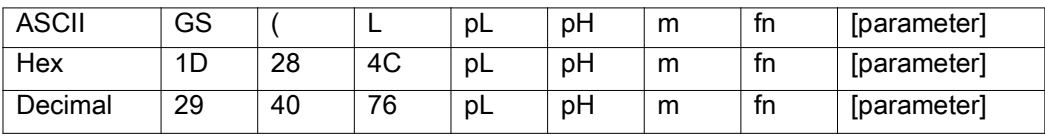

GS8L

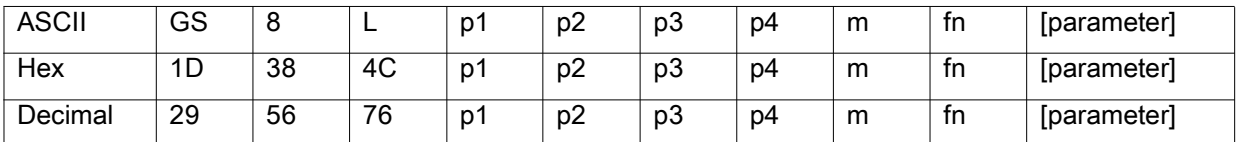

**Notes** These commands process graphics data according to the function code (fn). They are adapted to print image data.

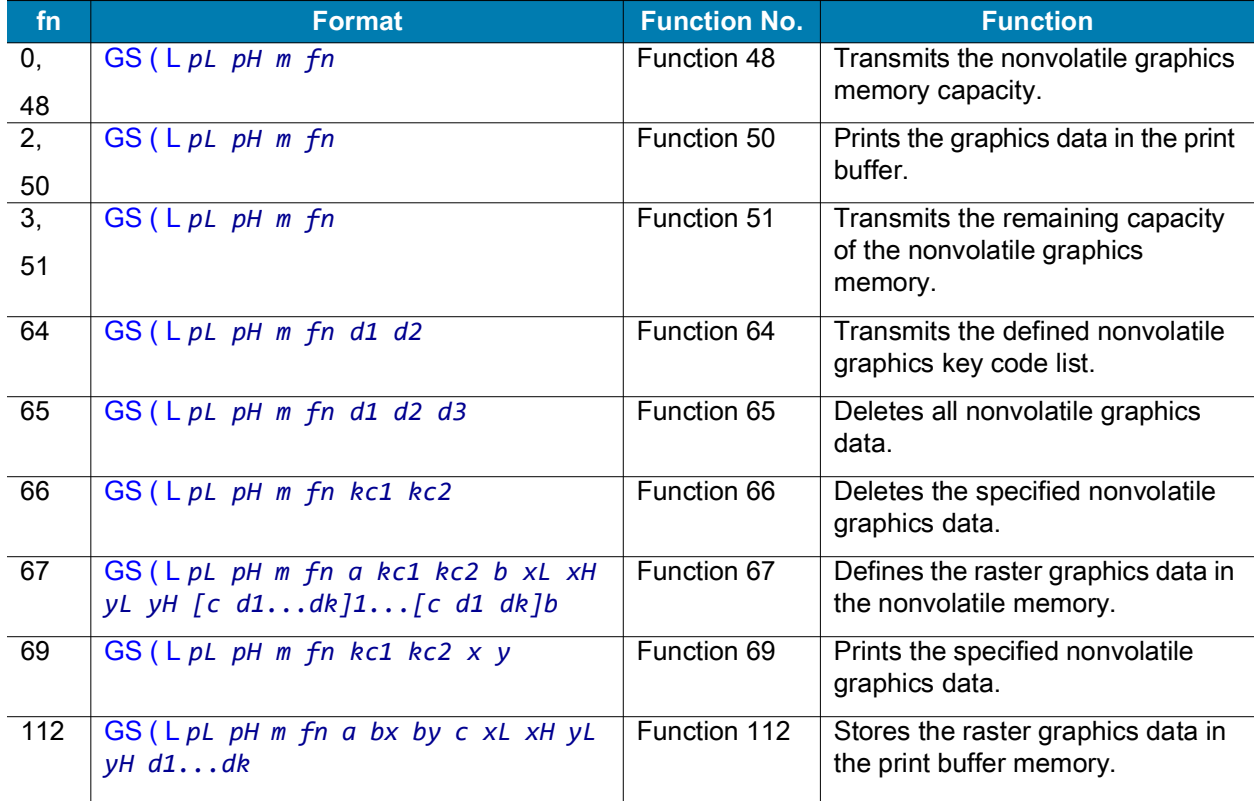

*pL* and *pH* specify the number of bytes following *pH* using (*pL* + *pH* × 256).

# **<Function 48> (fn = 0, 48)** — GS ( L  $pL$   $pH$   $m$   $fn$

**Description** Transmit the Capacity of the Nonvolatile Bit Image Memory

**Syntax** GS ( L *pL pH m fn*

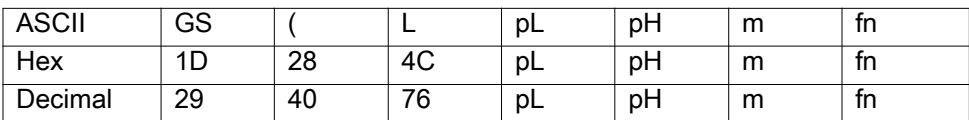

**Range**  $(pL + pH \times 256) = 2 (pL = 2, pH = 0) m = 48 fn = 0, 48$ 

### **Default** None

**Notes** Transmits the total capacity of the nonvolatile bit image memory (number of bytes in the memory area). The total capacity data is converted to character codes that correspond to decimal data, and is then transmitted from the Most Significant Bit (MSB).

This command is available in Standard mode and Page mode.

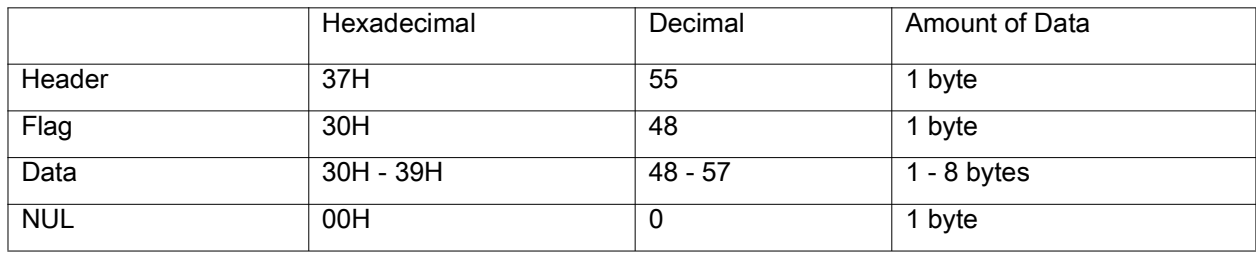

### **<Function 50> (fn = 2, 50)** — GS (L *pL pH fn*

### **Description** Print the Graphics Data

**Syntax** GS ( L *pL pH m fn*

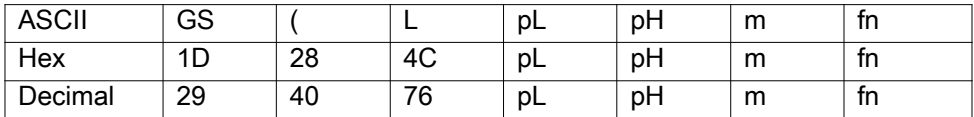

**Range**  $(pL + pH \times 256) = 2 (pL = 2, pH = 0)$  *m* = 48 *fn* = 2, 50

**Default** None

**Notes** This command prints the graphics data that is stored in the print buffer. The graphics data are defined by [<Function 112> \(fn = 112\) on page 60.](#page-59-0)

The printer uses the required amount of line feed pitch for printing graphics data, regardless of the existing setting value for the line feed pitch.

This command is available in Standard mode and Page mode.

# **<Function 51> (fn = 3, 51)** — GS ( L  $pL$   $pH$  m  $fn$

**Description** Transmit Amount of Unused Nonvolatile User Memory

**Syntax** GS ( L *pL pH m fn*

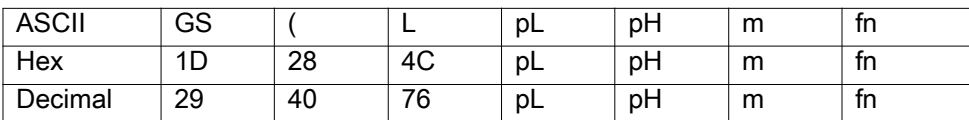

**Range**  $(pL + pH \times 256) = 2 (pL = 2, pH = 0)$   $m = 48$   $fn = 3, 51$ 

### **Default** None

**Notes** Transmits the amount of unused memory (in bytes) in the nonvolatile user memory. The number of bytes of remaining memory is converted to character codes that correspond to decimal data, which is then transmitted from the MSB. The data length is variable.

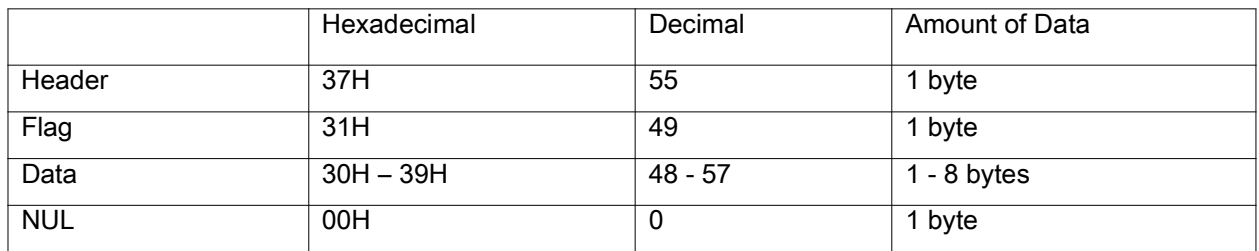

## **<Function 64> (fn = 64) — GS ( L** *pL pH m fn d1 d2*

**Description** Transmit the Nonvolatile Graphics Key Code List

**Syntax** GS ( L *pL pH m fn d1 d2*

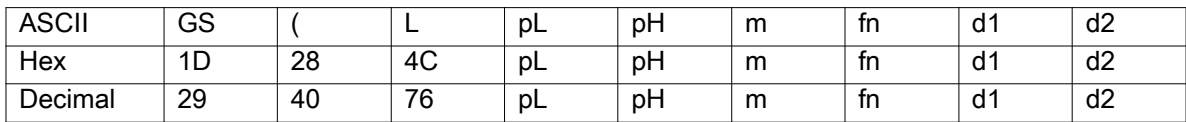

**Range** (*pL* + *pH* × 256) = 4 (*pL* = 4, *pH* = 0) *m* = 48 *fn* = 64 *d1* = 75 *d2* = 67

### **Default** None

**Notes** Transmits the defined nonvolatile graphics key code list.

When the key code is present:

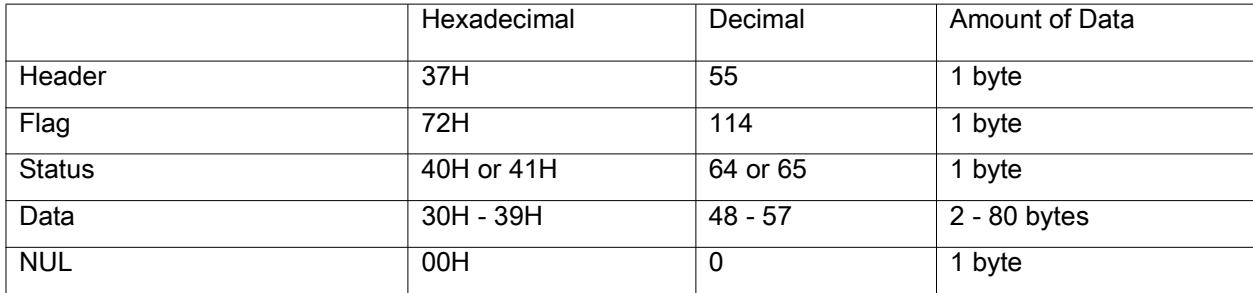

When the key code is not present:

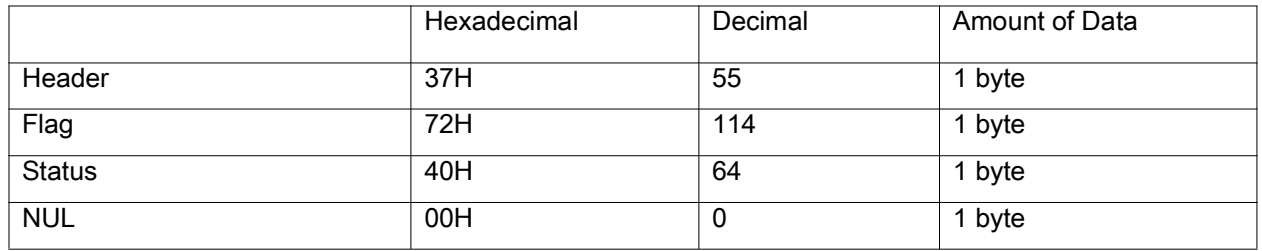

# **<Function 65> (fn = 65) — GS ( L** *pL pH m fn d1 d2 d3*

**Description** Delete All Defined Nonvolatile Graphics Data

**Syntax** GS ( L *pL pH m fn d1 d2 d3*

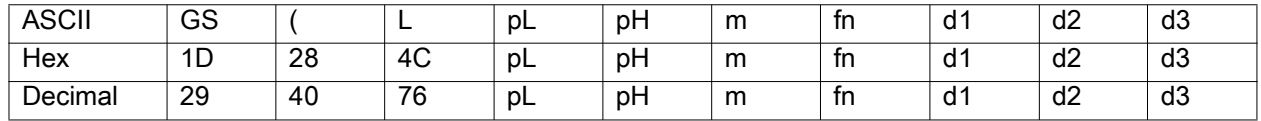

**Range** (*pL* + *pH* × 256) = 5 (*pL* = 5, *pH* = 0) *m* = 48 *fn* = 65*d1* = 67 *d2* = 76 *d3* = 82

### **Default** None

**Notes** This command removes all defined nonvolatile graphics data. The graphics data is defined by [<Function 67> \(fn = 67\) on page 59](#page-58-0) into the nonvolatile graphics memory with a sector dedicated for storing nonvolatile graphics data.

## **<Function 66> (fn = 66) — GS ( L** *pL pH m fn kc1 kc2*

**Description** Delete Nonvolatile Graphics Data *kc1* and *kc2*

**Syntax** GS ( L *pL pH m fn kc1 kc2*

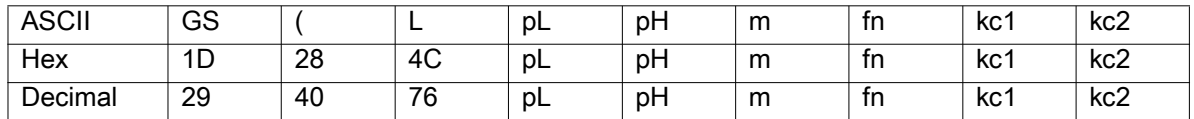

**Range** (*pL* + *pH* × 256) = 4 (*pL* = 4, *pH* = 0) *m* = 48 *fn* = 66 *kc1* = 32 to 126 *kc2* = 32 to 126

**Default** None

**Notes** This command deletes the nonvolatile graphics data corresponding to *kc1* and *kc2*. *kc1* and *kc2* exist in each of the graphics data groups to be stored into the nonvolatile graphics memory in the order of download.

The graphics data is defined by  $\leq$  Eunction 67> (fn = 67) on page 59.

## <span id="page-58-0"></span>**<Function 67> (fn = 67) — GS ( L** *pL pH m fn a kc1 kc2 b xL xH yL yH*

[c d1...dk]1...[c d1...dk]b

**Description** Define Raster Graphics Data in the Nonvolatile Graphics Area

**Syntax** GS ( L *pL pH m fn a kc1 kc2 b xL xH yL yH [c d1...dk]1... [c d1...dk]b*

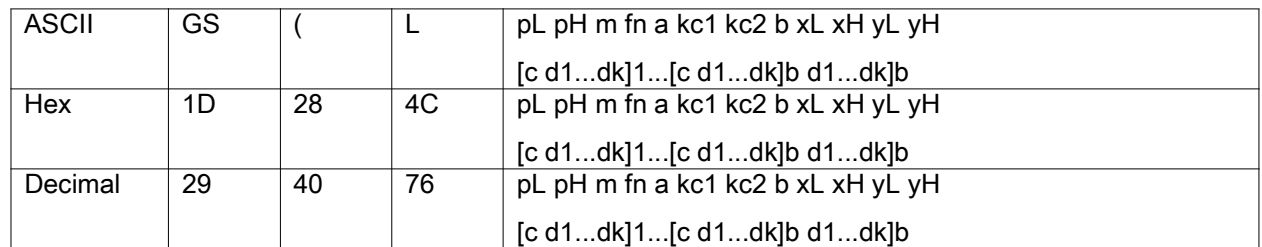

Range

- **•** *b* specifies the number of the color of the defined data.
- **•** *xL*, *xH* specifies the defined data in the horizontal direction to (*xL* + *xH* × 256) dots.
- **•** *yL*, *yH* specifies the defined data in the vertical direction to (*yL* + *yH* × 256) dots.
- **•** *c* specifies the color of the defined data.

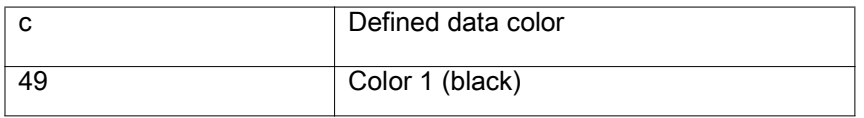

When using GS ( L:

3 ≤ ( $pL + pH \times 256$ ) ≤ 65535 ( $pL = 0$  to 255,  $pH = 0$  to 255)

When using GS 8 L:

```
12 ≤ (p1 + p2 ≤ 256 + p3 ≤ 65536 + p4 ≤ 16777216) ≤ 253119 
m = 48 fn = 67 a = 48 kc1 = 32 to 126 kc2 = 32 to 126 b = 1, 2
1 ≤ (xL + xH × 256) ≤ 576 
1 ≤ (yL + yH × 256) ≤ 1108 
c = 49 d = 0 to 255
k = (int ( ( xL + xH × 256) + 7) / 8) × (yL + yH × 256)
```
### **Default** None

**Notes** This command defines the raster graphics data in the nonvolatile graphics area. The total capacity of the nonvolatile graphic memory is 256 K bytes.

### **<Function 69> (fn = 69) — GS ( L** *pL pH m fn kc1 kc2 x y*

#### **Description** Print Nonvolatile Graphics Data *kc1* and *kc2*

**Syntax** GS ( L *pL pH m fn kc1 kc2 x y*

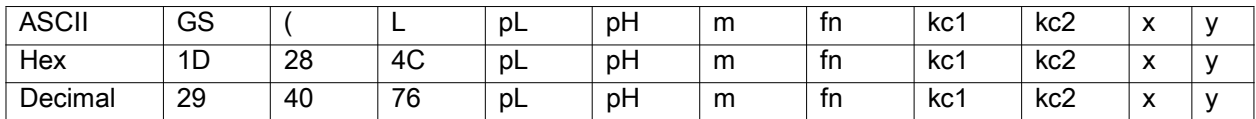

**Range** (*pL* + *pH* × 256) = 6 (*pL* = 6, *pH* = 0) *m* = 48 *fn* = 69 *kc1* = 32 to 126 *kc2* = 32 to 126 *x* = 1, 2 *y* = 1, 2

#### **Default** None

**Notes** Prints the nonvolatile graphics data defined by the key codes *kc1* and *kc2*. The graphics data is enlarged by *x* and *y* in the horizontal and vertical directions. This command prints the nonvolatile graphics data defined by  $\leq$ Function 67> (fn = 67) on page 59.

The printer does not print nonvolatile graphics data beyond the print area for one line.

This command is available in Standard mode and Page mode.

# <span id="page-59-0"></span>**<Function 112> (fn = 112) — GS ( L** *pL pH m fn a bx by c xL xH yL yH d1...dk*

**Description** Store the Raster Graphics Data in the Print Buffer

**Syntax** GS ( L *pL pH m fn a bx by c xL xH yL yH d1...dk*

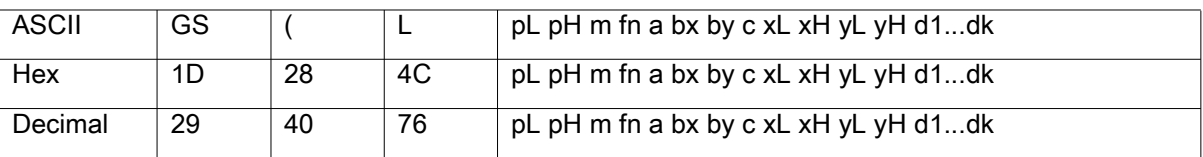

**Range** 11 ≤ ( $pL + pH \times 256$ ) ≤ 65535 ( $pL = 0$  to 255,  $pH = 0$  to 255)

Common settings:

```
m = 48 fn = 112 
a = 48 bx = 1, 2 
by = 1, 2c = 491 ≤ (xL + xH × 256) ≤ 576
1 ≤ (yL + yH × 256) ≤ 1108 (when by = 1) k = (int 
( ( xL + xH × 256) + 7) / 8) × (yL + yH × 256)
```
### **Default** None

**Notes** This command stores the raster graphics data in the print buffer, enlarged by *bx* and *by* in the horizontal and vertical directions.

- **•** *xL*, *xH* specifies the raster graphics data in the horizontal direction as (*xL* + *xH* × 256) dots.
- **•** *yL*, *yH* specifies the raster graphics data in the vertical direction to (*yL* + *yH* × 256) dots.
- **•** *d* denotes the stored data (raster format).
- **•** *k* denotes the number of the graphics data.
- **•** *c* specifies the color of the defined data.

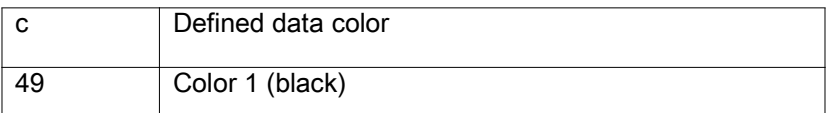

Real-time commands are not processed during processing of this command.

### <span id="page-60-0"></span>**GS :**

### **Description** Start/End Macro Definition

**Syntax** GS:

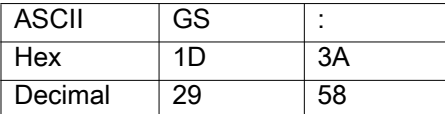

**Notes** This command starts or ends macro definition. The macro is executed by [GS ^ on page 66.](#page-65-0)

The printer starts macro definition during normal operation and finishes it upon receiving this command. The printer can continue to print during macro definition.

The maximum amount of macro data that can be defined varies based on the printer model. Any data that exceeds the printer's limit is not stored.

[ESC @ on page 18](#page-17-0) does not clear an existing defined macro. The macro remains effective until the printer is reset or power cycled.

## **GS B**

**Description** Turn Reverse Printing Mode On/off.

**Syntax** GSB*n*

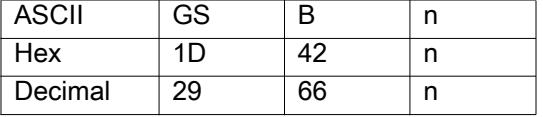

**Range**  $n = 0$  to 255

**Default**  $n = 0$ 

**Notes** This command selects white/black reverse printing mode by setting the least significant bit (LSB) of *n*.

- **•** When the LSB of *n* is 0, white/black reverse mode is turned off.
- **•** When the LSB of *n* is 1, white/black reverse mode is turned on.

Multi-byte characters such as Kanji, Japanese, and Korean are not reversed by this command, and Underline mode is not effective. The right space defined by [ESC SP on page 15](#page-14-1) is included in the area reversed by this command.

This command remains in effect until one of the following occurs: [ESC @ on page 18](#page-17-0) is run, the printer defaults are reset, or the printer is power cycled.

# <span id="page-61-0"></span>**GS H**

**Description** Selects Print Position of HRI Characters

**Syntax** GSH*n*

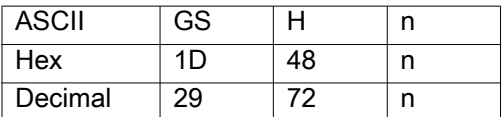

**Range** *n* = 0 to 3, 48 to 51

### **Default**  $n = 0$

**Notes** GS H specifies where Human Readable Interpretation (HRI) characters are positioned when printing a barcode. The print position is set according to the value of *n*:

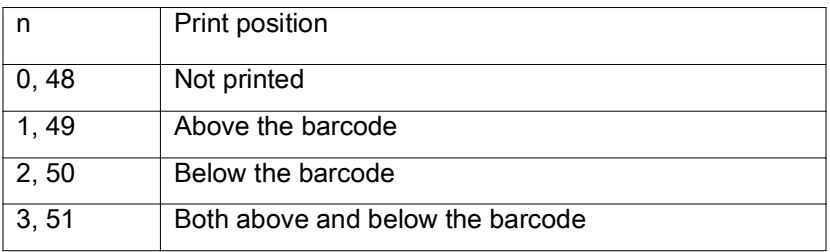

The font of the HRI characters is defined by [GS f on page 69](#page-68-0).

This command remains in effect until one of the following occurs: [ESC @ on page 18](#page-17-0) is run, the printer defaults are reset, or the printer is power cycled.

# **GS I**

### **Description** Transmit Printer ID

**Syntax** GSI*n*

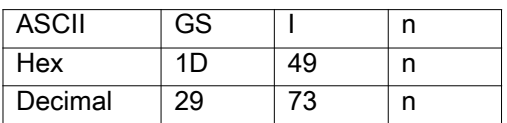

**Range** *n* = 1 to 69

**Default** None

**Notes** GS I transmits the printer ID or specified information.

Transmits 1 byte of printer ID or information, using *n* as follows:

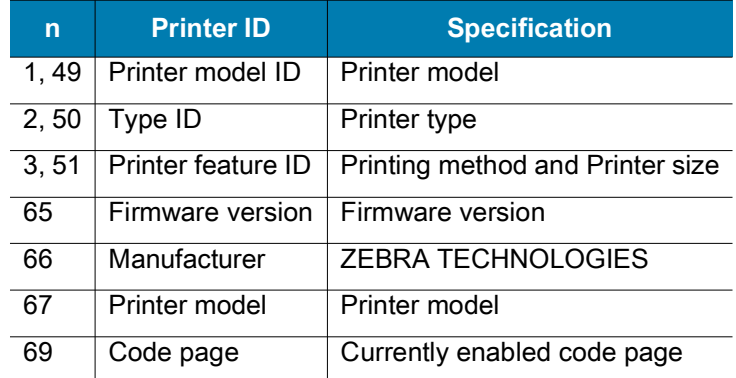

Transmits specified printer information, using *n* as follows:

Printer information (when *n* = 65, 66, 67, or 69) consists of [Header ~ NULL] data:

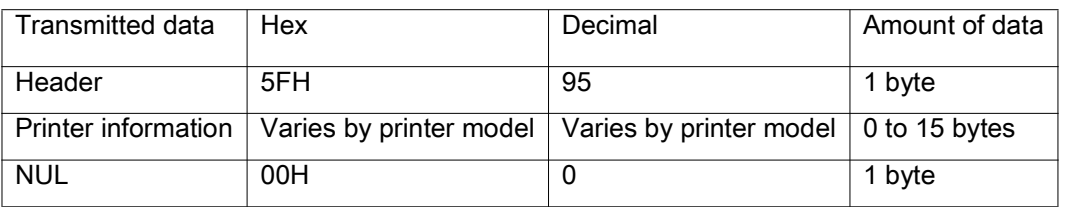

The firmware version can be confirmed by self-test printing.

**Differences** The printer ID is shown according to the printer models as follows:

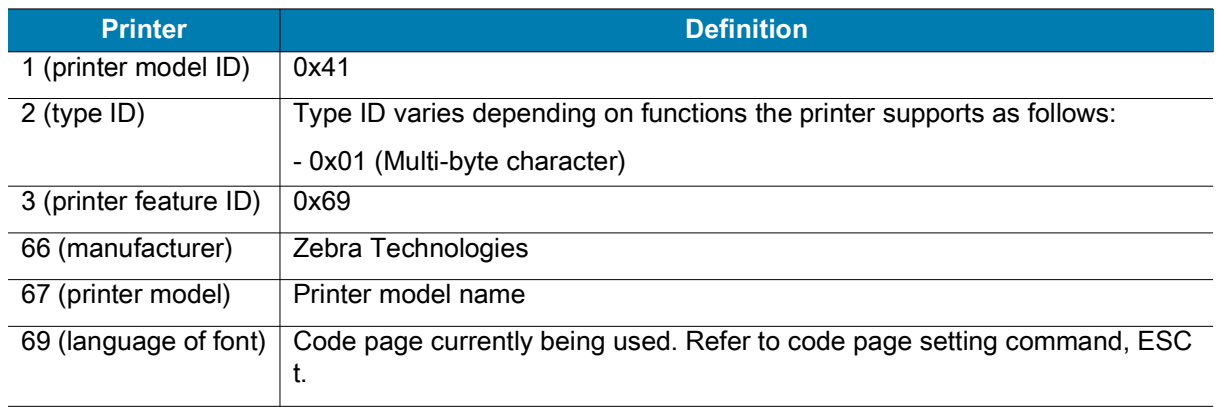

# **GS I b**

### **Description** Transmit Battery Status

**Syntax** GSI*b*

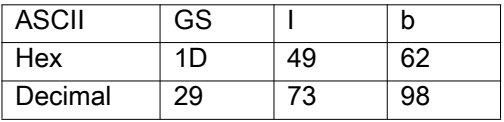

**Notes** GS I transmits the battery power status of the printer.

The [Header  $\sim$  NUL] data is transmitted as follows:

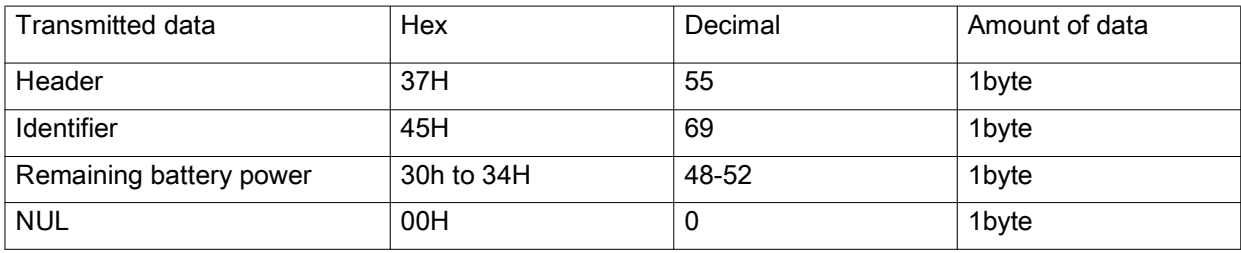

The printer indicates the remaining battery power as follows:

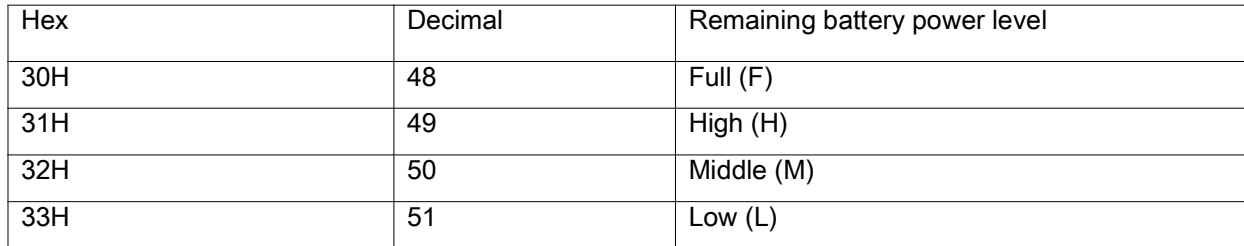

# <span id="page-63-0"></span>**GS L**

### **Description** Set Left Margin

**Syntax** GSL*nLnH*

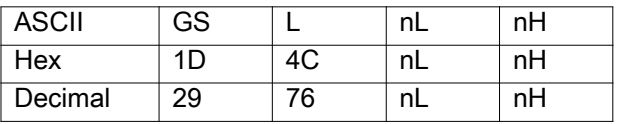

**Range** *nL* = 0 to 255 *nH* = 0 to 255

**Default**  $(nL + nH \times 256) = 0$   $(nL = 0, nH = 0)$ 

**Notes** GS L adjusts the size of the left margin according to the following:

 $[(nL + nH \times 256) \times (horizontal motion units)]$ 

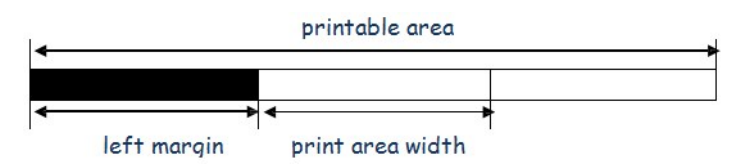

Use [GS W on page 65](#page-64-0) to adjust the print area width. If the adjustment value specified exceeds the printable area for the left margin, the printer defaults the left margin to the maximum value allowed.

This command is ineffective in Page mode. If the left margin is enabled in Page mode, the setting takes effect when the printer returns to Standard mode.

This command remains in effect until one of the following occurs: [ESC @ on page 18](#page-17-0) is run, the printer defaults are reset, or the printer is power cycled.

# **GS T**

### **Description** Set Print Position to Beginning of Print Line

**Syntax** GST*n*

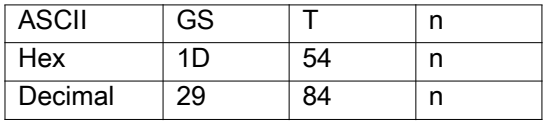

**Range** *n* = 0, 1, 48, 49

- **•** When *n* = 1, 49, the printer prints the data in the print buffer and executes a line feed, based on the line feed amount specified.
- **•** When *n* = 0, 48, the printer removes the print data in the print buffer.

### **Default** None

**Notes** This command sets the print position to the beginning of the print line. *n* specifies when this command is executed relative to when the data in the print buffer is processed as follows:

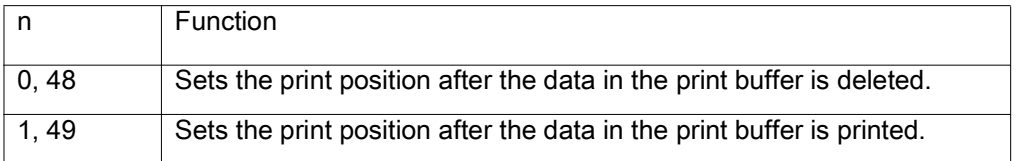

This command is effective only in Standard mode and is ignored in Page mode.

After the printer processes this command, the print buffer is empty and the printer moves the print position to the left of the print area. The printer ignores this command if the print position is already at the beginning of the line.

## <span id="page-64-0"></span>**GS W**

### **Description** Set Printing Area Width

**Syntax** GSW*nLnH*

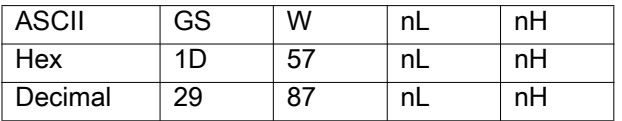

**Range** 0 ≤ *nL* ≤ 255, 0 ≤ *nH* ≤ 255

**Default** (*nL* + *nH* × 256) = 384 (*nL* = 80, *nH* = 1)

**Notes** GS W adjusts the width of the print area according to the following:

 $[(nL + nH \times 256) \times (horizontal motion units)]$ 

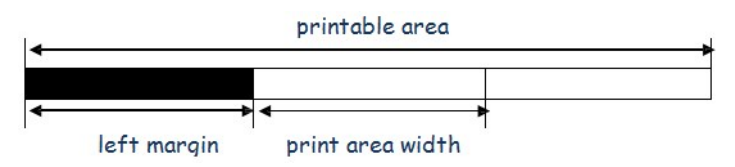

Use [GS L on page 64](#page-63-0) to adjust the print area width. If the adjustment value specified exceeds the printable area for the print area, the printer defaults the print area to (printable area – left margin)

This command is ineffective in Page mode. If the print area width is enabled in Page mode, the setting takes effect when the printer returns to Standard mode.

This command remains in effect until one of the following occurs: [ESC @ on page 18](#page-17-0) is run, the printer defaults are reset, or the printer is power cycled.

# **GS \**

**Description** Set Relative Vertical Print Position (Page Mode)

**Syntax** GS\

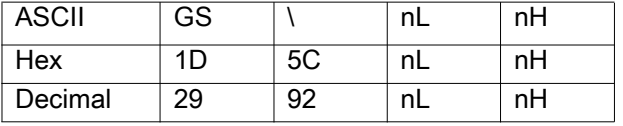

**Range** *nL* = 0 to 255 *nH* = 0 to 255

#### **Default** None

**Notes** In Page mode, GS \ moves the vertical print position to a position relative to the current one according to the following:

[(*nL* + *nH* × 256) × (vertical or horizontal motion units)]

The command is ignored in Standard mode. The printer ignores any setting that exceeds the print area set by [ESC W on page 24.](#page-23-0)

The horizontal motion unit is used for the calculation when the print start position is defined to the upper right or lower right of print area (using [ESC T on page 23](#page-22-0)). Otherwise, the vertical motion unit is used.

### <span id="page-65-0"></span>**GS ^**

### **Description** Execute Macro

**Syntax** GS^*rtm*

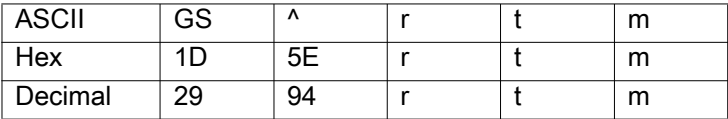

**Range**  $r = 0$  to 255  $t = 0$  to 255  $m = 0, 1$ 

**Default** None

**Notes** A macro can be used to print the same data repeatedly. This command executes a macro using parameters as following:

- *r* = the number of times to execute the macro.
- $t =$  the waiting time before the macro is executed.
- *m* = macro executing mode.

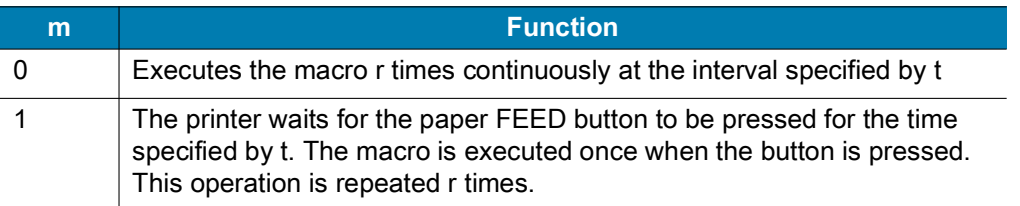

The macro is defined by [GS : on page 61](#page-60-0). If the macro is not defined or if *r* = 0, the command is ignored.

# **GS a**

### **Description** Enable/Disable Automatic Status Back

**Syntax** GSa*n*

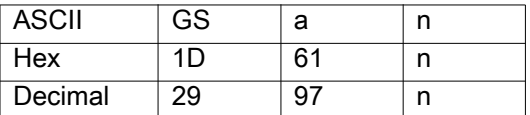

**Range**  $n = 0$  to 255

**Default**  $n = 0$ 

**Notes** This enables or disables Automatic Status Back (ASB). ASB is enabled when *n* is a value other than 0. After you enable ASB, the printer transmits its status at the specified interval until ASB is disabled. ASB is disabled when  $n = 0$ , at which point the printer stops transmitting its status.

ASB is the function that transmits the printer status (such as printer cover open/closed and online/offline) continuously at the specified time interval, even if the printer status did not change. Using this function, the host can check if the printer is running properly.

For the parallel and USB interfaces, printer status is transmitted whenever the host computer changes to Reverse mode, regardless whether the printer changed status. Set the time interval - at which the host changes to Reverse mode - to more than 500 ms so you receive the correct status. For the serial interface, status is transmitted continuously at a 1 sec interval, even if the status is not changed.

This command remains in effect until one of the following occurs: [ESC @ on page 18](#page-17-0) is run, the printer defaults are reset, or the printer is power cycled.

The 4 bytes of printer information transmitted are in the following format:

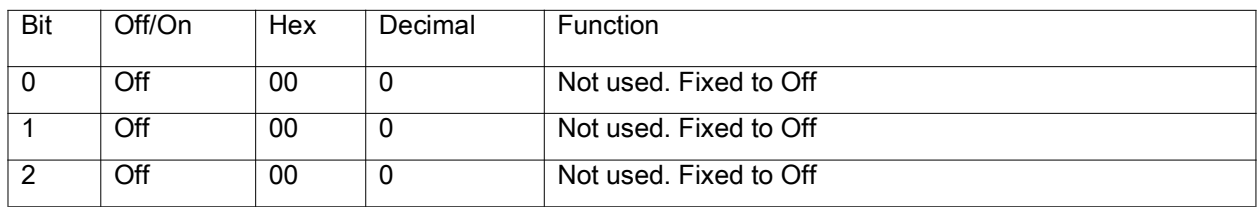

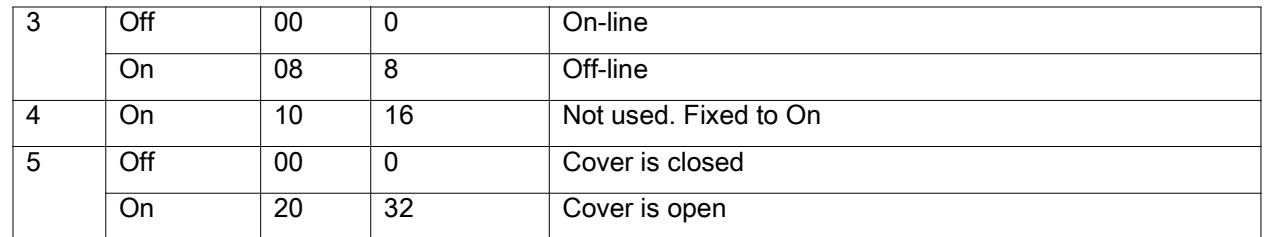

Byte 1—Printer Information

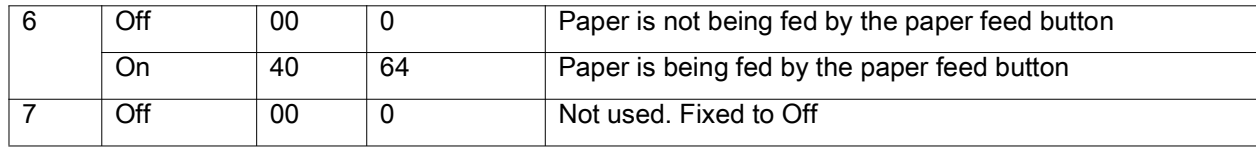

Byte 2—Printer Information

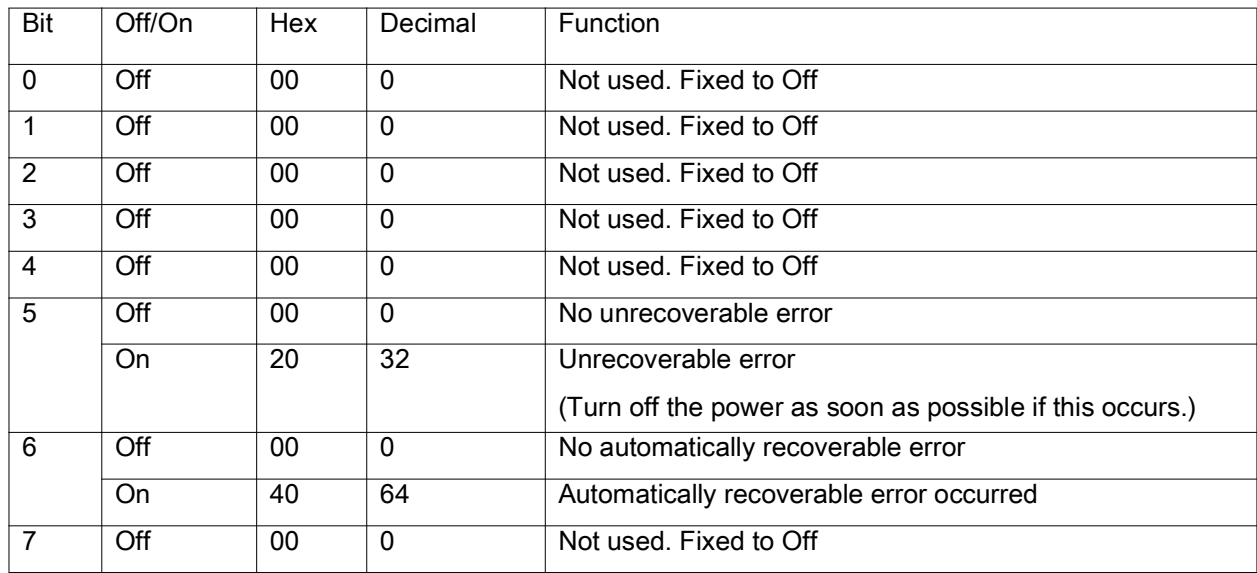

Byte 3—Paper Sensor Information

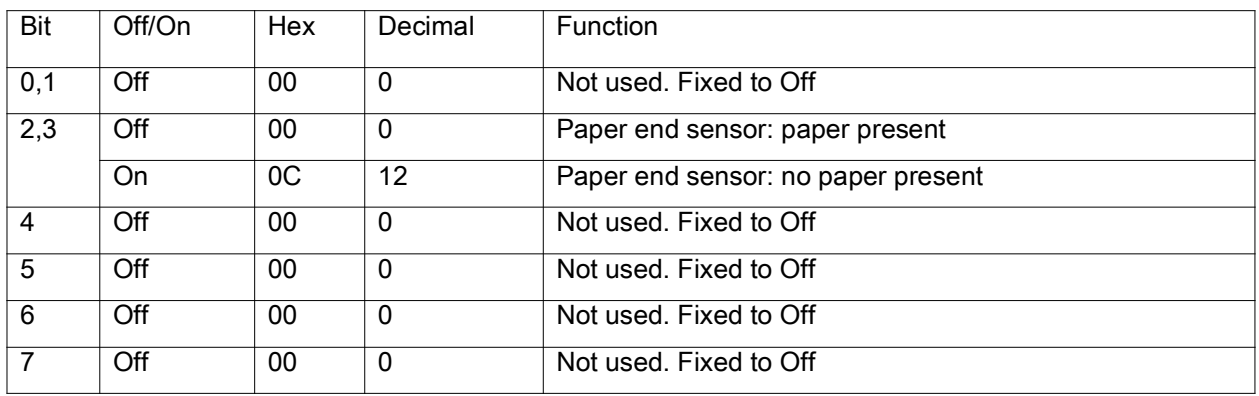

### Byte 4—Paper Sensor Information

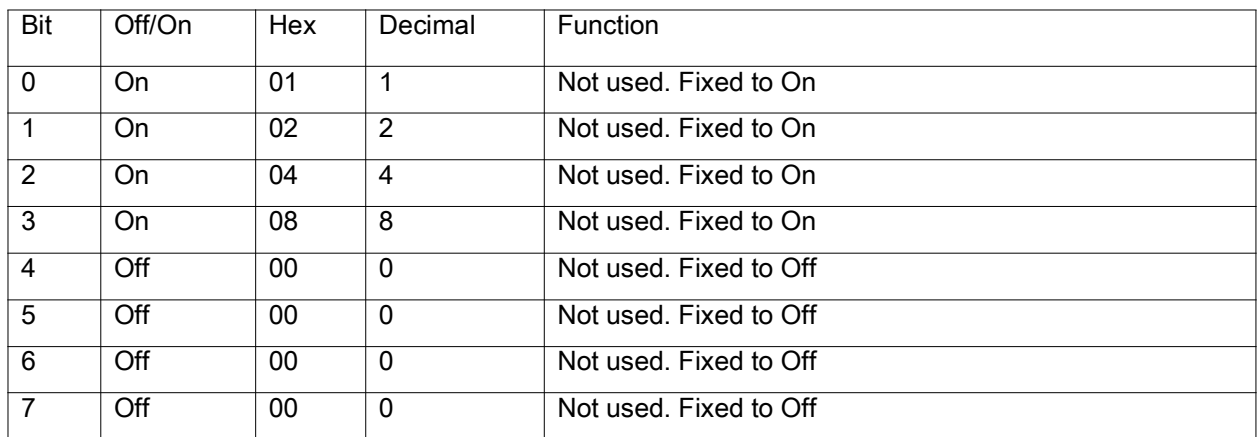

# <span id="page-68-0"></span>**GS f**

### **Description** Select font for HRI characters

**Syntax** GSf*n*

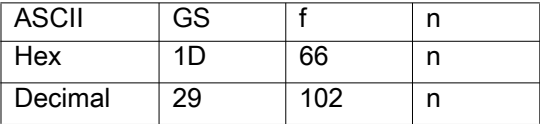

**Range** *n* = 0, 1, 48, 49

### **Default**  $n = 0$

**Notes** This command selects a font for the HRI (Human Readable Interpretation) characters used when printing a barcode, using *n* as follows:

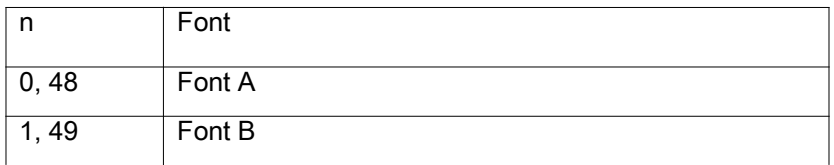

Use [GS H on page 62](#page-61-0) to specify the print position of HRI characters.

**Differences** Configuration of font: Font A (12 × 24), Font B (9 × 24)

# **GS h**

**Description** Specify Barcode Height

**Syntax** GSh*n*

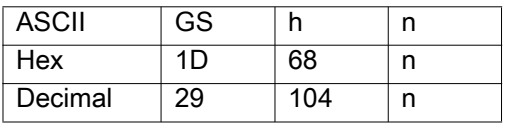

**Range** *n* = 1 to 255

### **Default** *n* = 162

**Notes** GS h specifies the height of the barcode to *n* dots.

This command remains in effect until one of the following occurs: [ESC @ on page 18](#page-17-0) is run, the printer defaults are reset, or the printer is power cycled.

# **GS k**

### **Description** Print Barcode

Syntax

GSkm d1...dkNUL

GSkmn d1...dn

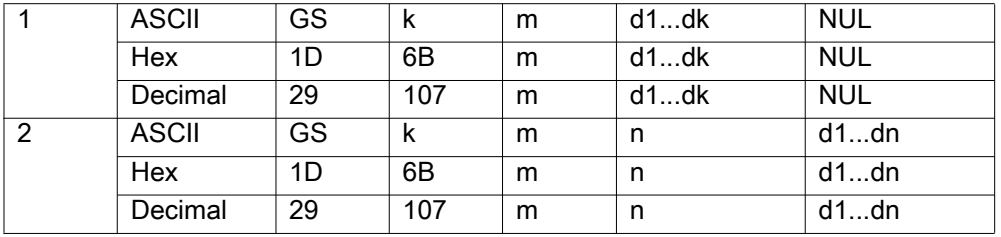

Range

The range of the variables depend on the barcode system.

*m* = 0 to 6

 $k =$  the number of bytes of barcode data.

*d* = the character code data of the barcode data to be printed.

*m* = 65 to 73

*n* = the number of bytes of barcode data.

*d* = the character code data of the barcode data to be printed.

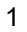

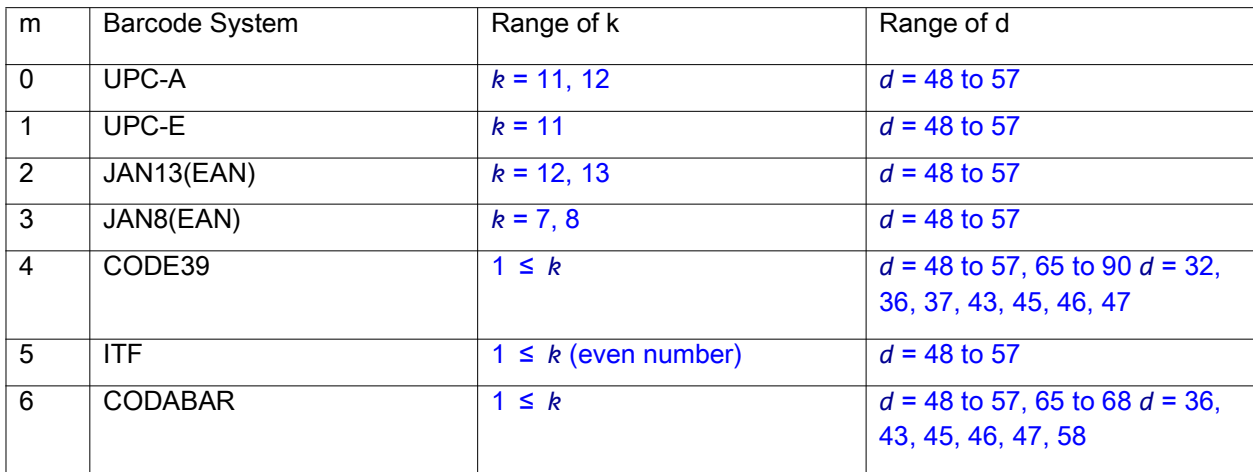

2

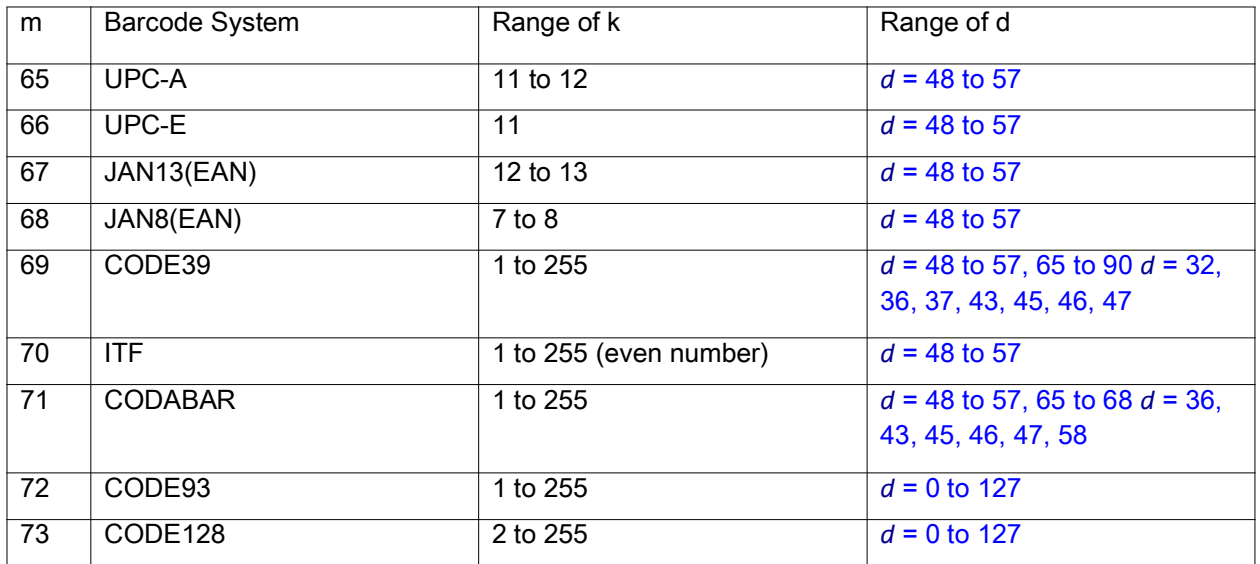

### **Default** None

**Notes** This command selects a barcode system and prints the barcode.

The printer ignores any setting that exceeds the print area set by [ESC W on page 24.](#page-23-0) Print modes (such as emphasized or double-strike) do not affect the printing of a symbol. Exceptions are the character size and upside-down printing.

A quiet zone (the spaces surrounding the symbol such as upper, lower, left, and right spaces) should be taken into account when using this command.

# **GS r**

### **Description** Transmit Status

**Syntax** GSr*n*

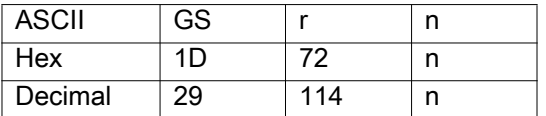

**Range** *n* = 1, 49

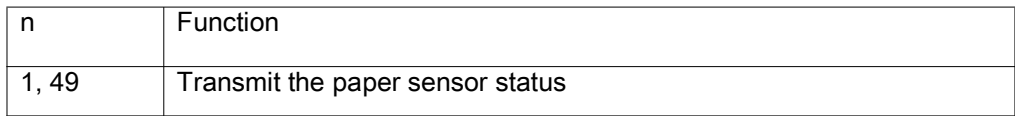

### **Default** None

**Notes** The command transmits the one-byte status specified by *n*. The status is transmitted as follows:

Paper sensor status (*n* = 1, 49):

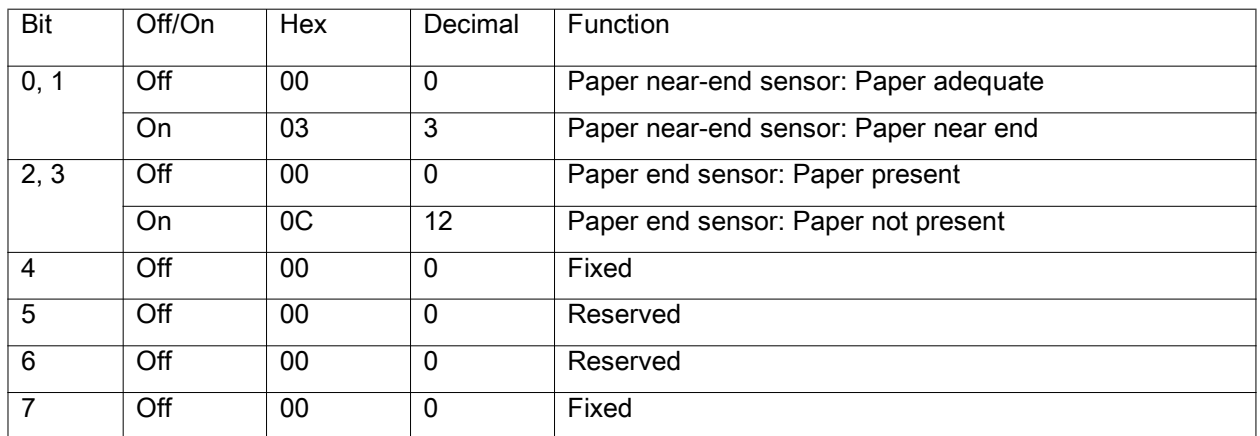

Bits 2 and 3: This command can not be executed when the printer is offline due to the lack of paper. Therefore, the status of bit 2 (1) and bit 3 (1) is not transmitted.

### **GS v 0**

Print Raster Bit Image

GSv0mxLxHyLyHd1...dk

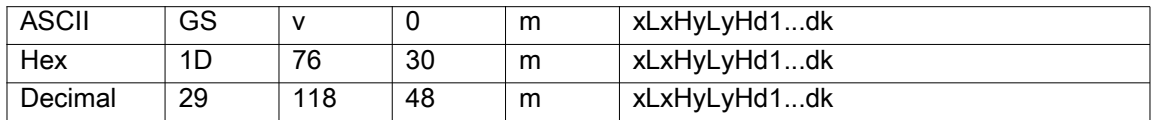

**Range** *m* = 0 to 3, 48 to 51

1 ≤ ( $xL + xH \times 256$ ) ≤ 72 ( $xL = 0$  to 72,  $xH = 0$ ) 1 ≤ ( $yL + yH \times 256$ ) ≤ 1108 ( $yL = 0$  to 255,  $yH = 0$  to 255)  $d = 0$  to 255 = the definition data of the bit image data.  $k = 1$  to 79776

*xL*,  $xH = (xL + xH \times 256)$  byte(s) in the horizontal direction for the bit image

*yL*, *yH* = (*yL* + *yH* × 256) dot(s) in the vertical direction for the bit image

### **Default** None

**Notes** This command prints a raster bit image according to the mode defined by *m*.

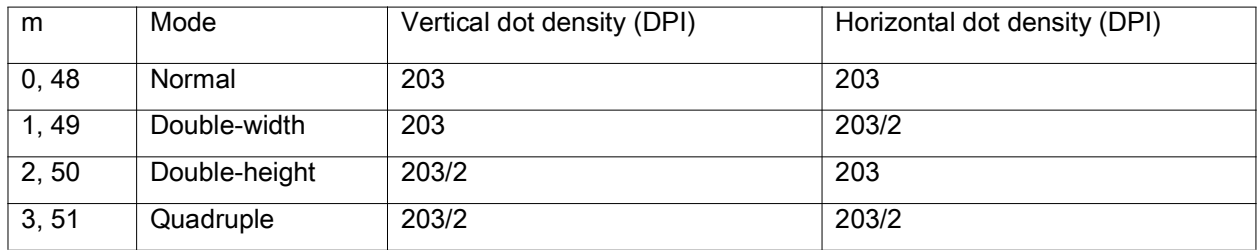

In Standard mode, this command is effective when the print buffer is empty and the printer is at the beginning of the line. If the print buffer is not empty, after processing *m*, the printer treats the following data as normal data.

In Page mode, the bit image is stored in the print buffer without being printed.
None of the available print modes (such as emphasized, underlined, or double-strike) affects the printing of the bit image.

The default dot density set by [GS L on page 64](#page-63-0) is applied to printing of the bit image.

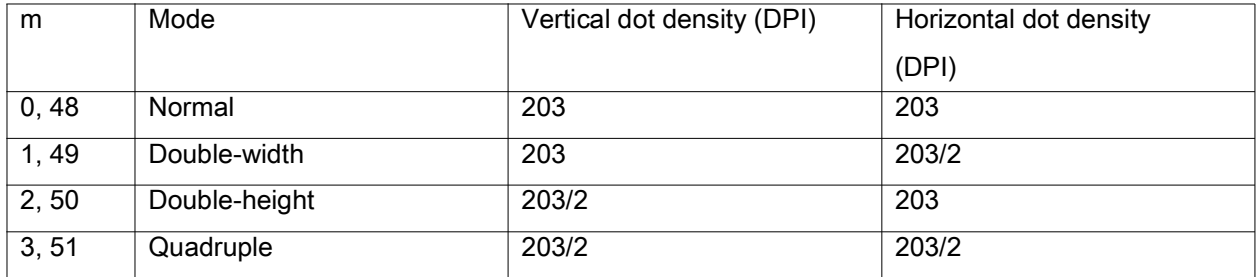

### **GS w**

Set Barcode Width

**GSwn** 

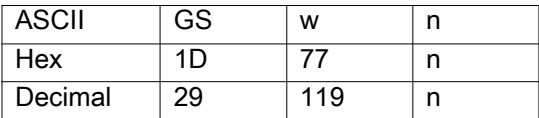

**Range**  $n = 2$  to  $6 =$  the barcode module width

#### **Default**  $n = 3$

**Notes** GS w sets the horizontal width of a barcode, using *n* as follows:

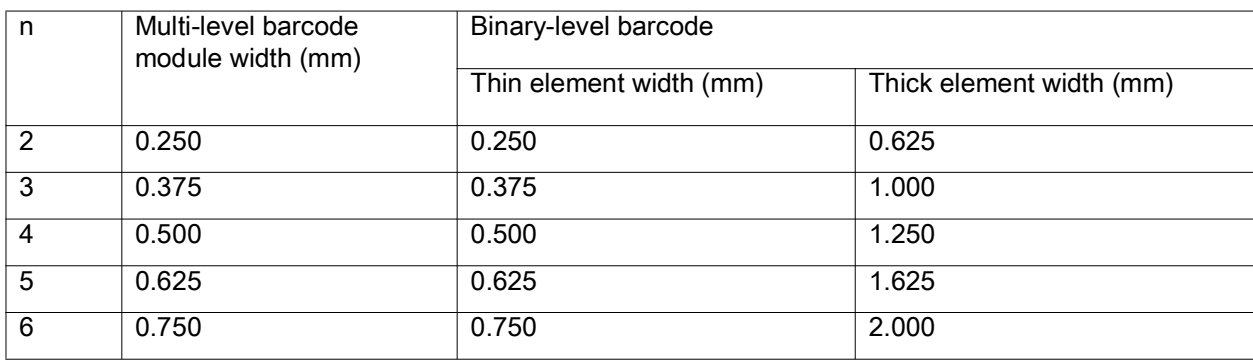

This command is effective for the following barcodes:

Multi-level barcodes: UPC-A, UPC-E, JAN13, HAN8, CODE93, CODE128

Binary-level barcodes: CODE39, ITF, CODABAR

This command remains in effect until one of the following occurs: [ESC @ on page 18](#page-17-0) is run, the printer defaults are reset, or the printer is power cycled.

# **BS L A**

**Description** Execute Automatic Calibration in Label Mode

**Syntax** BSLA

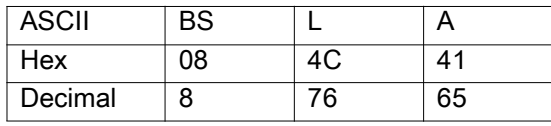

**Notes** No Action.

## **BS L L**

#### **Description** Select Label Mode

**Syntax** BSLL

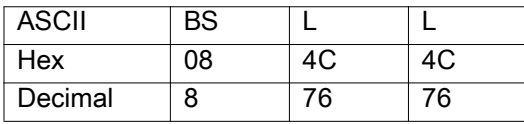

**Notes** BS L L specifies Label mode, which must be used for the printer to print on labels or black mark paper.

This command can activate Label mode even if Receipt mode is predefined by the memory switch (Msw 8-5). However, because the memory switch (Msw 8-5) is set to enable the default mode, Receipt mode goes into effect after the printer defaults are reset or the printer is power cycled. The memory switch (Msw 8-5) should be enabled to maintain Label mode after the printer defaults are reset or the printer is power cycled.

After the printer has entered Label mode, do the following to ensure proper operation:

Readjust the print position by pressing the Feed button or opening and then closing the printer cover.

### **BS L R**

**Description** Select Receipt Mode

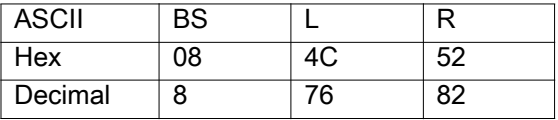

**Notes** This command selects Receipt mode, which must be set for printing on continuous roll paper. This command is enabled only in Label mode.

This command can activate Receipt mode even if Label mode is predefined by the memory switch (Msw 8-5). However, because the memory switch (Msw 8-5) is set to enable the default mode, Label mode goes into effect after the printer defaults are reset or the printer is power cycled. The memory switch (Msw 8-5) should be set to disable Receipt mode after the printer defaults are reset or the printer is power cycled.

### **BS M**

**Description** Specify Font Type

**Syntax** BSM*nm*

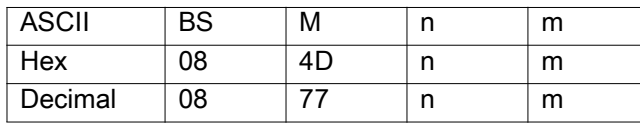

**Range** *m* = 65 to 67 *n* = 0

**Default**  $n = 0$ 

**Notes** BS M specifies the font type by *m* as follows:

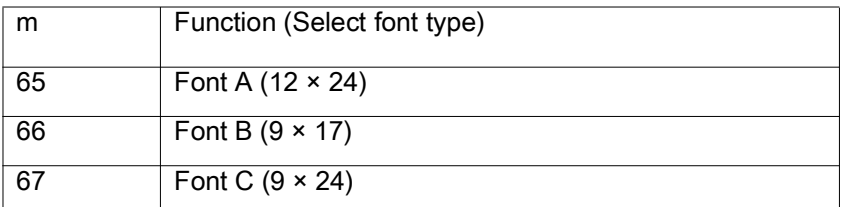

This command remains in effect until one of the following occurs: [ESC ! on page 15](#page-14-0), [ESC @ on page 18](#page-17-0), or [ESC M on page 21](#page-20-0) is run; the printer defaults are reset; or the printer is power cycled.

## **Supported Fonts**

This section provides you with available fonts on the ESC/POS.

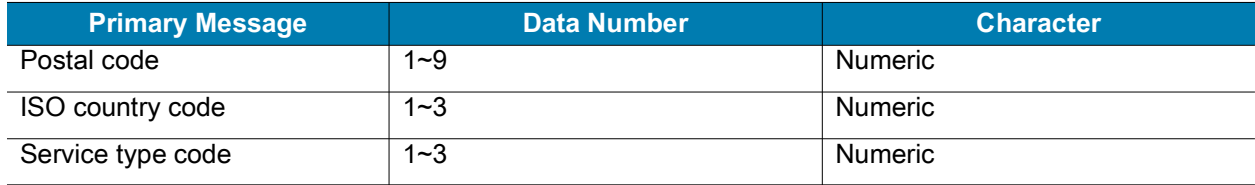

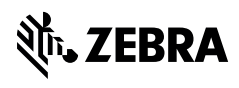

zebra.com